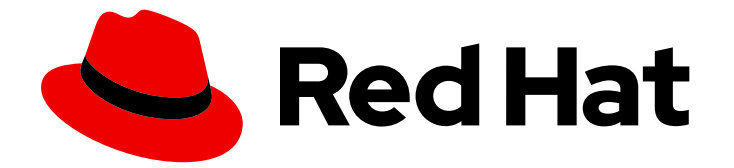

# Red Hat Ansible Automation Platform 2.4

# Red Hat Ansible Automation Platform Installation Guide

Install Ansible Automation Platform

Last Updated: 2024-05-02

# Red Hat Ansible Automation Platform 2.4 Red Hat Ansible Automation Platform Installation Guide

Install Ansible Automation Platform

### Legal Notice

Copyright © 2024 Red Hat, Inc.

The text of and illustrations in this document are licensed by Red Hat under a Creative Commons Attribution–Share Alike 3.0 Unported license ("CC-BY-SA"). An explanation of CC-BY-SA is available at

http://creativecommons.org/licenses/by-sa/3.0/

. In accordance with CC-BY-SA, if you distribute this document or an adaptation of it, you must provide the URL for the original version.

Red Hat, as the licensor of this document, waives the right to enforce, and agrees not to assert, Section 4d of CC-BY-SA to the fullest extent permitted by applicable law.

Red Hat, Red Hat Enterprise Linux, the Shadowman logo, the Red Hat logo, JBoss, OpenShift, Fedora, the Infinity logo, and RHCE are trademarks of Red Hat, Inc., registered in the United States and other countries.

Linux ® is the registered trademark of Linus Torvalds in the United States and other countries.

Java ® is a registered trademark of Oracle and/or its affiliates.

XFS ® is a trademark of Silicon Graphics International Corp. or its subsidiaries in the United States and/or other countries.

MySQL<sup>®</sup> is a registered trademark of MySQL AB in the United States, the European Union and other countries.

Node.js ® is an official trademark of Joyent. Red Hat is not formally related to or endorsed by the official Joyent Node.js open source or commercial project.

The OpenStack ® Word Mark and OpenStack logo are either registered trademarks/service marks or trademarks/service marks of the OpenStack Foundation, in the United States and other countries and are used with the OpenStack Foundation's permission. We are not affiliated with, endorsed or sponsored by the OpenStack Foundation, or the OpenStack community.

All other trademarks are the property of their respective owners.

### Abstract

This guide shows you how to install Red Hat Ansible Automation Platform based on supported installation scenarios.

# Table of Contents

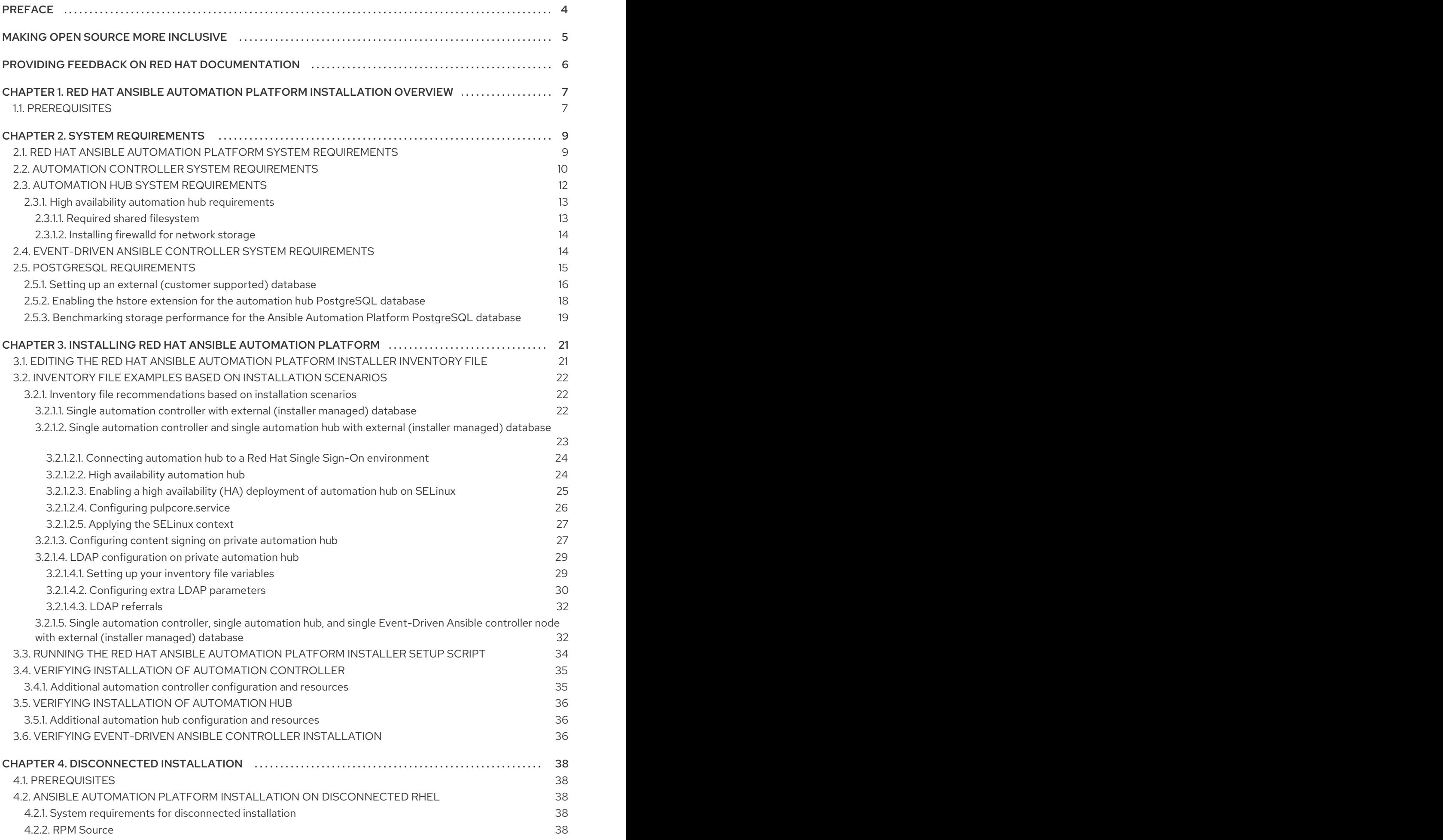

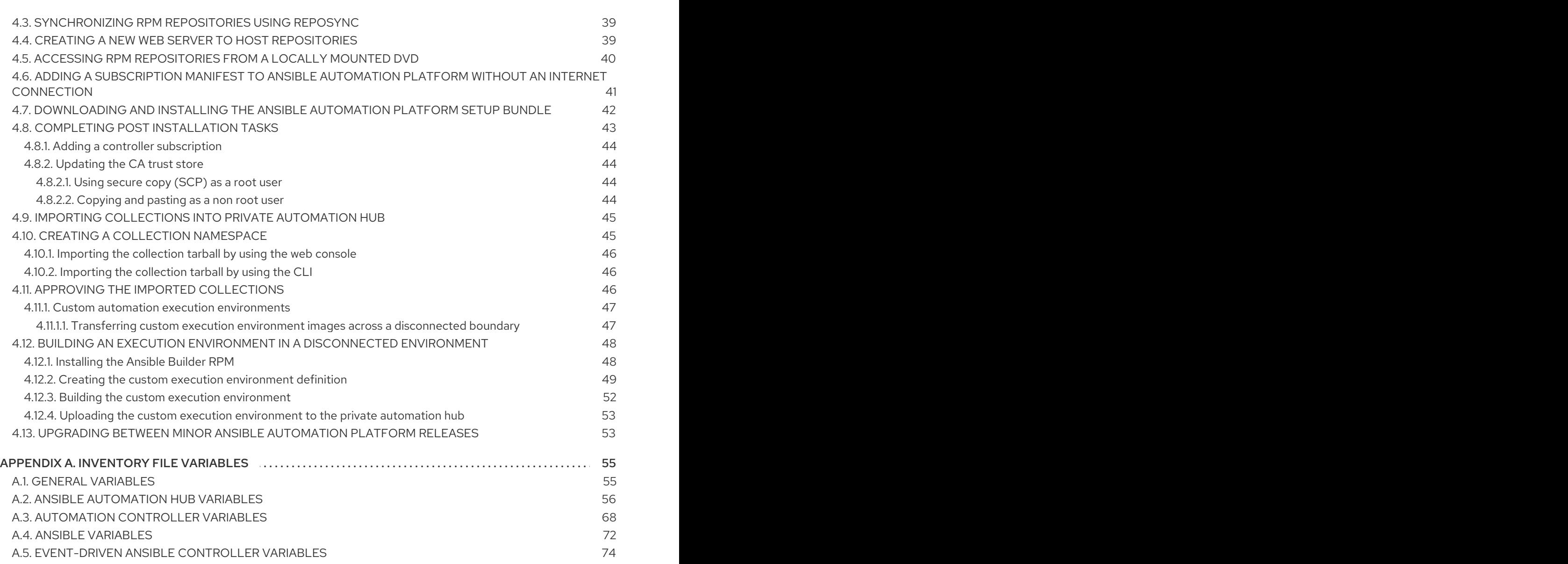

# PREFACE

<span id="page-7-0"></span>Thank you for your interest in Red Hat Ansible Automation Platform. Ansible Automation Platform is a commercial offering that helps teams manage complex multi-tier deployments by adding control, knowledge, and delegation to Ansible-powered environments.

This guide helps you to understand the installation requirements and processes behind installing Ansible Automation Platform. This document has been updated to include information for the latest release of Ansible Automation Platform.

# MAKING OPEN SOURCE MORE INCLUSIVE

<span id="page-8-0"></span>Red Hat is committed to replacing problematic language in our code, documentation, and web properties. We are beginning with these four terms: master, slave, blacklist, and whitelist. Because of the enormity of this endeavor, these changes will be implemented gradually over several upcoming releases. For more details, see our CTO Chris Wright's [message](https://www.redhat.com/en/blog/making-open-source-more-inclusive-eradicating-problematic-language) .

# <span id="page-9-0"></span>PROVIDING FEEDBACK ON RED HAT DOCUMENTATION

If you have a suggestion to improve this documentation, or find an error, please contact technical support at <https://access.redhat.com> to create an issue on the Ansible Automation Platform Jira project using the docs-product component.

# <span id="page-10-0"></span>CHAPTER 1. RED HAT ANSIBLE AUTOMATION PLATFORM INSTAL LATION OVERVIEW

The Red Hat Ansible Automation Platform installation program offers you flexibility, allowing you to install Ansible Automation Platform by using a number of supported installation scenarios. Starting with Ansible Automation Platform 2.4, the installation scenarios include the optional deployment of Event-Driven Ansible controller, which introduces the automated resolution of IT requests.

Regardless of the installation scenario you choose, installing Ansible Automation Platform involves the following steps:

#### Editing the Red Hat Ansible [Automation](#page-24-1) Platform installer inventory file

The Ansible Automation Platform installer inventory file allows you to specify your installation scenario and describe host deployments to Ansible. The examples provided in this document show the parameter specifications needed to install that scenario for your deployment.

#### Running the Red Hat Ansible [Automation](#page-38-2) Platform installer setup script

The setup script installs your private automation hub by using the required parameters defined in the inventory file.

#### Verifying [automation](#page-38-0) controller installation

After installing Ansible Automation Platform, you can verify that the installation has been successful by logging in to the automation controller.

#### Verifying [automation](#page-39-0) hub installation

After installing Ansible Automation Platform, you can verify that the installation has been successful by logging in to the automation hub.

#### Verifying [Event-Driven](#page-40-0) Ansible controller installation

After installing Ansible Automation Platform, you can verify that the installation has been successful by logging in to the Event-Driven Ansible controller.

#### Additional resources

For more information about the supported installation scenarios, see the Red Hat Ansible [Automation](https://access.redhat.com/documentation/en-us/red_hat_ansible_automation_platform/2.4/html/red_hat_ansible_automation_platform_planning_guide/index) Platform Planning Guide.

### <span id="page-10-1"></span>1.1. PREREQUISITES

- You chose and obtained a platform installer from the Red Hat Ansible [Automation](https://access.redhat.com/downloads/content/480/ver=2.4/rhel---9/2.4/x86_64/product-software) Platform Product Software.
- You are installing on a machine that meets base system requirements.
- You have updated all of the packages to the recent version of your RHEL nodes.

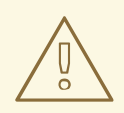

#### WARNING

To prevent errors, upgrade your RHEL nodes fully before installing Ansible Automation Platform.

You have created a Red Hat Registry Service Account, by using the [instructions](https://access.redhat.com/RegistryAuthentication#creating-registry-service-accounts-6) in Creating Registry Service Accounts.

#### Additional resources

For more information about obtaining a platform installer or system [requirements,](https://access.redhat.com/documentation/en-us/red_hat_ansible_automation_platform/2.4/html/red_hat_ansible_automation_platform_planning_guide/platform-system-requirements) see the Red Hat Ansible Automation Platform system requirements in the *Red Hat Ansible Automation Platform Planning Guide*.

# CHAPTER 2. SYSTEM REQUIREMENTS

<span id="page-12-0"></span>Use this information when planning your Red Hat Ansible Automation Platform installations and designing automation mesh topologies that fit your use case.

#### Prerequisites

- You can obtain root access either through the **sudo** command, or through privilege escalation. For more on privilege escalation see [Understanding](https://docs.ansible.com/ansible/latest/playbook_guide/playbooks_privilege_escalation.html) privilege escalation .
- You can de-escalate privileges from root to users such as: AWX, PostgreSQL, Event-Driven Ansible, or Pulp.
- You have configured an NTP client on all nodes. For more [information,](https://access.redhat.com/documentation/en-us/red_hat_ansible_automation_platform/2.4/html/red_hat_ansible_automation_platform_upgrade_and_migration_guide/migrate-isolated-execution-nodes#automation_controller_configuration_requirements) see Configuring NTP server using Chrony.

# <span id="page-12-1"></span>2.1. RED HAT ANSIBLE AUTOMATION PLATFORM SYSTEM REQUIREMENTS

Your system must meet the following minimum system requirements to install and run Red Hat Ansible Automation Platform.

#### Table 2.1. Base system

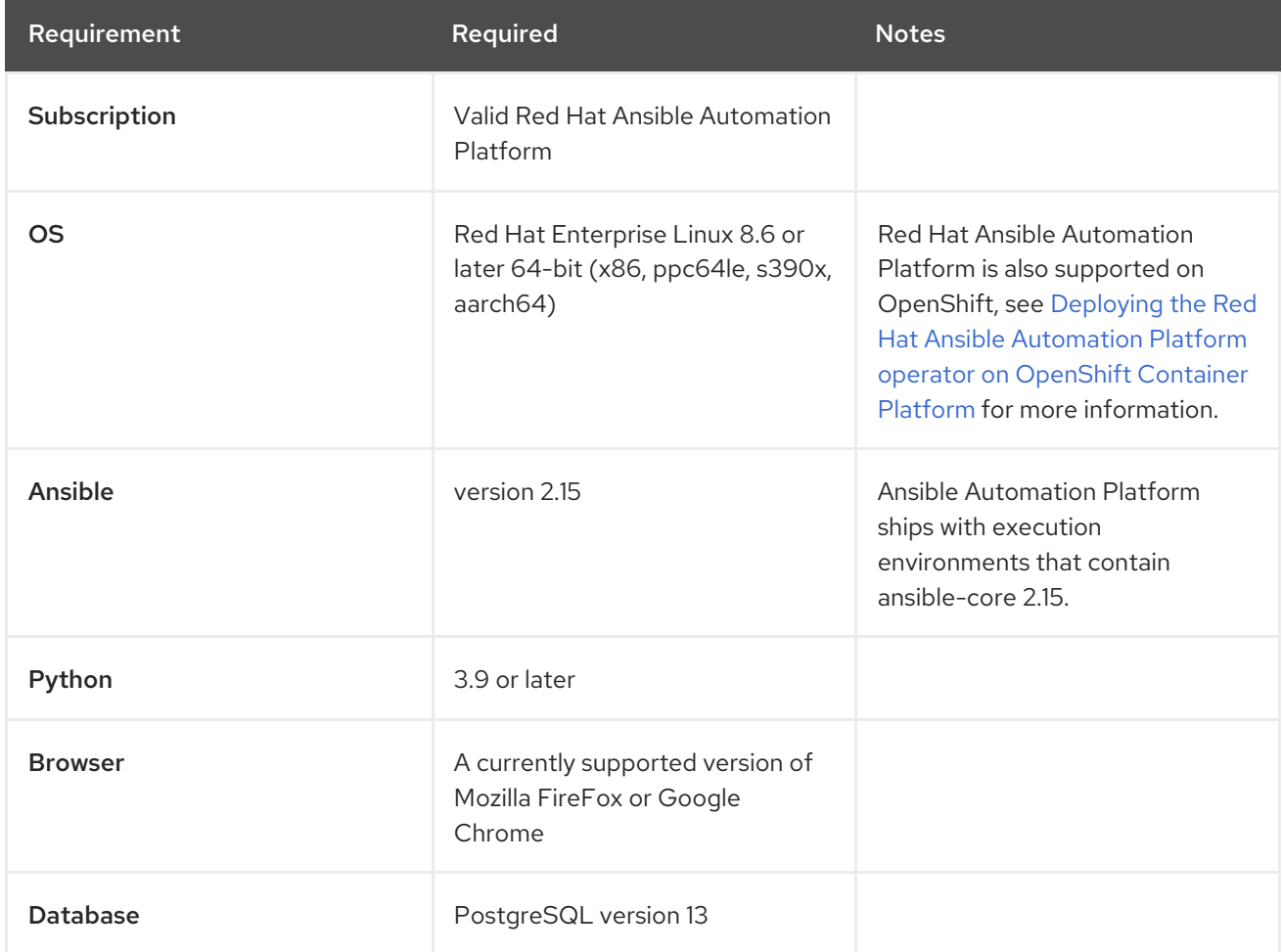

The following are necessary for you to work with project updates and collections:

- Ensure that the network ports and [protocols](https://access.redhat.com/documentation/en-us/red_hat_ansible_automation_platform/2.4/html/red_hat_ansible_automation_platform_planning_guide/ref-network-ports-protocols_planning) listed in *Table 5.9. Automation Hub* are available for successful connection and download of collections from automation hub or Ansible Galaxy server.
- Disable SSL inspection either when using self-signed certificates or for the Red Hat domains.

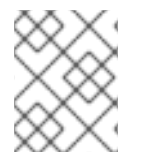

### **NOTE**

The requirements for systems managed by Ansible Automation Platform are the same as for Ansible. See [Installing](https://docs.ansible.com/ansible/latest/installation_guide/intro_installation.html#prerequisites) Ansible in the Ansible Community Documentation.

#### Additional notes for Red Hat Ansible Automation Platform requirements

- Red Hat Ansible Automation Platform depends on Ansible Playbooks and requires the installation of the latest stable version of ansible-core. You can download ansible-core manually or download it automatically as part of your installation of Red Hat Ansible Automation Platform.
- For new installations, automation controller installs the latest release package of ansible-core.
- If performing a bundled Ansible Automation Platform installation, the installation setup.sh script attempts to install ansible-core (and its dependencies) from the bundle for you.
- If you have installed Ansible manually, the Ansible Automation Platform installation setup.sh script detects that Ansible has been installed and does not attempt to reinstall it.

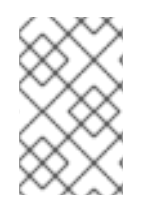

#### **NOTE**

You must install Ansible using a package manager such as **dnf**, and the latest stable version of the package manager must be installed for Red Hat Ansible Automation Platform to work properly. Ansible version 2.14 is required for versions 2.4 and later.

# <span id="page-13-0"></span>2.2. AUTOMATION CONTROLLER SYSTEM REQUIREMENTS

Automation controller is a distributed system, where different software components can be co-located or deployed across multiple compute nodes. In the installer, four node types are provided as abstractions to help you design the topology appropriate for your use case: control, hybrid, execution, and hop nodes.

Use the following recommendations for node sizing:

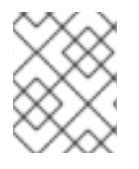

#### **NOTE**

On control and hybrid nodes, allocate a minimum of 20 GB to **/var/lib/awx** for execution environment storage.

#### Execution nodes

Execution nodes run automation. Increase memory and CPU to increase capacity for running more forks.

#### **NOTE**

- The RAM and CPU resources stated might not be required for packages installed on an execution node but are the minimum recommended to handle the job load for a node to run an average number of jobs simultaneously.
- Recommended RAM and CPU node sizes are not supplied. The required RAM or CPU depends directly on the number of jobs you are running in that environment.

For further information about required RAM and CPU levels, see [Performance](https://access.redhat.com/documentation/en-us/red_hat_ansible_automation_platform/2.4/html/automation_controller_administration_guide/assembly-controller-improving-performance) tuning for automation controller.

#### Table 2.2. Execution nodes

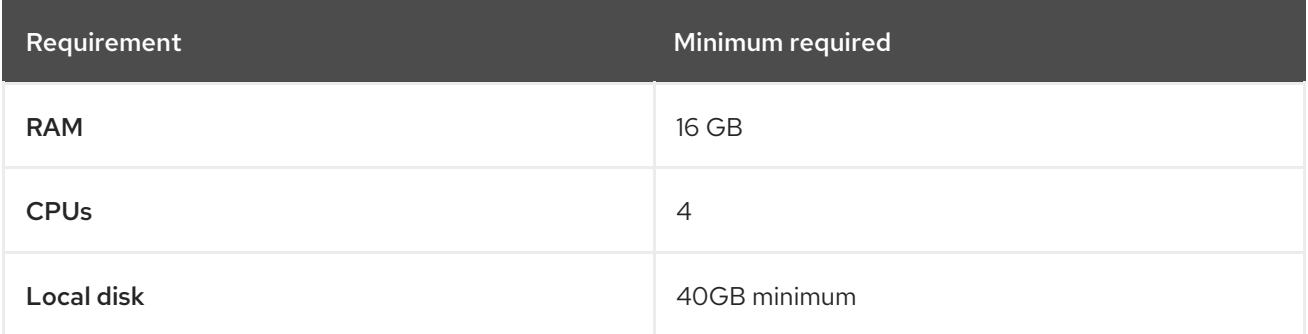

#### Control nodes

Control nodes process events and run cluster jobs including project updates and cleanup jobs. Increasing CPU and memory can help with job event processing.

#### Table 2.3. Control nodes

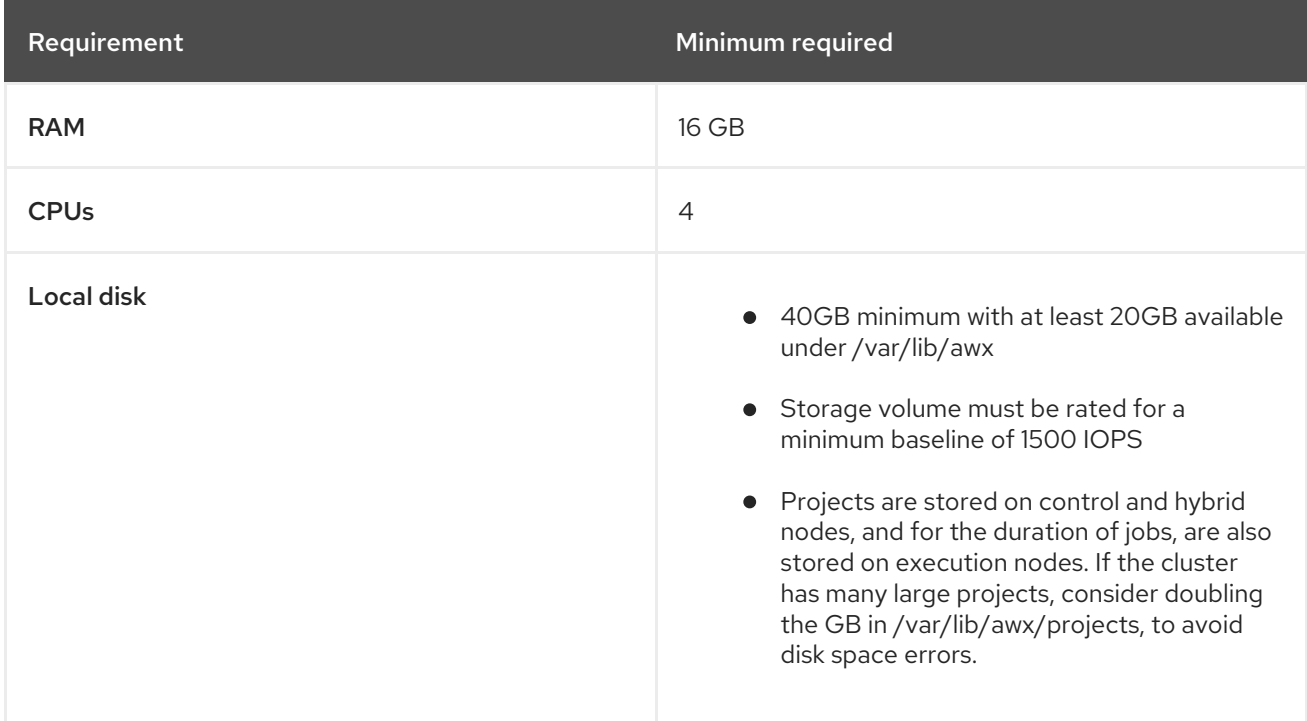

Hop nodes

Hop nodes serve to route traffic from one part of the automation mesh to another (for example, a hop node could be a bastion host into another network). RAM can affect throughput, CPU activity is low. Network bandwidth and latency are generally a more important factor than either RAM or CPU.

#### Table 2.4. Hop nodes

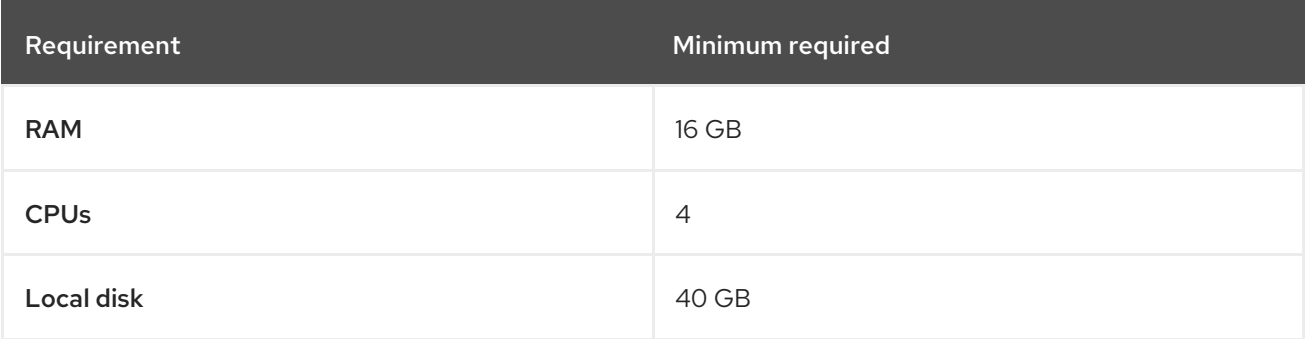

- Actual RAM requirements vary based on how many hosts automation controller will manage simultaneously (which is controlled by the **forks** parameter in the job template or the system **ansible.cfg** file). To avoid possible resource conflicts, Ansible recommends 1 GB of memory per 10 forks and 2 GB reservation for automation controller. For more information, see Automation controller capacity [determination](https://access.redhat.com/documentation/en-us/red_hat_ansible_automation_platform/2.4/html/automation_controller_user_guide/controller-jobs#controller-capacity-determination) and job impact. If **forks** is set to 400, 42 GB of memory is recommended.
- Automation controller hosts check if **umask** is set to 0022. If not, the setup fails. Set **umask=0022** to avoid this error.
- A larger number of hosts can be addressed, but if the fork number is less than the total host count, more passes across the hosts are required. You can avoid these RAM limitations by using any of the following approaches:
	- Use rolling updates.
	- Use the provisioning callback system built into automation controller, where each system requesting configuration enters a queue and is processed as quickly as possible.
	- In cases where automation controller is producing or deploying images such as AMIs.

#### Additional resources

- For more information about obtaining an automation controller [subscription,](https://access.redhat.com/documentation/en-us/red_hat_ansible_automation_platform/2.4/html/automation_controller_user_guide/controller-managing-subscriptions#controller-importing-subscriptions) see Importing a subscription.
- For questions, contact Ansible support through the Red Hat [Customer](https://access.redhat.com/) Portal .

# <span id="page-15-0"></span>2.3. AUTOMATION HUB SYSTEM REQUIREMENTS

Automation hub enables you to discover and use new certified automation content from Red Hat Ansible and Certified Partners. On Ansible automation hub, you can discover and manage Ansible Collections, which are supported automation content developed by Red Hat and its partners for use cases such as cloud automation, network automation, and security automation.

Automation hub has the following system requirements:

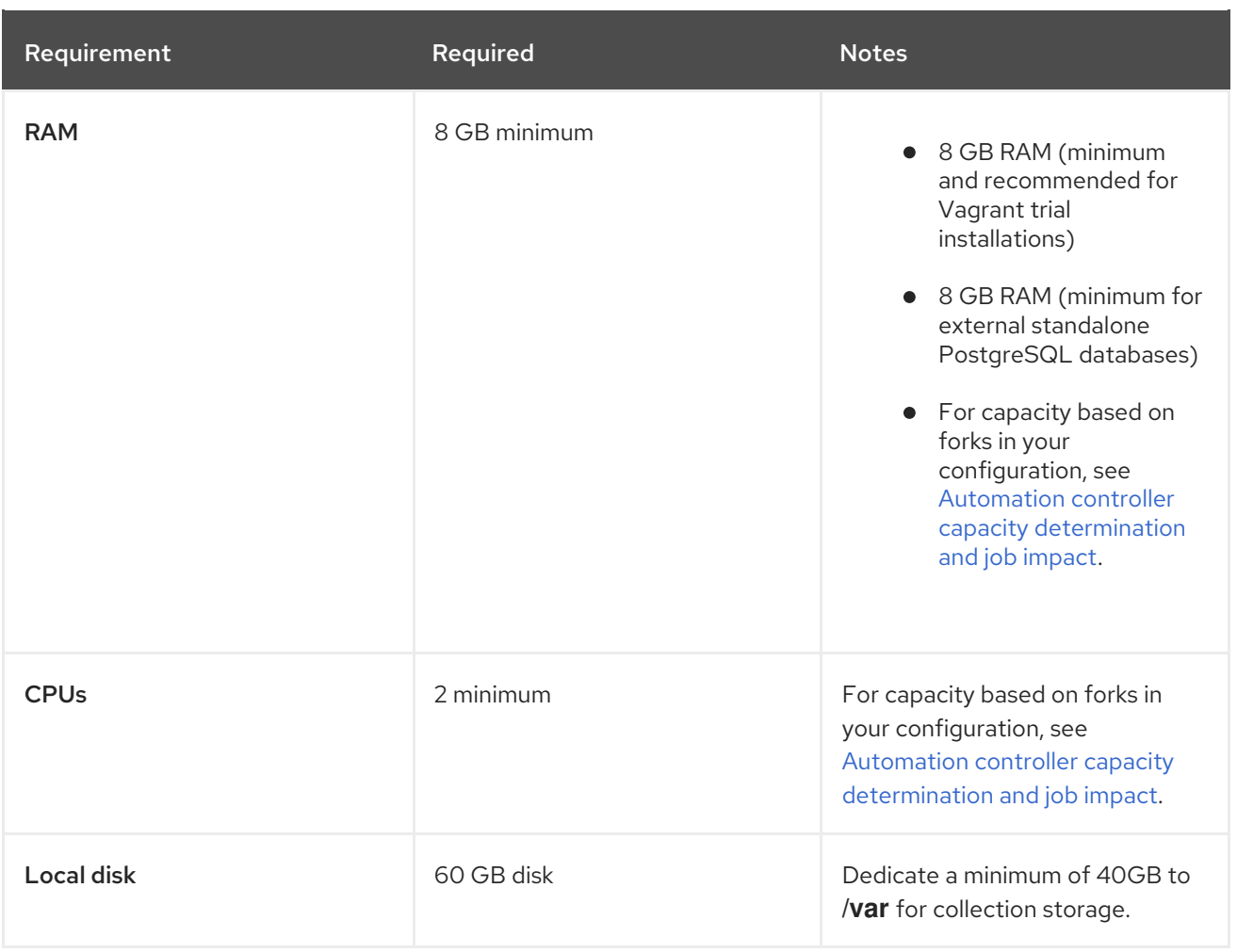

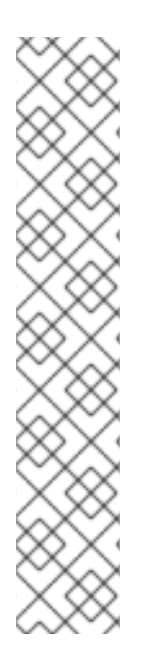

### **NOTE**

Private automation hub

If you install private automation hub from an internal address, and have a certificate which only encompasses the external address, this can result in an installation which cannot be used as container registry without certificate issues.

To avoid this, use the **automationhub\_main\_url** inventory variable with a value such as https://pah.example.com linking to the private automation hub node in the installation inventory file.

This adds the external address to **/etc/pulp/settings.py**. This implies that you only want to use the external address.

For information about inventory file variables, see [Inventory](https://access.redhat.com/documentation/en-us/red_hat_ansible_automation_platform/2.4/html/red_hat_ansible_automation_platform_installation_guide/appendix-inventory-files-vars) file variables in the *Red Hat Ansible Automation Platform Installation Guide*.

### <span id="page-16-0"></span>2.3.1. High availability automation hub requirements

Before deploying a high availability (HA) automation hub, ensure that you have a shared filesystem installed in your environment and that you have configured your network storage system, if applicable.

### <span id="page-16-1"></span>2.3.1.1. Required shared filesystem

A high availability automation hub requires you to have a shared file system, such as NFS, already installed in your environment. Before you run the Red Hat Ansible Automation Platform installer, verify

that you installed the **/var/lib/pulp** directory across your cluster as part of the shared file system installation. The Red Hat Ansible Automation Platform installer returns an error if **/var/lib/pulp** is not detected in one of your nodes, causing your high availability automation hub setup to fail.

If you receive an error stating **/var/lib/pulp** is not detected in one of your nodes, ensure **/var/lib/pulp** is properly mounted in all servers and re-run the installer.

#### <span id="page-17-0"></span>2.3.1.2. Installing firewalld for network storage

If you intend to install a HA automation hub using a network storage on the automation hub nodes itself, you must first install and use **firewalld** to open the necessary ports as required by your shared storage system before running the Ansible Automation Platform installer.

Install and configure **firewalld** by executing the following commands:

1. Install the **firewalld** daemon:

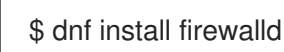

2. Add your network storage under <service> using the following command:

\$ firewall-cmd --permanent --add-service=<service>

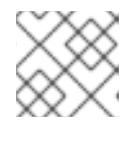

#### **NOTE**

For a list of supported services, use the **\$ firewall-cmd --get-services** command

3. Reload to apply the configuration:

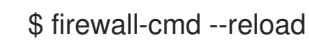

### <span id="page-17-1"></span>2.4. EVENT-DRIVEN ANSIBLE CONTROLLER SYSTEM REQUIREMENTS

The Event-Driven Ansible controller is a single-node system capable of handling a variable number of long-running processes (such as rulebook activations) on-demand, depending on the number of CPU cores. Use the following minimum requirements to run, by default, a maximum of 12 simultaneous activations:

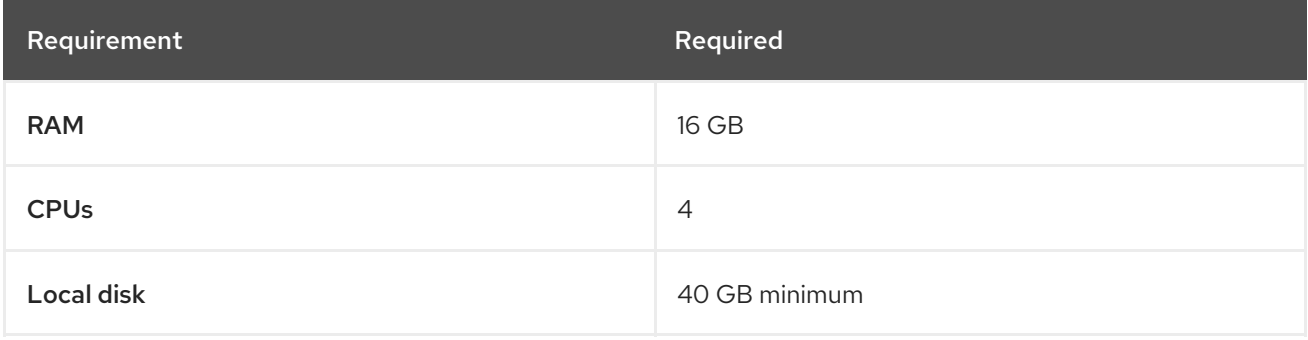

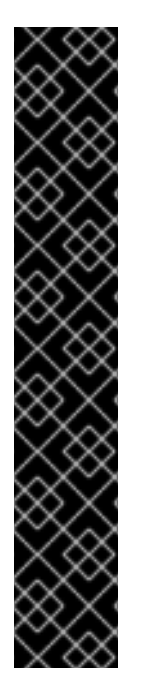

#### IMPORTANT

- If you are running Red Hat Enterprise Linux 8 and want to set your memory limits, you must have cgroup v2 enabled before you install Event-Driven Ansible. For specific instructions, see the Knowledge-Centered Support (KCS) article, Ansible Automation Platform [Event-Driven](https://access.redhat.com/solutions/7054905) Ansible controller for Red Hat Enterprise Linux 8 requires cgroupv2.
- When you activate an Event-Driven Ansible rulebook under standard conditions, it uses about 250 MB of memory. However, the actual memory consumption can vary significantly based on the complexity of your rules and the volume and size of the events processed. In scenarios where a large number of events are anticipated or the rulebook complexity is high, conduct a preliminary assessment of resource usage in a staging environment. This ensures that your maximum number of activations is based on the capacity of your resources. See Single automation controller, single automation hub, and single [Event-Driven](https://access.redhat.com/documentation/en-us/red_hat_ansible_automation_platform/2.4/html-single/red_hat_ansible_automation_platform_installation_guide/index#ref-single-controller-hub-eda-with-managed-db) Ansible controller node with external (installer managed) database for an example on setting Event-Driven Ansible controller maximum running activations.

### <span id="page-18-0"></span>2.5. POSTGRESQL REQUIREMENTS

Red Hat Ansible Automation Platform uses PostgreSQL 13. PostgreSQL user passwords are hashed with SCRAM-SHA-256 secure hashing algorithm before storing in the database.

To determine if your automation controller instance has access to the database, you can do so with the command, **awx-manage check\_db** command.

#### Table 2.5. Database

Service **Required** Required **Required** All **Notes** 

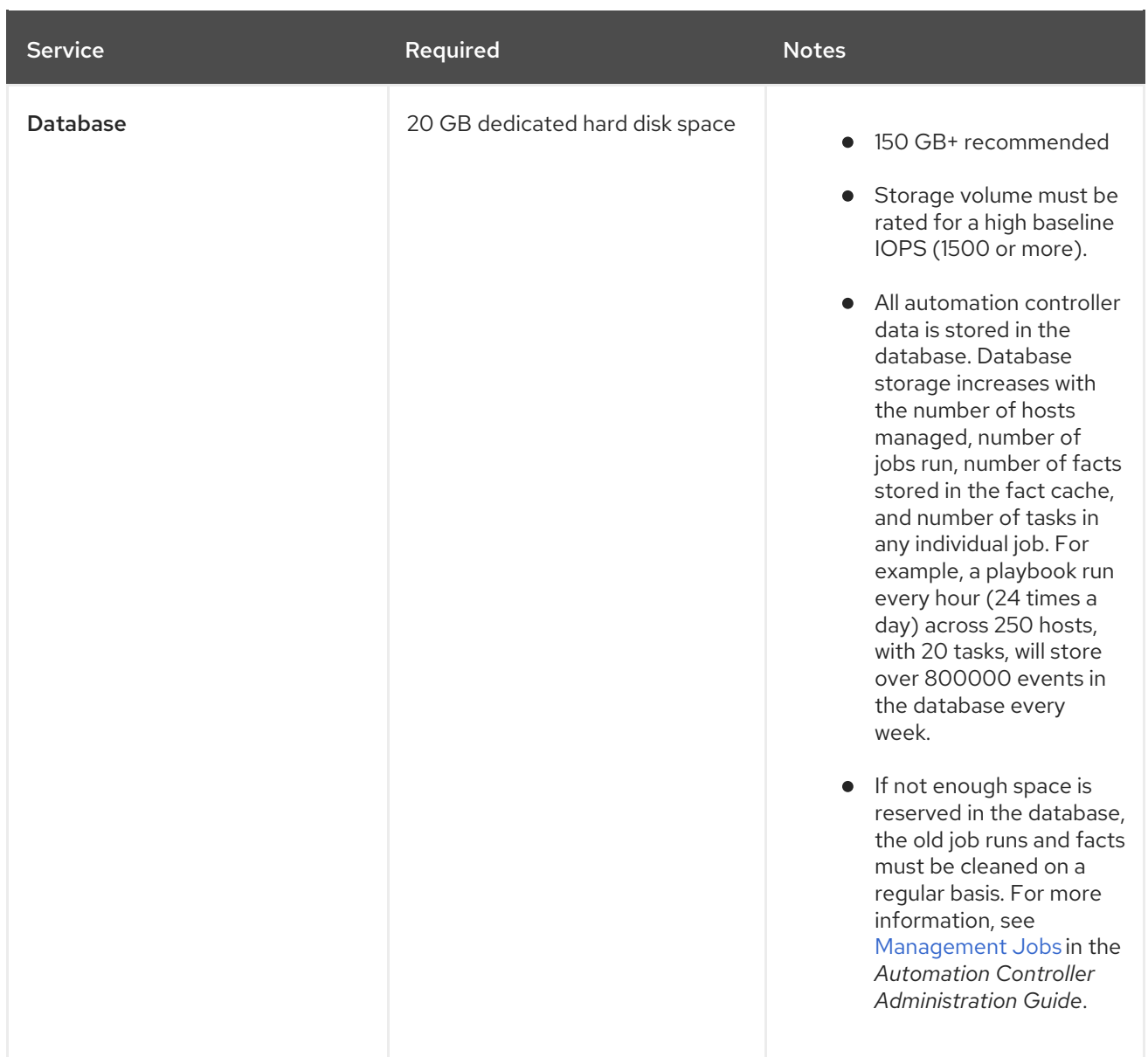

#### PostgreSQL Configurations

Optionally, you can configure the PostgreSQL database as separate nodes that are not managed by the Red Hat Ansible Automation Platform installer. When the Ansible Automation Platform installer manages the database server, it configures the server with defaults that are generally recommended for most workloads. For more information about the settings you can use to improve database performance, see [Database](https://docs.ansible.com/automation-controller/latest/html/administration/performance.html#database-settings) Settings.

#### Additional resources

For more information about tuning your PostgreSQL server, see the PostgreSQL [documentation](https://wiki.postgresql.org/wiki/Main_Page).

#### <span id="page-19-0"></span>2.5.1. Setting up an external (customer supported) database

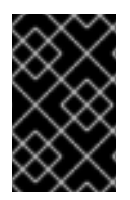

#### IMPORTANT

Red Hat does not support the use of external (customer supported) databases, however they are used by customers. The following guidance on inital configuration, from a product installation perspective only, is provided to avoid related support requests.

To create a database, user and password on an external PostgreSQL compliant database for use with automation controller, use the following procedure.

#### Procedure

1. Install and then connect to a PostgreSQL compliant database server with superuser privileges.

# psql -h <db.example.com> -U superuser -p 5432 -d postgres <Password for user superuser>:

Where:

-h hostname --host=hostname

Specifies the host name of the machine on which the server is running. If the value begins with a slash, it is used as the directory for the Unix-domain socket.

-d dbname --dbname=dbname

Specifies the name of the database to connect to. This is equivalent to specifying **dbname** as the first non-option argument on the command line. The **dbname** can be a connection string. If so, connection string parameters override any conflicting command line options.

-U username --username=username

Connect to the database as the user **username** instead of the default. (You must have permission to do so.)

- 2. Create the user, database, and password with the **createDB** or administrator role assigned to the user. For further information, see [Database](https://www.postgresql.org/docs/13/user-manag.html) Roles.
- 3. Add the database credentials and host details to the automation controller inventory file as an external database.

The default values are used in the following example.

[database] pg\_host='db.example.com' pg\_port=5432 pg\_database='awx' pg\_username='awx' pg\_password='redhat'

4. Run the installer.

If you are using a PostgreSQL database with automation controller, the database is owned by the connecting user and must have a **createDB** or administrator role assigned to it.

- 5. Check that you are able to connect to the created database with the user, password and database name.
- 6. Check the permission of the user, the user should have the **createDB** or administrator role.

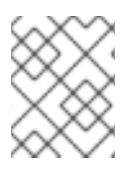

#### **NOTE**

During this procedure, you must check the External Database coverage. For further information, see <https://access.redhat.com/articles/4010491>

#### <span id="page-21-0"></span>2.5.2. Enabling the hstore extension for the automation hub PostgreSQL database

From Ansible Automation Platform 2.4, the database migration script uses **hstore** fields to store information, therefore the **hstore** extension to the automation hub PostgreSQL database must be enabled.

This process is automatic when using the Ansible Automation Platform installer and a managed PostgreSQL server.

If the PostgreSQL database is external, you must enable the **hstore** extension to the automation hub PostreSQL database manually before automation hub installation.

If the **hstore** extension is not enabled before automation hub installation, a failure is raised during database migration.

#### Procedure

1. Check if the extension is available on the PostgreSQL server (automation hub database).

\$ psql -d <automation hub database> -c "SELECT \* FROM pg\_available\_extensions WHERE name='hstore'"

Where the default value for **<automation hub database>** is **automationhub**.

#### Example output with**hstore** available:

```
name | default_version | installed_version | comment
------+-----------------+-------------------+---------------------------------------------------
hstore | 1.7 | | data type for storing sets of (key, value) pairs
(1 row)
```
#### Example output with**hstore** not available:

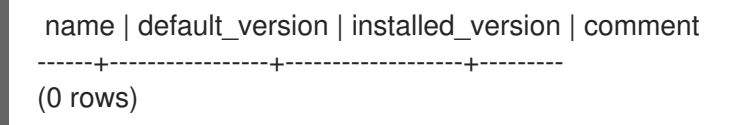

2. On a RHEL based server, the **hstore** extension is included in the **postgresql-contrib** RPM package, which is not installed automatically when installing the PostgreSQL server RPM package.

To install the RPM package, use the following command:

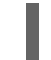

dnf install postgresql-contrib

3. Create the **hstore** PostgreSQL extension on the automation hub database with the following command:

\$ psql -d <automation hub database> -c "CREATE EXTENSION hstore"

The output of which is:

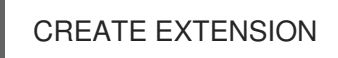

4. In the following output, the **installed\_version** field contains the **hstore** extension used, indicating that **hstore** is enabled.

name | default\_version | installed\_version | comment -----+-----------------+-------------------+----------------------------------------------------- hstore | 1.7 | 1.7 | data type for storing sets of (key, value) pairs  $(1 row)$ 

#### <span id="page-22-0"></span>2.5.3. Benchmarking storage performance for the Ansible Automation Platform PostgreSQL database

Check whether the minimum Ansible Automation Platform PostgreSQL database requirements are met by using the Flexible I/O Tester (FIO) tool. FIO is a tool used to benchmark read and write IOPS performance of the storage system.

#### Prerequisites

You have installed the Flexible I/O Tester (**fio**) storage performance benchmarking tool. To install **fio**, run the following command as the root user:

# yum -y install fio

- You have adequate disk space to store the **fio** test data log files. The examples shown in the procedure require at least 60GB disk space in the **/tmp** directory:
	- **numjobs** sets the number of jobs run by the command.
	- **size=10G** sets the file size generated by each job.
- You have adjusted the value of the **size** parameter. Adjusting this value reduces the amount of test data.

#### Procedure

1. Run a random write test:

\$ fio --name=write\_iops --directory=/tmp --numjobs=3 --size=10G \ --time\_based --runtime=60s --ramp\_time=2s --ioengine=libaio --direct=1 \ --verify=0 --bs=4K --iodepth=64 --rw=randwrite \ --group\_reporting=1 > /tmp/fio\_benchmark\_write\_iops.log \ 2>> /tmp/fio\_write\_iops\_error.log

2. Run a random read test:

\$ fio --name=read\_iops --directory=/tmp \ --numjobs=3 --size=10G --time\_based --runtime=60s --ramp\_time=2s \ --ioengine=libaio --direct=1 --verify=0 --bs=4K --iodepth=64 --rw=randread \ --group\_reporting=1 > /tmp/fio\_benchmark\_read\_iops.log \ 2>> /tmp/fio\_read\_iops\_error.log

3. Review the results:

In the log files written by the benchmark commands, search for the line beginning with **iops**. This line shows the minimum, maximum, and average values for the test.

The following example shows the line in the log file for the random read test:

```
$ cat /tmp/fio_benchmark_read_iops.log
read_iops: (g=0): rw=randread, bs=(R) 4096B-4096B, (W) 4096B-4096B, (T) 4096B-4096B,
ioengine=libaio, iodepth=64
[…]
 iops : min=50879, max=61603, avg=56221.33, stdev=679.97, samples=360
[…]
```
You must review, monitor, and revisit the log files according to your own business requirements, application workloads, and new demands.

# <span id="page-24-0"></span>CHAPTER 3. INSTALLING RED HAT ANSIBLE AUTOMATION PLATFORM

Ansible Automation Platform is a modular platform. You can deploy automation controller with other automation platform components, such as automation hub and Event-Driven Ansible controller. For more information about the [components](https://access.redhat.com/documentation/en-us/red_hat_ansible_automation_platform/2.4/html/red_hat_ansible_automation_platform_planning_guide/planning-installation#ref-platform-components) provided with Ansible Automation Platform, see Red Hat Ansible Automation Platform components in the Red Hat Ansible Automation Platform Planning Guide.

There are several supported installation scenarios for Red Hat Ansible Automation Platform. To install Red Hat Ansible Automation Platform, you must edit the inventory file parameters to specify your installation scenario. You can use one of the following as a basis for your own inventory file:

- Single [automation](#page-25-2) controller with external (installer managed) database
- Single [automation](#page-28-1) controller with external (installer managed) database
- Single automation controller, single automation hub, and single [event-driven](#page-36-0) ansible controller node with external (installer managed ) database

## <span id="page-24-1"></span>3.1. EDITING THE RED HAT ANSIBLE AUTOMATION PLATFORM INSTALLER INVENTORY FILE

You can use the Red Hat Ansible Automation Platform installer inventory file to specify your installation scenario.

#### Procedure

- 1. Navigate to the installer:
	- a. [RPM installed package]

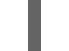

\$ cd /opt/ansible-automation-platform/installer/

b. [bundled installer]

\$ cd ansible-automation-platform-setup-bundle-<latest-version>

c. [online installer]

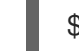

\$ cd ansible-automation-platform-setup-<latest-version>

- 2. Open the **inventory** file with a text editor.
- 3. Edit **inventory** file parameters to specify your installation scenario. You can use one of the supported [Installation](#page-31-0) scenario examples as the basis for your **inventory** file.

#### Additional resources

For a comprehensive list of pre-defined variables used in Ansible installation inventory files, see [Inventory](#page-68-0) file variables.

# <span id="page-25-0"></span>3.2. INVENTORY FILE EXAMPLES BASED ON INSTALLATION **SCENARIOS**

Red Hat supports several installation scenarios for Ansible Automation Platform. You can develop your own inventory files using the example files as a basis, or you can use the example closest to your preferred installation scenario.

#### <span id="page-25-1"></span>3.2.1. Inventory file recommendations based on installation scenarios

Before selecting your installation method for Ansible Automation Platform, review the following recommendations. Familiarity with these recommendations will streamline the installation process.

- For Red Hat Ansible Automation Platform or automation hub: Add an automation hub host in the **[automationhub]** group.
- Do not install automation controller and automation hub on the same node for versions of Ansible Automation Platform in a production or customer environment. This can cause contention issues and heavy resource use.
- Provide a reachable IP address or fully qualified domain name (FQDN) for the **[automationhub]** and **[automationcontroller]** hosts to ensure users can sync and install content from automation hub from a different node. Do not use 'localhost'.
- **admin** is the default user ID for the initial log in to Ansible Automation Platform and cannot be changed in the inventory file.
- Use of special characters for **pg\_password** is limited. The **!**, **#**, **0** and **@** characters are supported. Use of other special characters can cause the setup to fail.
- **•** Enter your Red Hat Registry Service Account credentials in **registry username** and **registry** password to link to the Red Hat container registry.
- The inventory file variables **registry\_username** and **registry\_password** are only required if a non-bundle installer is used.

#### <span id="page-25-2"></span>3.2.1.1. Single automation controller with external (installer managed) database

Use this example to populate the inventory file to install Red Hat Ansible Automation Platform. This installation inventory file includes a single automation controller node with an external database on a separate node.

[automationcontroller] controller.example.com [database] data.example.com [all:vars] admin\_password='<password>' pg\_host='data.example.com' pg\_port=5432 pg\_database='awx' pg\_username='awx' pg\_password='<password>' pg\_sslmode='prefer' # set to 'verify-full' for client-side enforced SSL registry\_url='registry.redhat.io' registry\_username='<registry username>' registry\_password='<registry password>'

# SSL-related variables

# If set, this will install a custom CA certificate to the system trust store.

# custom\_ca\_cert=/path/to/ca.crt

# Certificate and key to install in nginx for the web UI and API

# web\_server\_ssl\_cert=/path/to/tower.cert

# web\_server\_ssl\_key=/path/to/tower.key

# Server-side SSL settings for PostgreSQL (when we are installing it).

# postgres\_use\_ssl=False

# postgres\_ssl\_cert=/path/to/pgsql.crt

# postgres\_ssl\_key=/path/to/pgsql.key

#### <span id="page-26-0"></span>3.2.1.2. Single automation controller and single automation hub with external (installer managed) database

Use this example to populate the inventory file to deploy single instances of automation controller and automation hub with an external (installer managed) database.

[automationcontroller] controller.example.com

[automationhub] automationhub.example.com

[database] data.example.com

[all:vars] admin\_password='<password>' pg\_host='data.example.com' pg\_port='5432' pg\_database='awx' pg\_username='awx' pg\_password='<password>' pg\_sslmode='prefer' # set to 'verify-full' for client-side enforced SSL

registry\_url='registry.redhat.io' registry\_username='<registry username>' registry\_password='<registry password>'

automationhub\_admin\_password= <PASSWORD>

automationhub\_pg\_host='data.example.com' automationhub\_pg\_port=5432

automationhub\_pg\_database='automationhub' automationhub\_pg\_username='automationhub' automationhub\_pg\_password=<PASSWORD> automationhub\_pg\_sslmode='prefer'

# The default install will deploy a TLS enabled Automation Hub.

# If for some reason this is not the behavior wanted one can # disable TLS enabled deployment. # # automationhub disable https = False # The default install will generate self-signed certificates for the Automation # Hub service. If you are providing valid certificate via automationhub\_ssl\_cert # and automationhub\_ssl\_key, one should toggle that value to True. # # automationhub ssl validate certs = False # SSL-related variables # If set, this will install a custom CA certificate to the system trust store. # custom\_ca\_cert=/path/to/ca.crt # Certificate and key to install in Automation Hub node # automationhub\_ssl\_cert=/path/to/automationhub.cert # automationhub\_ssl\_key=/path/to/automationhub.key # Certificate and key to install in nginx for the web UI and API # web\_server\_ssl\_cert=/path/to/tower.cert # web\_server\_ssl\_key=/path/to/tower.key # Server-side SSL settings for PostgreSQL (when we are installing it). # postgres\_use\_ssl=False # postgres\_ssl\_cert=/path/to/pgsql.crt # postgres\_ssl\_key=/path/to/pgsql.key

#### <span id="page-27-0"></span>3.2.1.2.1. Connecting automation hub to a Red Hat Single Sign-On environment

You can configure the inventory file further to connect automation hub to a Red Hat Single Sign-On installation.

You must configure a different set of variables when connecting to a Red Hat Single Sign-On installation managed by Ansible Automation Platform than when connecting to an external Red Hat Single Sign-On installation.

For more information about these inventory variables, refer to the Ansible [automation](https://access.redhat.com/documentation/en-us/red_hat_ansible_automation_platform/2.4/html/red_hat_ansible_automation_platform_installation_guide/appendix-inventory-files-vars#ref-hub-variables) hub variables .

#### <span id="page-27-1"></span>3.2.1.2.2. High availability automation hub

Use the following examples to populate the inventory file to install a highly available automation hub. This inventory file includes a highly available automation hub with a clustered setup.

You can configure your HA deployment further to implement Red Hat Single Sign-On and enable a high availability [deployment](#page-29-1) of automation hub on SELinux.

#### Specify database host IP

**•** Specify the IP address for your database host, using the **automation pg host** and **automation\_pg\_port** inventory variables. For example:

automationhub\_pg\_host='192.0.2.10' automationhub\_pg\_port=5432

Also specify the IP address for your database host in the [database] section, using the value in the **automationhub** pg host inventory variable:

#### <span id="page-28-1"></span>[database] 192.0.2.10

#### List all instances in a clustered setup

If installing a clustered setup, replace **localhost ansible\_connection=local** in the [automationhub] section with the hostname or IP of all instances. For example:

#### [automationhub]

automationhub1.testing.ansible.com ansible\_user=cloud-user ansible\_host=192.0.2.18 automationhub2.testing.ansible.com ansible\_user=cloud-user ansible\_host=192.0.2.20 automationhub3.testing.ansible.com ansible\_user=cloud-user ansible\_host=192.0.2.22

#### Next steps

Check that the following directives are present in **/etc/pulp/settings.py** in each of the private automation hub servers:

USE X FORWARDED PORT = True USE\_X\_FORWARDED\_HOST = True

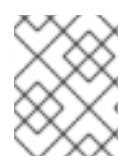

#### **NOTE**

If **automationhub main url** is not specified, the first node in the [automationhub] group will be used as default.

#### <span id="page-28-0"></span>3.2.1.2.3. Enabling a high availability (HA) deployment of automation hub on SELinux

You can configure the inventory file to enable high availability deployment of automation hub on SELinux. You must create two mount points for **/var/lib/pulp** and **/var/lib/pulp/pulpcore\_static**, and then assign the appropriate SELinux contexts to each.

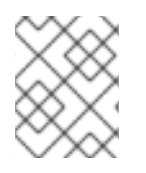

#### **NOTE**

You must add the context for **/var/lib/pulp** pulpcore\_static and run the Ansible Automation Platform installer before adding the context for **/var/lib/pulp**.

#### **Prerequisites**

You have already configured a NFS export on your server.

#### Procedure

1. Create a mount point at **/var/lib/pulp**:

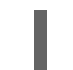

\$ mkdir /var/lib/pulp/

2. Open **/etc/fstab** using a text editor, then add the following values:

srv\_rhel8:/data /var/lib/pulp nfs defaults,\_netdev,nosharecache 0 0 srv\_rhel8:/data/pulpcore\_static /var/lib/pulp/pulpcore\_static nfs defaults,\_netdev,nosharecache,context="system\_u:object\_r:httpd\_sys\_content\_rw\_t:s0" 0 0 <span id="page-29-1"></span>3. Run the reload systemd manager configuration command:

\$ systemctl daemon-reload

4. Run the mount command for **/var/lib/pulp**:

\$ mount /var/lib/pulp

5. Create a mount point at **/var/lib/pulp/pulpcore\_static**:

\$ mkdir /var/lib/pulp/pulpcore\_static

6. Run the mount command:

\$ mount -a

7. With the mount points set up, run the Ansible Automation Platform installer:

\$ setup.sh -- -b --become-user root

8. After the installation is complete, unmount the **/var/lib/pulp/** mount point.

#### Next steps

- 1. Apply the [appropriate](#page-30-0) SELinux context.
- 2. Configure the [pulpcore.serivce](#page-30-2).

#### Additional Resources

- See the SELinux Requirements on the Pulp Project [documentation](https://docs.pulpproject.org/en/2.16/user-guide/scaling.html#selinux-requirements) for a list of SELinux contexts.
- See the [Filesystem](https://docs.pulpproject.org/pulpcore/installation/hardware-requirements.html#filesystem-layout) Layout for a full description of Pulp folders.

#### <span id="page-29-0"></span>3.2.1.2.4. Configuring pulpcore.service

After you have configured the inventory file, and applied the SELinux context, you now need to configure the pulp service.

#### Procedure

1. With the two mount points set up, shut down the Pulp service to configure **pulpcore.service**:

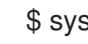

\$ systemctl stop pulpcore.service

2. Edit **pulpcore.service** using **systemctl**:

\$ systemctl edit pulpcore.service

3. Add the following entry to **pulpcore.service** to ensure that automation hub services starts only after starting the network and mounting the remote mount points:

<span id="page-30-2"></span>[Unit] After=network.target var-lib-pulp.mount

4. Enable **remote-fs.target**:

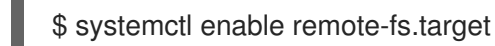

5. Reboot the system:

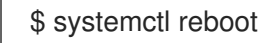

#### Troubleshooting

A bug in the pulpcore SELinux policies can cause the token authentication public/private keys in **etc/pulp/certs/** to not have the proper SELinux labels, causing the pulp process to fail. When this occurs, run the following command to temporarily attach the proper labels:

\$ chcon system\_u:object\_r:pulpcore\_etc\_t:s0 /etc/pulp/certs/token\_{private,public}\_key.pem

Repeat this command to reattach the proper SELinux labels whenever you relabel your system.

#### <span id="page-30-0"></span>3.2.1.2.5. Applying the SELinux context

After you have configured the inventory file, you must now apply the context to enable the high availability (HA) deployment of automation hub on SELinux.

#### Procedure

1. Shut down the Pulp service:

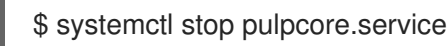

2. Unmount **/var/lib/pulp/pulpcore\_static**:

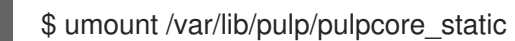

3. Unmount **/var/lib/pulp/**:

\$ umount /var/lib/pulp/

4. Open **/etc/fstab** using a text editor, then replace the existing value for **/var/lib/pulp** with the following:

srv\_rhel8:/data /var/lib/pulp nfs defaults,\_netdev,nosharecache,context="system\_u:object\_r:pulpcore\_var\_lib\_t:s0" 0 0

5. Run the mount command:

\$ mount -a

#### <span id="page-30-1"></span>3.2.1.3. Configuring content signing on private automation hub

<span id="page-31-0"></span>To successfully sign and publish Ansible Certified Content Collections, you must configure private automation hub for signing.

#### **Prerequisites**

- Your GnuPG key pairs have been securely set up and managed by your organization.
- Your public-private key pair has proper access for configuring content signing on private automation hub.

#### Procedure

1. Create a signing script that accepts only a filename.

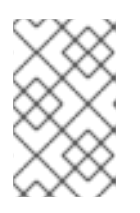

#### **NOTE**

This script acts as the signing service and must generate an ascii-armored detached **gpg** signature for that file using the key specified through the **PULP\_SIGNING\_KEY\_FINGERPRINT** environment variable.

The script prints out a JSON structure with the following format.

{"file": "filename", "signature": "filename.asc"}

All the file names are relative paths inside the current working directory. The file name must remain the same for the detached signature.

#### Example:

The following script produces signatures for content:

```
#!/usr/bin/env bash
```

```
FILE_PATH=$1
SIGNATURE_PATH="$1.asc"
```

```
ADMIN_ID="$PULP_SIGNING_KEY_FINGERPRINT"
PASSWORD="password"
```

```
# Create a detached signature
gpg --quiet --batch --pinentry-mode loopback --yes --passphrase \
 $PASSWORD --homedir ~/.gnupg/ --detach-sign --default-key $ADMIN_ID \
 --armor --output $SIGNATURE_PATH $FILE_PATH
```

```
# Check the exit status
STATUS=$?
if [ $STATUS -eq 0 ]; then
 echo {\"file\": \"$FILE_PATH\", \"signature\": \"$SIGNATURE_PATH\"}
else
 exit $STATUS
fi
```
After you deploy a private automation hub with signing enabled to your Ansible Automation Platform cluster, new UI additions are displayed in collections.

2. Review the Ansible Automation Platform installer inventory file for options that begin with **automationhub\_\***.

[all:vars] . . . automationhub\_create\_default\_collection\_signing\_service = True automationhub\_auto\_sign\_collections = True automationhub\_require\_content\_approval = True automationhub collection signing service key = /abs/path/to/galaxy signing service.gpg automationhub collection signing service script = /abs/path/to/collection signing.sh

The two new keys (automationhub auto sign collections and automationhub require content approval) indicate that the collections must be signed and approved after they are uploaded to private automation hub.

#### <span id="page-32-0"></span>3.2.1.4. LDAP configuration on private automation hub

You must set the following six variables in your Red Hat Ansible Automation Platform installer inventory file to configure your private automation hub for LDAP authentication:

- **automationhub\_authentication\_backend**
- **automationhub\_ldap\_server\_uri**
- **automationhub\_ldap\_bind\_dn**
- **automationhub\_ldap\_bind\_password**
- **automationhub\_ldap\_user\_search\_base\_dn**
- **automationhub\_ldap\_group\_search\_base\_dn**

If any of these variables are missing, the Ansible Automation installer cannot complete the installation.

#### <span id="page-32-1"></span>3.2.1.4.1. Setting up your inventory file variables

When you configure your private automation hub with LDAP authentication, you must set the proper variables in your inventory files during the installation process.

#### Procedure

- 1. Access your inventory file according to the procedure in Editing the Red Hat Ansible [Automation](https://access.redhat.com/documentation/en-us/red_hat_ansible_automation_platform/2.4/html-single/red_hat_ansible_automation_platform_installation_guide/index#proc-editing-installer-inventory-file_platform-install-scenario) Platform installer inventory file.
- 2. Use the following example as a guide to set up your Ansible Automation Platform inventory file:

automationhub authentication backend = "Idap"

automationhub Idap server uri = "Idap://ldap:389" (for LDAPs use automationhub\_ldap\_server\_uri = "ldaps://ldap-server-fqdn") automationhub\_ldap\_bind\_dn = "cn=admin,dc=ansible,dc=com" automationhub\_ldap\_bind\_password = "GoodNewsEveryone" automationhub\_ldap\_user\_search\_base\_dn = "ou=people,dc=ansible,dc=com" automationhub\_ldap\_group\_search\_base\_dn = "ou=people,dc=ansible,dc=com"

m.

#### **NOTE**

The following variables will be set with default values, unless you set them with other options.

auth\_ldap\_user\_search\_scope= 'SUBTREE' auth Idap user search filter= '(uid=%(user)s)' auth\_ldap\_group\_search\_scope= 'SUBTREE' auth\_ldap\_group\_search\_filter= '(objectClass=Group)' auth\_ldap\_group\_type\_class= 'django\_auth\_ldap.config:GroupOfNamesType'

3. Optional: Set up extra parameters in your private automation hub such as user groups, superuser access, or mirroring. Go to [Configuring](#page-34-0) extra LDAP parameters to complete this optional step.

#### <span id="page-33-0"></span>3.2.1.4.2. Configuring extra LDAP parameters

If you plan to set up superuser access, user groups, mirroring or other extra parameters, you can create a YAML file that comprises them in your **Idap extra settings** dictionary.

#### Procedure

- 1. Create a YAML file that contains **ldap\_extra\_settings**.
	- Example:

#ldapextras.yml -- ldap\_extra\_settings: <LDAP\_parameter>: <Values> ...

- 2. Add any parameters that you require for your setup. The following examples describe the LDAP parameters that you can set in **ldap\_extra\_settings**:
	- Use this example to set up a superuser flag based on membership in an LDAP group.

```
#ldapextras.yml
---
ldap_extra_settings:
AUTH_LDAP_USER_FLAGS_BY_GROUP: {"is_superuser": "cn=pah-
admins,ou=groups,dc=example,dc=com",}
...
```
Use this example to set up superuser access.

#ldapextras.yml -- ldap\_extra\_settings:

<span id="page-34-0"></span>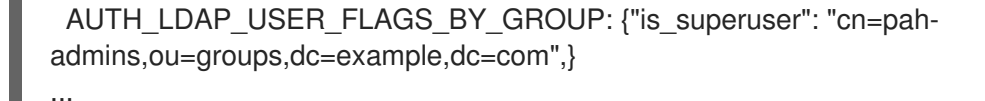

Use this example to mirror all LDAP groups you belong to.

```
#ldapextras.yml
---
ldap_extra_settings:
 AUTH_LDAP_MIRROR_GROUPS: True
...
```
Use this example to map LDAP user attributes (such as first name, last name, and email address of the user).

```
#ldapextras.yml
---
ldap_extra_settings:
AUTH_LDAP_USER_ATTR_MAP: {"first_name": "givenName", "last_name": "sn",
"email": "mail",}
...
```
- Use the following examples to grant or deny access based on LDAP group membership:
	- To grant private automation hub access (for example, members of the **cn=pahnosoupforyou,ou=groups,dc=example,dc=com** group):

```
#ldapextras.yml
---
ldap_extra_settings:
AUTH_LDAP_REQUIRE_GROUP: 'cn=pah-
nosoupforyou,ou=groups,dc=example,dc=com'
...
```
To deny private automation hub access (for example, members of the **cn=pahnosoupforyou,ou=groups,dc=example,dc=com** group):

```
#ldapextras.yml
---
ldap_extra_settings:
AUTH_LDAP_DENY_GROUP: 'cn=pah-
nosoupforyou,ou=groups,dc=example,dc=com'
...
```
Use this example to enable LDAP debug logging.

```
#ldapextras.yml
---
ldap_extra_settings:
 GALAXY_LDAP_LOGGING: True
...
```
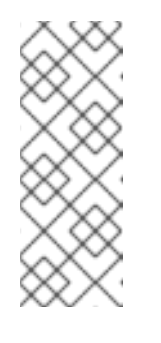

If it is not practical to re-run **setup.sh** or if debug logging is enabled for a short time, you can add a line containing **GALAXY\_LDAP\_LOGGING: True** manually to the **/etc/pulp/settings.py** file on private automation hub. Restart both **pulpcore-api.service** and **nginx.service** for the changes to take effect. To avoid failures due to human error, use this method only when necessary.

Use this example to configure LDAP caching by setting the variable **AUTH\_LDAP\_CACHE\_TIMEOUT**.

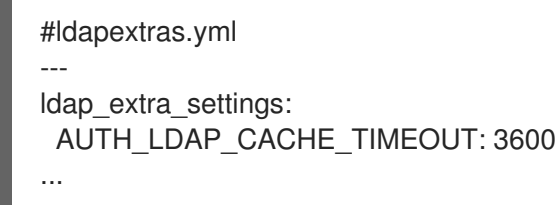

**NOTE** 

3. Run **setup.sh -e @ldapextras.yml** during private automation hub installation. .Verification To verify you have set up correctly, confirm you can view all of your settings in the **/etc/pulp/settings.py** file on your private automation hub.

#### <span id="page-35-0"></span>3.2.1.4.3. LDAP referrals

If your LDAP servers return referrals, you might have to disable referrals to successfully authenticate using LDAP on private automation hub.

If not, the following message is returned:

Operation unavailable without authentication

To disable the LDAP REFERRALS lookup, set:

GALAXY\_LDAP\_DISABLE\_REFERRALS = true

This sets **AUTH\_LDAP\_CONNECTIONS\_OPTIONS** to the correct option.

#### <span id="page-35-1"></span>3.2.1.5. Single automation controller, single automation hub, and single Event-Driven Ansible controller node with external (installer managed) database

Use this example to populate the inventory file to deploy single instances of automation controller, automation hub, and Event-Driven Ansible controller with an external (installer managed) database.
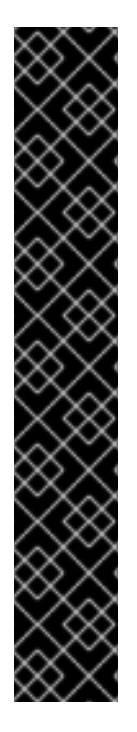

#### IMPORTANT

- This scenario requires a minimum of automation controller 2.4 for successful deployment of Event-Driven Ansible controller.
- Event-Driven Ansible controller must be installed on a separate server and cannot be installed on the same host as automation hub and automation controller.
- When you activate an Event-Driven Ansible rulebook under standard conditions, it uses approximately 250 MB of memory. However, the actual memory consumption can vary significantly based on the complexity of your rules and the volume and size of the events processed. In scenarios where a large number of events are anticipated or the rulebook complexity is high, conduct a preliminary assessment of resource usage in a staging environment. This ensures that your maximum number of activations is based on the capacity of your resources. In the following example, the default

**automationedacontroller\_max\_running\_activations** setting is 12, but you can adjust according to your capacity.

[automationcontroller] controller.example.com

[automationhub] automationhub.example.com

[automationedacontroller] automationedacontroller.example.com

**[database]** data.example.com

[all:vars] admin\_password='<password>' pg\_host='data.example.com' pg\_port='5432' pg\_database='awx' pg\_username='awx' pg\_password='<password>' pg\_sslmode='prefer' # set to 'verify-full' for client-side enforced SSL

registry url='registry.redhat.io' registry\_username='<registry username>' registry\_password='<registry password>'

# {HubNameStart} configuration

automationhub\_admin\_password= <PASSWORD>

automationhub\_pg\_host='data.example.com' automationhub\_pg\_port=5432

automationhub\_pg\_database='automationhub' automationhub\_pg\_username='automationhub' automationhub\_pg\_password=<PASSWORD> automationhub\_pg\_sslmode='prefer'

# Automation {EDAController} configuration

automationedacontroller\_admin\_password='<eda-password>'

automationedacontroller\_pg\_host='data.example.com' automationedacontroller\_pg\_port=5432

automationedacontroller pg\_database='automationedacontroller' automationedacontroller\_pg\_username='automationedacontroller' automationedacontroller\_pg\_password='<password>'

# Keystore file to install in SSO node # sso\_custom\_keystore\_file='/path/to/sso.jks'

# This install will deploy SSO with sso\_use\_https=True # Keystore password is required for https enabled SSO sso\_keystore\_password=''

# This install will deploy a TLS enabled Automation Hub. # If for some reason this is not the behavior wanted one can # disable TLS enabled deployment. # # automationhub disable  $https = False$ # The default install will generate self-signed certificates for the Automation # Hub service. If you are providing valid certificate via automationhub ssl cert # and automationhub ssl key, one should toggle that value to True. # # automationhub ssl validate certs = False # SSL-related variables # If set, this will install a custom CA certificate to the system trust store. # custom\_ca\_cert=/path/to/ca.crt

# Certificate and key to install in Automation Hub node

# automationhub\_ssl\_cert=/path/to/automationhub.cert

# automationhub\_ssl\_key=/path/to/automationhub.key

# Certificate and key to install in nginx for the web UI and API

# web\_server\_ssl\_cert=/path/to/tower.cert

# web server ssl key=/path/to/tower.key

# Server-side SSL settings for PostgreSQL (when we are installing it).

# postgres\_use\_ssl=False

# postgres\_ssl\_cert=/path/to/pgsql.crt

# postgres\_ssl\_key=/path/to/pgsql.key

# Boolean flag used to verify Automation Controller's

# web certificates when making calls from Automation {EDAcontroller}.

# automationedacontroller\_controller\_verify\_ssl = true

# # Certificate and key to install in Automation {EDAcontroller} node

# automationedacontroller\_ssl\_cert=/path/to/automationeda.crt

# automationedacontroller\_ssl\_key=/path/to/automationeda.key

## 3.3. RUNNING THE RED HAT ANSIBLE AUTOMATION PI ATFORM INSTALLER SETUP SCRIPT

After you update the inventory file with required parameters for installing your private automation hub, run the installer setup script.

### Procedure

**•** Run the **setup.sh** script

\$ sudo ./setup.sh

Installation of Red Hat Ansible Automation Platform will begin.

## 3.4. VERIFYING INSTALLATION OF AUTOMATION CONTROLLER

Verify that you installed automation controller successfully by logging in with the admin credentials you inserted in the **inventory** file.

### **Prerequisite**

• Port 443 is available

#### Procedure

- 1. Go to the IP address specified for the automation controller node in the **inventory** file.
- 2. Log in with the user ID **admin** and the password credentials you set in the **inventory** file.

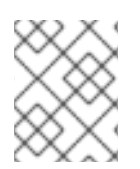

## **NOTE**

The automation controller server is accessible from port 80 (https://<CONTROLLER\_SERVER\_NAME>/) but redirects to port 443.

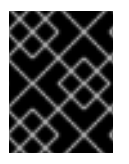

### IMPORTANT

If the installation fails and you are a customer who has purchased a valid license for Red Hat Ansible Automation Platform, contact Ansible through the Red Hat [Customer](https://access.redhat.com/) portal .

Upon a successful log in to automation controller, your installation of Red Hat Ansible Automation Platform 2.4 is complete.

### 3.4.1. Additional automation controller configuration and resources

See the following resources to explore additional automation controller configurations.

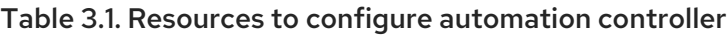

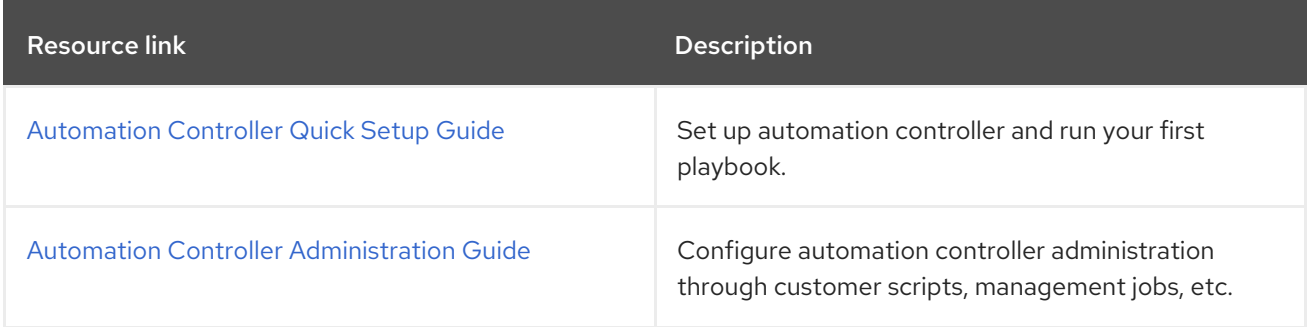

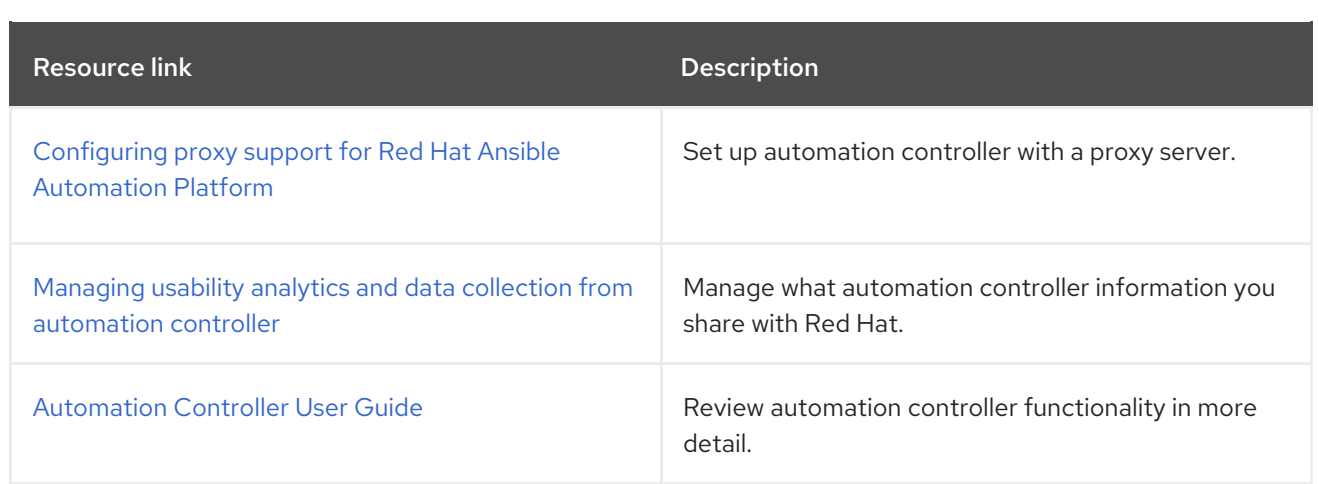

## 3.5. VERIFYING INSTALLATION OF AUTOMATION HUB

Verify that you installed your automation hub successfully by logging in with the admin credentials you inserted into the **inventory** file.

#### Procedure

- 1. Navigate to the IP address specified for the automation hub node in the **inventory** file.
- 2. Log in with the user ID **admin** and the password credentials you set in the **inventory** file.

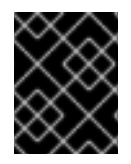

#### IMPORTANT

If the installation fails and you are a customer who has purchased a valid license for Red Hat Ansible Automation Platform, contact Ansible through the Red Hat [Customer](https://access.redhat.com/) portal .

Upon a successful login to automation hub, your installation of Red Hat Ansible Automation Platform 2.4 is complete.

### 3.5.1. Additional automation hub configuration and resources

See the following resources to explore additional automation hub configurations.

Table 3.2. Resources to configure automation controller

| Resource link                                                                          | <b>Description</b>                                                  |
|----------------------------------------------------------------------------------------|---------------------------------------------------------------------|
| Managing user access in private automation hub                                         | Configure user access for automation hub.                           |
| Managing Red Hat Certified, validated, and Ansible<br>Galaxy content in automation hub | Add content to your automation hub.                                 |
| Publishing proprietary content collections in<br>automation hub                        | Publish internally developed collections on your<br>automation hub. |

## 3.6. VERIFYING EVENT-DRIVEN ANSIBLE CONTROLLER INSTALLATION

Verify that you installed Event-Driven Ansible controller successfully by logging in with the admin credentials you inserted in the inventory file.

### Procedure

- 1. Navigate to the IP address specified for the Event-Driven Ansible controller node in the **inventory** file.
- 2. Log in with the user ID **admin** and the password credentials you set in the **inventory** file.

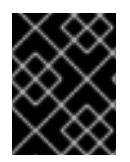

### IMPORTANT

If the installation fails and you are a customer who has purchased a valid license for Red Hat Ansible Automation Platform, contact Ansible through the Red Hat [Customer](https://access.redhat.com/) portal .

Upon a successful login to Event-Driven Ansible controller, your installation of Red Hat Ansible Automation Platform 2.4 is complete.

# CHAPTER 4. DISCONNECTED INSTALLATION

If you are not connected to the internet or do not have access to online repositories, you can install Red Hat Ansible Automation Platform without an active internet connection.

## 4.1. PREREQUISITES

Before installing Ansible Automation Platform on a disconnected network, you must meet the following prerequisites:

- 1. A created subscription manifest. See [Obtaining](https://access.redhat.com/documentation/en-us/red_hat_ansible_automation_platform/2.4/html/red_hat_ansible_automation_platform_operations_guide/assembly-aap-obtain-manifest-files#doc-wrapper) a manifest file for more information.
- 2. The Ansible Automation Platform setup bundle at [Customer](https://access.redhat.com/downloads/content/480/ver=2.4/rhel---9/2.4/x86_64/product-software) Portal is downloaded.
- 3. The DNS [records](https://docs.ansible.com/ansible/latest/collections/community/general/nsupdate_module.html) for the automation controller and private automation hub servers are created.

## 4.2. ANSIBLE AUTOMATION PLATFORM INSTALLATION ON DISCONNECTED RHEL

You can install Ansible Automation Platform automation controller and private automation hub without an internet connection by using the installer-managed database located on the automation controller. Use the setup bundle for a disconnected installation as it includes additional components that make installing Ansible Automation Platform easier in a disconnected environment. These include the Ansible Automation Platform Red Hat package managers (RPMs) and the default execution environment (EE) images.

## 4.2.1. System requirements for disconnected installation

Ensure that your system has all the hardware requirements before performing a disconnected installation of Ansible Automation Platform. For more information about hardware requirements, see Chapter 2. System [requirements.](https://access.redhat.com/documentation/en-us/red_hat_ansible_automation_platform/2.4/html-single/red_hat_ansible_automation_platform_installation_guide/index#platform-system-requirements)

## 4.2.2. RPM Source

RPM dependencies for Ansible Automation Platform that come from the BaseOS and AppStream repositories are not included in the setup bundle. To add these dependencies, you must first obtain access to BaseOS and AppStream repositories. Use Satellite to sync repositories and add dependencies. If you prefer an alternative tool, you can choose between the following options:

- Reposync
- The RHEL Binary DVD

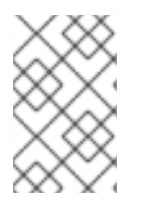

### **NOTE**

The RHEL Binary DVD method requires the DVD for supported versions of RHEL, including version 8.6 or higher. See Red Hat [Enterprise](https://access.redhat.com/support/policy/updates/errata) Linux Life Cycle for information about which versions of RHEL are currently supported.

#### Additional Resources

**•** [Satellite](https://access.redhat.com/documentation/en-us/red_hat_satellite/6.15/html/installing_satellite_server_in_a_disconnected_network_environment/index)

## 4.3. SYNCHRONIZING RPM REPOSITORIES USING REPOSYNC

To perform a reposync you need a RHEL host that has access to the internet. After the repositories are synced, you can move the repositories to the disconnected network hosted from a web server.

#### Procedure

1. Attach the BaseOS and AppStream required repositories:

# subscription-manager repos \ --enable rhel-8-for-x86\_64-baseos-rpms \ --enable rhel-8-for-x86\_64-appstream-rpms

2. Perform the reposync:

# dnf install yum-utils # reposync -m --download-metadata --gpgcheck \ -p /path/to/download

- a. Use reposync with **--download-metadata** and without **--newest-only**. See [RHEL](//https//access.redhat.com/solutions/5186621) 8 Reposync.
	- If you are not using **--newest-only,** the repos downloaded will be ~90GB.
	- If you are using **--newest-only,** the repos downloaded will be ~14GB.
- 3. If you plan to use Red Hat Single Sign-On, sync these repositories:
	- a. jb-eap-7.3-for-rhel-8-x86\_64-rpms
	- b. rh-sso-7.4-for-rhel-8-x86\_64-rpms

After the reposync is completed, your repositories are ready to use with a web server.

4. Move the repositories to your disconnected network.

## 4.4. CREATING A NEW WEB SERVER TO HOST REPOSITORIES

If you do not have an existing web server to host your repositories, you can create one with your synced repositories.

#### Procedure

1. Install prerequisites:

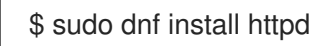

2. Configure httpd to serve the repo directory:

/etc/httpd/conf.d/repository.conf

DocumentRoot '/path/to/repos'

<LocationMatch "^/+\$">

Options -Indexes ErrorDocument 403 /.noindex.html </LocationMatch>

- <Directory '/path/to/repos'> Options All Indexes FollowSymLinks AllowOverride None Require all granted </Directory>
- 3. Ensure that the directory is readable by an apache user:

\$ sudo chown -R apache /path/to/repos

4. Configure SELinux:

\$ sudo semanage fcontext -a -t httpd\_sys\_content\_t "/path/to/repos(/.\*)?" \$ sudo restorecon -ir /path/to/repos

5. Enable httpd:

\$ sudo systemctl enable --now httpd.service

6. Open firewall:

\$ sudo firewall-cmd --zone=public --add-service=http –add-service=https --permanent \$ sudo firewall-cmd --reload

7. On automation controller and automation hub, add a repo file at */etc/yum.repos.d/local.repo*, and add the optional repos if needed:

[Local-BaseOS] name=Local BaseOS baseurl=http://<webserver\_fqdn>/rhel-8-for-x86\_64-baseos-rpms enabled=1 gpgcheck=1 gpgkey=file:///etc/pki/rpm-gpg/RPM-GPG-KEY-redhat-release

[Local-AppStream] name=Local AppStream baseurl=http://<webserver\_fqdn>/rhel-8-for-x86\_64-appstream-rpms enabled=1 gpgcheck=1 gpgkey=file:///etc/pki/rpm-gpg/RPM-GPG-KEY-redhat-release

## 4.5. ACCESSING RPM REPOSITORIES FROM A LOCALLY MOUNTED DVD

If you plan to access the repositories from the RHEL binary DVD, you must first set up a local repository.

#### Procedure

1. Mount DVD or ISO:

a. DVD

# mkdir /media/rheldvd && mount /dev/sr0 /media/rheldvd

b. ISO

# mkdir /media/rheldvd && mount -o loop rhrhel-8.6-x86\_64-dvd.iso /media/rheldvd

2. Create yum repo file at **/etc/yum.repos.d/dvd.repo**

```
[dvd-BaseOS]
name=DVD for RHEL - BaseOS
baseurl=file:///media/rheldvd/BaseOS
enabled=1
gpgcheck=1
gpgkey=file:///etc/pki/rpm-gpg/RPM-GPG-KEY-redhat-release
[dvd-AppStream]
name=DVD for RHEL - AppStream
baseurl=file:///media/rheldvd/AppStream
enabled=1
gpgcheck=1
gpgkey=file:///etc/pki/rpm-gpg/RPM-GPG-KEY-redhat-release
```
3. Import the gpg key:

# rpm --import /media/rheldvd/RPM-GPG-KEY-redhat-release

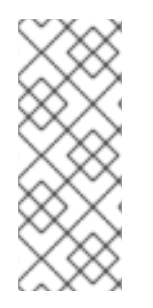

## **NOTE**

If the key is not imported you will see an error similar to

# Curl error (6): Couldn't resolve host name for https://www.redhat.com/security/data/fd431d51.txt [Could not resolve host: www.redhat.com]

### Additional Resources

For further detail on setting up a repository see Need to set up yum repository for [locally-mounted](https://access.redhat.com/solutions/3776721) DVD on Red Hat Enterprise Linux 8.

## 4.6. ADDING A SUBSCRIPTION MANIFEST TO ANSIBLE AUTOMATION PLATFORM WITHOUT AN INTERNET CONNECTION

To add a subscription to Ansible Automation Platform without an internet connection, create and import a subscription manifest.

#### Procedure

- 1. Log in to access.redhat.com.
- 2. From the navigation panel, select Subscriptions **→**Subscriptions.
- 3. Select Subscription Allocations **→**Subscription Allocations.
- 4. Click **Create New subscription allocation**.
- 5. Name the new subscription allocation.
- 6. Select Satellite 6.8  $\rightarrow$  Satellite 6.8 as the type.
- 7. Click **Create**. The Details tab opens for your subscription allocation.
- 8. Select the Subscriptions → Subscriptions tab.
- 9. Click **Add Subscription**.
- 10. Find your Ansible Automation Platform subscription, and in the Entitlements box, add the number of entitlements you want to assign to your environment. A single entitlement is needed for each node that will be managed by Ansible Automation Platform: server, network device, etc.
- 11. Click **Submit**.
- 12. Click **Export Manifest**.

This downloads a file *manifest\_<allocation name>\_<date>.zip* that be imported with automation controller after installation.

## 4.7. DOWNLOADING AND INSTALLING THE ANSIBLE AUTOMATION PLATFORM SETUP BUNDLE

Choose the setup bundle to download Ansible Automation Platform for disconnected installations. This bundle includes the RPM content for Ansible Automation Platform and the default execution environment images that will be uploaded to your private automation hub during the installation process.

#### Procedure

- 1. Download the Ansible [Automation](https://access.redhat.com/downloads/content/480/ver=2.4/rhel---9/2.4/x86_64/product-software) Platform setup bundle package by navigating to the Red Hat Ansible Automation Platform download page and clicking **Download Now** for the Ansible Automation Platform 2.4 Setup Bundle.
- 2. From automation controller, untar the bundle:
	- $$$  tar xvf \ ansible-automation-platform-setup-bundle-2.4-1.tar.gz \$ cd ansible-automation-platform-setup-bundle-2.4-1
- 3. Edit the inventory file to include the required options:
	- a. automationcontroller group
	- b. automationhub group
	- c. admin\_password
	- d. pg\_password
	- e. automationhub\_admin\_password
- f. automationhub\_pg\_host, automationhub\_pg\_port
- g. automationhub\_pg\_password Example Inventory file

[automationcontroller] automationcontroller.example.org ansible\_connection=local

[automationcontroller:vars] peers=execution\_nodes

[automationhub] automationhub.example.org

[all:vars] admin\_password='password123'

pg\_database='awx' pg\_username='awx' pg\_password='dbpassword123'

receptor\_listener\_port=27199

automationhub\_admin\_password='hubpassword123'

automationhub\_pg\_host='automationcontroller.example.org' automationhub\_pg\_port=5432

automationhub\_pg\_database='automationhub' automationhub\_pg\_username='automationhub' automationhub\_pg\_password='dbpassword123' automationhub\_pg\_sslmode='prefer'

- 4. Run the Ansible Automation Platform setup bundle executable as the root user:
	- $$$  sudo -i # cd /path/to/ansible-automation-platform-setup-bundle-2.4-1 # ./setup.sh
- 5. When installation is complete, navigate to the Fully Qualified Domain Name (FQDN) for the automation controller node that was specified in the installation inventory file.
- 6. Log in using the administrator credentials specified in the installation inventory file.

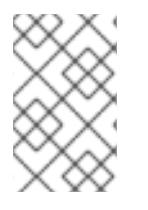

#### **NOTE**

The inventory file must be kept intact after installation because it is used for backup, restore, and upgrade functions. Keep a backup copy in a secure location, given that the inventory file contains passwords.

## 4.8. COMPLETING POST INSTALLATION TASKS

After you have completed the installation of Ansible Automation Platform, ensure that automation hub and automation controller deploy properly.

### 4.8.1. Adding a controller subscription

#### Procedure

- 1. Navigate to the FQDN of the Automation controller. Log in with the username admin and the password you specified as **admin\_password** in your inventory file.
- 2. Click **Browse** and select the *manifest.zip* you created earlier.
- 3. Click **Next**.
- 4. Uncheck **User analytics** and **Automation analytics**. These rely on an internet connection and must be turned off.
- 5. Click **Next**.
- 6. Read the End User License Agreement and click **Submit** if you agree.

### 4.8.2. Updating the CA trust store

As part of your post-installation tasks, you must update the software's certificates. By default, Ansible Automation Platform automation hub and automation controller are installed using self-signed certificates. Because of this, the controller does not trust the hub's certificate and will not download the execution environment from the hub.

To ensure that automation controller downloads the execution environment from automation hub, you must import the hub's Certificate Authority (CA) certificate as a trusted certificate on the controller. You can do this in one of two ways, depending on whether SSH is available as root user between automation controller and private automation hub.

#### 4.8.2.1. Using secure copy (SCP) as a root user

If SSH is available as the root user between the controller and private automation hub, use SCP to copy the root certificate on the private automation hub to the controller.

#### Procedure

1. Run **update-ca-trust** on the controller to update the CA trust store:

\$ sudo -i # scp <hub\_fgdn>:/etc/pulp/certs/root.crt /etc/pki/ca-trust/source/anchors/automationhub-root.crt # update-ca-trust

#### 4.8.2.2. Copying and pasting as a non root user

If SSH is unavailable as root between the private automation hub and the controller, copy the contents of the file */etc/pulp/certs/root.crt* on the private automation hub and paste it into a new file on the controller called */etc/pki/ca-trust/source/anchors/automationhub-root.crt*.

#### Procedure

1. Run **update-ca-trust** to update the CA trust store with the new certificate. On the private automation hub, run:

\$ sudo -i # cat /etc/pulp/certs/root.crt (copy the contents of the file, including the lines with 'BEGIN CERTIFICATE' and 'END CERTIFICATE')

1. On the automation controller:

\$ sudo -i # vi /etc/pki/ca-trust/source/anchors/automationhub-root.crt (paste the contents of the root.crt file from the private automation hub into the new file and write to disk) # update-ca-trust

#### Additional Resources

For further information on unknown certificate authority, see Project sync fails with unknown certificate authority error in Ansible [Automation](https://access.redhat.com/solutions/6707451) Platform 2.1.

## 4.9. IMPORTING COLLECTIONS INTO PRIVATE AUTOMATION HUB

You can download a collection as a tarball file from Ansible automation hub for use in your private automation hub. Certified collections are available on the [automation](https://console.redhat.com/ansible/automation-hub/) hub Hybrid Cloud Console , and community collections are on [Ansible](https://galaxy.ansible.com/) Galaxy. You must also download and install any dependencies needed for the collection.

#### Procedure

- 1. Navigate to console.redhat.com and log in with your Red Hat credentials.
- 2. Click on the collection you want to download.
- 3. Click **Download tarball**
- 4. To verify if a collection has dependencies, click the Dependencies tab.
- 5. Download any dependencies needed for this collection.

## 4.10. CREATING A COLLECTION NAMESPACE

Before importing a collection, you must first create a namespace for the collection in your private automation hub. You can find the namespace name by looking at the first part of the collection tarball filename. For example, the namespace of the collection *ansible-netcommon-3.0.0.tar.gz* is *ansible*.

#### Procedure

- 1. Log in to the [automation](https://console.redhat.com/ansible/automation-hub/) hub Hybrid Cloud Console .
- 2. From the navigation panel, select Collections **→**Namespaces.
- 3. Click **Create**.
- 4. Provide the namespace name.
- 5. Click **Create**.

### 4.10.1. Importing the collection tarball by using the web console

Once the namespace has been created, you can import the collection by using the web console.

#### Procedure

- 1. Log in to [automation](https://console.redhat.com/ansible/automation-hub/) hub Hybrid Cloud Console .
- 2. From the navigation panel, select Collections **→**Namespaces.
- 3. Click **View collections** next to the namespace you will be importing the collection into.
- 4. Click **Upload collection**.
- 5. Click the folder iconand select the tarball of the collection.
- 6. Click **Upload**.

This opens the 'My Imports' page. You can see the status of the import and various details of the files and modules that have been imported.

### 4.10.2. Importing the collection tarball by using the CLI

You can import collections into your private automation hub by using the command-line interface rather than the GUI.

#### Procedure

- 1. Copy the collection tarballs to the private automation hub.
- 2. Log in to the private automation hub server via SSH.
- 3. Add the self-signed root CA cert to the trust store on automation hub.

```
# cp /etc/pulp/certs/root.crt \
  /etc/pki/ca-trust/source/anchors/automationhub-root.crt
# update-ca-trust
```
4. Update the **/etc/ansible/ansible.cfg** file with your automation hub configuration. Use either a token or a username and password for authentication.

```
[galaxy]
server list = private hub
```

```
[galaxy_server.private_hub]
url=https://<hub_fqdn>/api/galaxy/
token=<token_from_private_hub>
```
5. Import the collection using the ansible-galaxy command.

\$ ansible-galaxy collection publish <collection\_tarball>

## 4.11. APPROVING THE IMPORTED COLLECTIONS

After you have imported collections by using either the GUI or the CLI method, you must approve them by using the GUI. After they are approved, they are available for use.

#### Procedure

- 1. Log in to [automation](https://console.redhat.com/ansible/automation-hub/) hub Hybrid Cloud Console .
- 2. From the navigation panel, select Collections **→**Approval.
- 3. Click **Approve** for the collection you want to approve.
- 4. The collection is now available for use in your private automation hub.
- 5. Import any dependency for the collection by repeating steps 2 and 3.

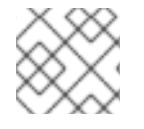

### **NOTE**

The collection is added to the "Published" repository regardless of its source.

Recommended collections depend on your use case. Ansible and Red Hat provide these [collections.](https://console.redhat.com/ansible/automation-hub)

### 4.11.1. Custom automation execution environments

Use the ansible-builder program to create custom execution environment images. For disconnected environments, custom execution environment images can be built in the following ways:

- Build an execution environment image on an internet-facing system and import it to the disconnected environment.
- Build an execution environment image entirely on the disconnected environment with some modifications to the normal process of using ansible-builder.
- Create a minimal base container image that includes all of the necessary modifications for a disconnected environment, then build custom execution environment images from the base container image.

#### 4.11.1.1. Transferring custom execution environment images across a disconnected boundary

You can build a custom execution environment image on an internet-facing machine. After you create an execution environment, it is available in the local podman image cache. You can then transfer the custom execution environment image across a disconnected boundary.

#### Procedure

1. Save the image:

\$ podman image save localhost/custom-ee:latest | gzip -c custom-ee-latest.tar.gz

Transfer the file across the disconnected boundary by using an existing mechanism such as sneakernet or one-way diode.

2. After the image is available on the disconnected side, import it into the local podman cache, tag it, and push it to the disconnected hub:

- \$ podman image load -i custom-ee-latest.tar.gz
- \$ podman image tag localhost/custom-ee <hub\_fqdn>/custom-ee:latest
- \$ podman login <hub\_fqdn> --tls-verify=false
- \$ podman push <hub\_fqdn>/custom-ee:latest

## 4.12. BUILDING AN EXECUTION ENVIRONMENT IN A DISCONNECTED ENVIRONMENT

Creating execution [environments](https://access.redhat.com/documentation/en-us/red_hat_ansible_automation_platform/2.4/html/creating_and_consuming_execution_environments/index) for Ansible Automation Platform is a common task which works differently in disconnected environments. When building a custom execution environment, the ansiblebuilder tool defaults to downloading content from the following locations on the internet:

- Red Hat Automation hub (console.redhat.com) or Ansible Galaxy (galaxy.ansible.com) for any Ansible content collections added to the execution environment image.
- PyPI (pypi.org) for any python packages required as collection dependencies.
- RPM repositories such as the RHEL or UBI repositories (cdn.redhat.com) for adding or updating RPMs to the execution environment image, if needed.
- registry.redhat.io for access to the base container images.

Building an execution environment image in a disconnected environment requires mirroring content from these locations. See Importing Collections into private [automation](https://access.redhat.com/documentation/en-us/red_hat_ansible_automation_platform/2.4/html-single/red_hat_ansible_automation_platform_installation_guide/index#importing-collections-into-private-automation-hub_disconnected-installation) hub for information on importing collections from Ansible Ansible Galaxy or automation hub into a private automation hub.

Mirrored PyPI content once transferred into the disconnected network can be made available using a web server or an artifact repository like Nexus. The RHEL and UBI repository content can be exported from an internet-facing Red Hat Satellite server, copied into the disconnected environment, then imported into a disconnected Satellite so it is available for building custom execution environments. See ISS Export Sync in an [Air-Gapped](https://access.redhat.com/documentation/en-us/red_hat_satellite/6.15/html-single/installing_satellite_server_in_a_disconnected_network_environment/index#iss_export_sync_in_an_air_gapped_scenario) Scenario for details.

The default base container image, ee-minimal-rhel8, is used to create custom execution environment images and is included with the bundled installer. This image is added to the private automation hub at install time. If a different base container image such as ee-minimal-rhel9 is required, it must be imported to the disconnected network and added to the private automation hub container registry.

Once all of the prerequisites are available on the disconnected network, the ansible-builder command can be used to create custom execution environment images.

### 4.12.1. Installing the Ansible Builder RPM

On the RHEL system where custom execution environments will be built, you will install the Ansible Builder RPM using a Satellite Server that already exists in the environment. This method is preferred because the execution environment images can use any RHEL content from the pre-existing Satellite if required.

#### Procedure

- 1. Install the Ansible Builder RPM from the Ansible Automation Platform repository.
	- a. Subscribe the RHEL system to a Satellite on the disconnected network.
	- b. Attach the Ansible Automation Platform subscription and enable the AAP repository. The repository name will either be **ansible-automation-platform-2.4-for-rhel-8-x86\_64-rpms**

or **ansible-automation-platform-2.4-for-rhel-9-x86\_64-rpms** depending on the version of RHEL used on the underlying system.

- c. Install the Ansible Builder RPM. The version of the Ansible Builder RPM must be 3.0.0 or later in order for the examples below to work properly.
- 2. Install the Ansible Builder RPM from the Ansible Automation Platform setup bundle. Use this method if a Satellite server is not available on your disconnected network.
	- a. Unarchive the Ansible Automation Platform setup bundle.
	- b. Install the Ansible Builder RPM and its dependencies from the included content.

\$ tar -xzvf ansible-automation-platform-setup-bundle-2.4-3-x86\_64.tar.gz \$ cd ansible-automation-platform-setup-bundle-2.4-3-x86\_64/bundle/packages/el8/repos/ \$ sudo dnf install ansible-builder-3.0.0-2.el8ap.noarch.rpm \ python39-requirements-parser-0.2.0-4.el8ap.noarch.rpm \ python39-bindep-2.10.2-3.el8ap.noarch.rpm \ python39-jsonschema-4.16.0-1.el8ap.noarch.rpm \ python39-pbr-5.8.1-2.el8ap.noarch.rpm \ python39-distro-1.6.0-3.el8pc.noarch.rpm \ python39-packaging-21.3-2.el8ap.noarch.rpm \ python39-parsley-1.3-2.el8pc.noarch.rpm \ python39-attrs-21.4.0-2.el8pc.noarch.rpm \ python39-pyrsistent-0.18.1-2.el8ap.x86\_64.rpm \ python39-pyparsing-3.0.9-1.el8ap.noarch.rpm

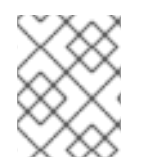

### **NOTE**

The specific versions may be slightly different depending on the version of the setup bundle being used.

#### Additional resources

For details on creating a Satellite environment on a disconnected network see Installing Satellite Server in a [Disconnected](https://access.redhat.com/documentation/en-us/red_hat_satellite/6.15/html/installing_satellite_server_in_a_disconnected_network_environment/index) Network Environment.

#### 4.12.2. Creating the custom execution environment definition

Once the Ansible Builder RPM is installed, use the following steps to create your custom execution environment.

1. Create a directory for the build artifacts used when creating your custom execution environment. Any new files created with the steps below will be created under this directory.

\$ mkdir \$HOME/custom-ee \$HOME/custom-ee/files \$ cd \$HOME/custom-ee/

2. Create an **execution-environment.yml** file that defines the requirements for your custom execution environment.

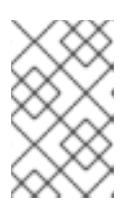

### **NOTE**

Version 3 of the execution environment definition format is required, so ensure the **execution-environment.yml** file contains **version: 3** explicitly before continuing.

- a. Override the base image to point to the minimal execution environment available in your private automation hub.
- b. Define the additional build files needed to point to any disconnected content sources that will be used in the build process. Your custom **execution-environment.yml** file should look similar to the following example:

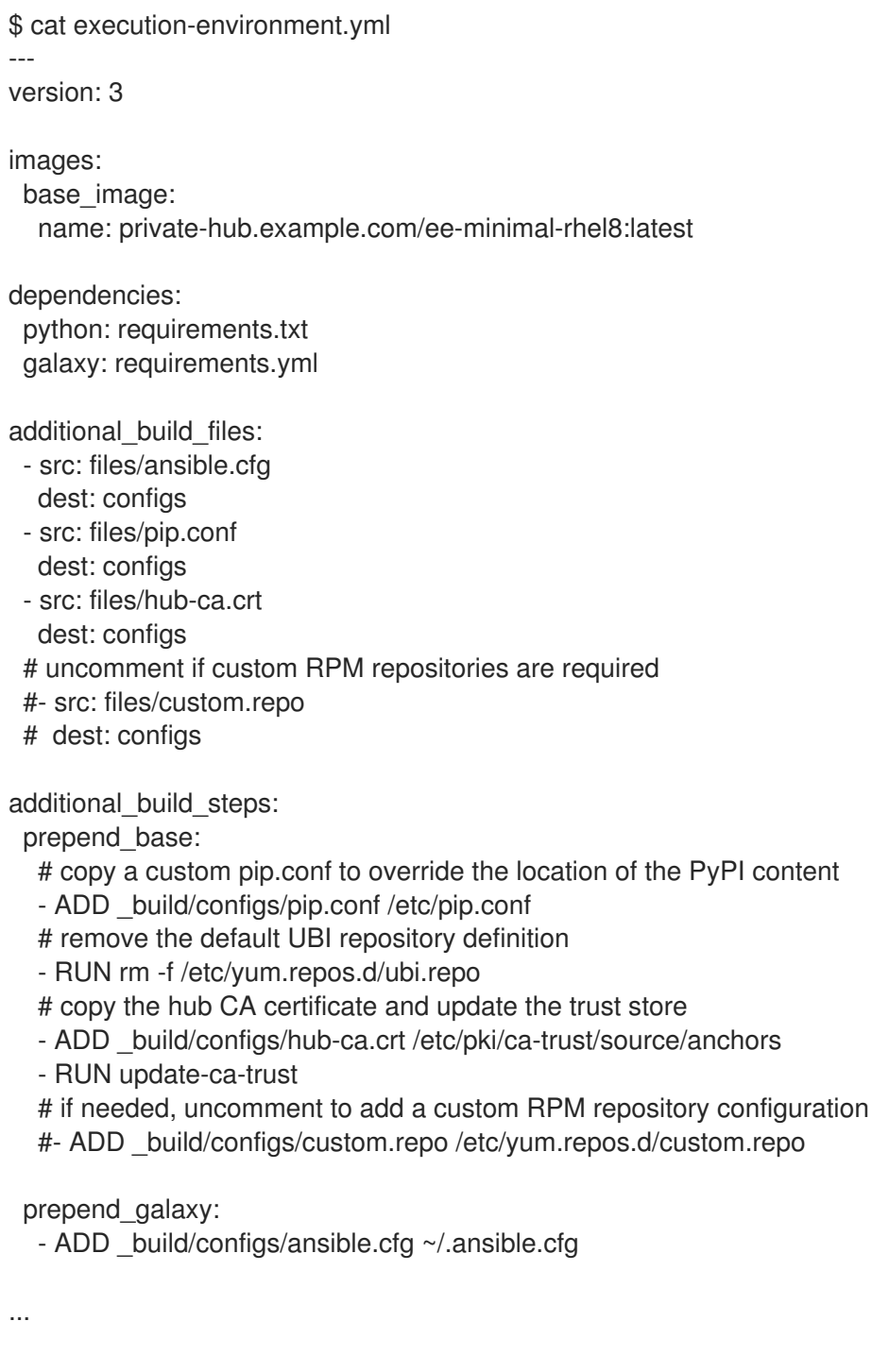

3. Create an **ansible.cfg** file under the **files/** subdirectory that points to your private automation hub.

\$ cat files/ansible.cfg [galaxy] server\_list = private\_hub

[galaxy\_server.private\_hub] url = https://private-hub.example.com/api/galaxy/

4. Create a **pip.conf** file under the **files/** subdirectory which points to the internal PyPI mirror (a web server or something like Nexus):

\$ cat files/pip.conf [global] index-url = https://<pypi\_mirror\_fqdn>/ trusted-host =  $<$ pypi\_mirror\_fqdn>

5. Optional: If a **bindep.txt** file is being used to add RPMs the custom execution environment, create a **custom.repo** file under the **files/** subdirectory that points to your disconnected Satellite or other location hosting the RPM repositories. If this step is necessary, uncomment the steps in the example **execution-environment.yml** file that correspond with the **custom.repo** file.

The following example is for the UBI repos. Other local repos can be added to this file as well. The URL path may need to change depending on where the mirror content is located on the web server.

\$ cat files/custom.repo [ubi-8-baseos] name = Red Hat Universal Base Image 8 (RPMs) - BaseOS baseurl = http://<ubi\_mirror\_fqdn>/repos/ubi-8-baseos enabled  $= 1$ gpgkey = file:///etc/pki/rpm-gpg/RPM-GPG-KEY-redhat-release  $gggcheck = 1$ [ubi-8-appstream] name = Red Hat Universal Base Image 8 (RPMs) - AppStream baseurl = http://<ubi\_mirror\_fqdn>/repos/ubi-8-appstream enabled  $= 1$ gpgkey = file:///etc/pki/rpm-gpg/RPM-GPG-KEY-redhat-release  $gggcheck = 1$ 

- 6. Add the CA certificate used to sign the private automation hub web server certificate. If the private automation hub uses self-signed certificates provided by the installer:
	- a. Copy the file /etc/pulp/certs/pulp webserver.crt from your private automation hub and name it **hub-ca.crt**.
	- b. Add the **hub-ca.crt** file to the **files/** subdirectory.
- 7. If the private automation hub uses user-provided certificates signed by a certificate authority:
	- a. Make a copy of that CA certificate and name it **hub-ca.crt**.
	- b. Add the **hub-ca.crt** file to the **files/** subdirectory.

8. Once the preceeding steps have been completed, create your python **requirements.txt** and Ansible collection **requirements.yml** files, with the content needed for your custom execution environment image.

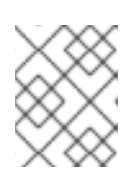

#### **NOTE**

Any required collections must already be uploaded into your private automation hub.

The following files should exist under the **custom-ee/** directory, with **bindep.txt** and **files/custom.repo** being optional:

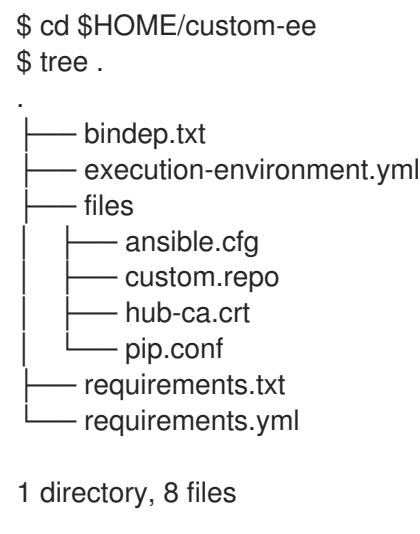

#### Additional resources

For more information on the Version 3 format and [requirements,](https://ansible-builder.readthedocs.io/en/stable/definition/) see Execution Environment Definition: Version 3 Format.

#### 4.12.3. Building the custom execution environment

Before creating the new custom execution environment, an API token from the private hub will be needed in order to download content.

Generate a token by taking the following steps:

- 1. Log in to your private hub.
- 2. Choose "Collections" from the left-hand menu.
- 3. Choose the"API token" under the "Collections" section of the menu.
- 4. Once you have the token, set the following environment variable so that Ansible Builder can access the token:

\$ export ANSIBLE\_GALAXY\_SERVER\_PRIVATE\_HUB\_TOKEN=<your\_token>

5. Create the custom execution environment by using the command:

#### \$ cd \$HOME/custom-ee

\$ ansible-builder build -f execution-environment.yml -t private-hub.example.com/customee:latest -v 3

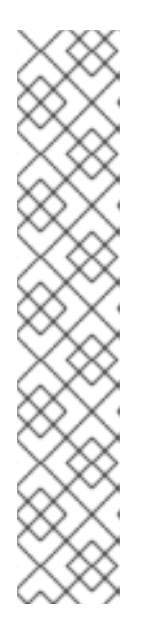

### **NOTE**

If the build fails with an error that the private hub certificate is signed by an unknown authority, you can pull the required image into the local image cache by running the command:

\$ podman pull private-hub.example.com/ee-minimal-rhel8:latest --tlsverify=false

Alternately, you can add the private hub CA certificate to the podman certificate store:

\$ sudo mkdir /etc/containers/certs.d/private-hub.example.com \$ sudo cp \$HOME/custom-ee/files/hub-ca.crt /etc/containers/certs.d/privatehub.example.com

## 4.12.4. Uploading the custom execution environment to the private automation hub

Before the new execution environment image can be used for automation jobs, it must be uploaded to the private automation hub.

First, verify that the execution environment image can be seen in the local podman cache:

```
$ podman images --format "table {{.ID}} {{.Repository}} {{.Tag}}"
IMAGE ID REPOSITORY TAG
b38e3299a65e private-hub.example.com/custom-ee latest
8e38be53b486 private-hub.example.com/ee-minimal-rhel8 latest
```
Then log in to the private automation hub's container registry and push the image to make it available for use with job templates and workflows:

\$ podman login private-hub.example.com -u admin Password: Login Succeeded! \$ podman push private-hub.example.com/custom-ee:latest

## 4.13. UPGRADING BETWEEN MINOR ANSIBLE AUTOMATION PLATFORM RELEASES

To upgrade between minor releases of Ansible Automation Platform 2, use this general workflow.

#### Procedure

- 1. Download and unarchive the latest Ansible Automation Platform 2 setup bundle.
- 2. Create a backup of the existing installation.
- 3. Copy the existing installation inventory file into the new setup bundle directory.

#### 4. Run **./setup.sh** to upgrade the installation.

For example, to upgrade from version 2.2.0-7 to 2.3-1.2, make sure that both setup bundles are on the initial controller node where the installation occurred:

```
$ ls -1F
ansible-automation-platform-setup-bundle-2.2.0-7/
ansible-automation-platform-setup-bundle-2.2.0-7.tar.gz
ansible-automation-platform-setup-bundle-2.3-1.2/
ansible-automation-platform-setup-bundle-2.3-1.2.tar.gz
```
Back up the 2.2.0-7 installation:

\$ cd ansible-automation-platform-setup-bundle-2.2.0-7 \$ sudo ./setup.sh -b \$ cd ..

Copy the 2.2.0-7 inventory file into the 2.3-1.2 bundle directory:

```
$ cd ansible-automation-platform-setup-bundle-2.2.0-7
$ cp inventory ../ansible-automation-platform-setup-bundle-2.3-1.2/
$ cd ..
```
Upgrade from 2.2.0-7 to 2.3-1.2 with the setup.sh script:

\$ cd ansible-automation-platform-setup-bundle-2.3-1.2 \$ sudo ./setup.sh

# APPENDIX A. INVENTORY FILE VARIABLES

The following tables contain information about the pre-defined variables used in Ansible installation inventory files. Not all of these variables are required.

## A.1. GENERAL VARIABLES

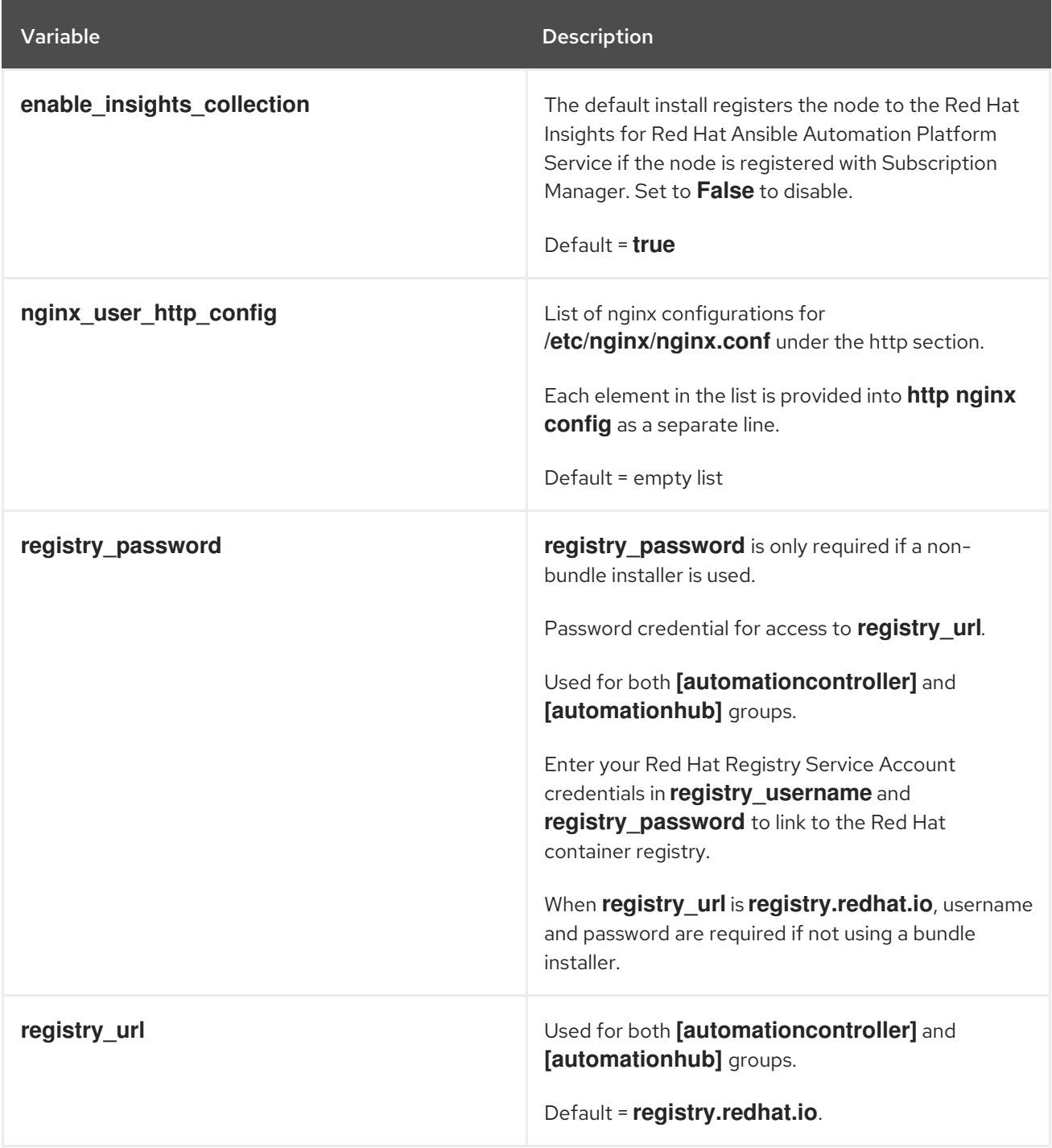

Red Hat Ansible Automation Platform 2.4 Red Hat Ansible Automation Platform Installation Guide

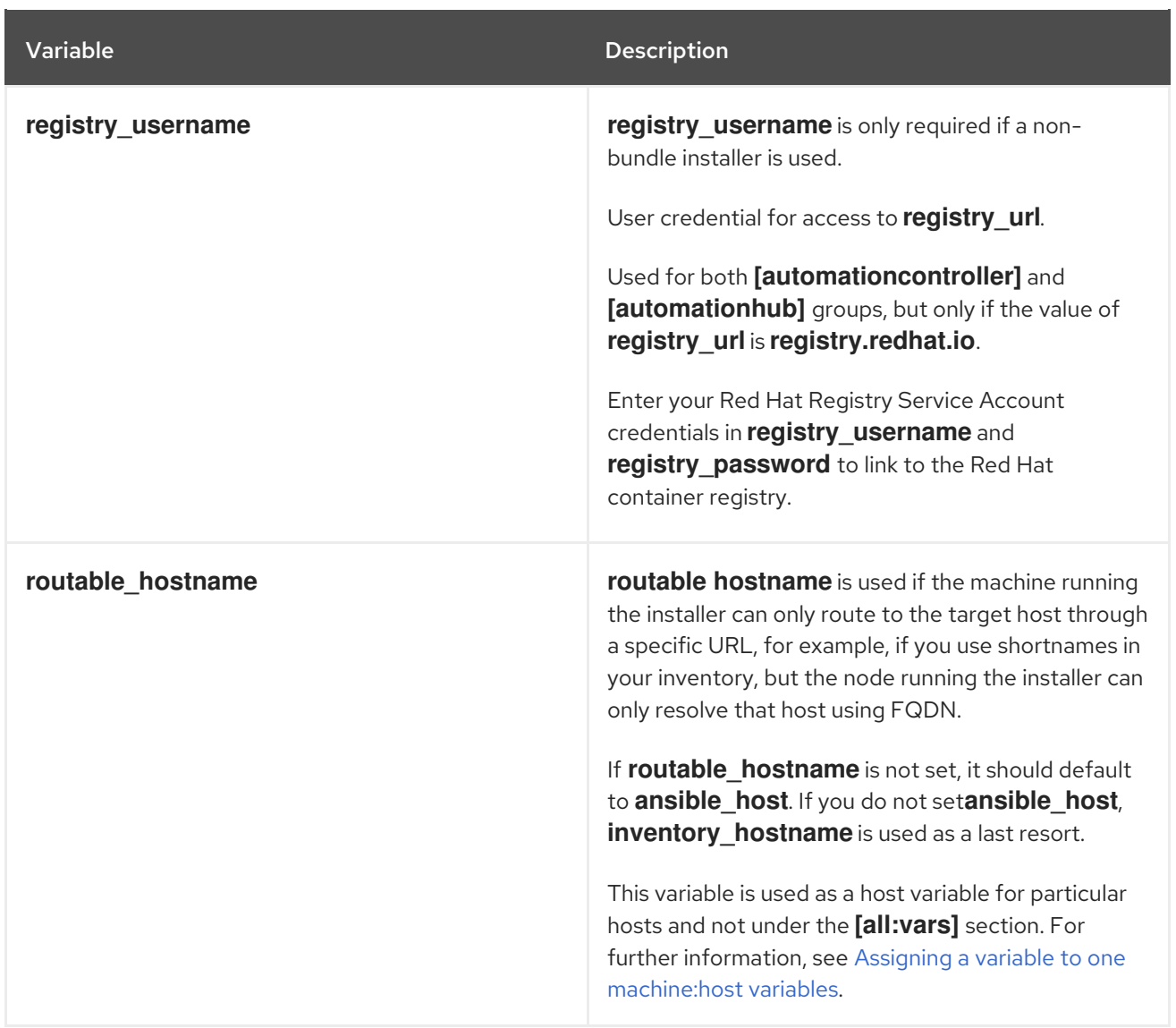

# A.2. ANSIBLE AUTOMATION HUB VARIABLES

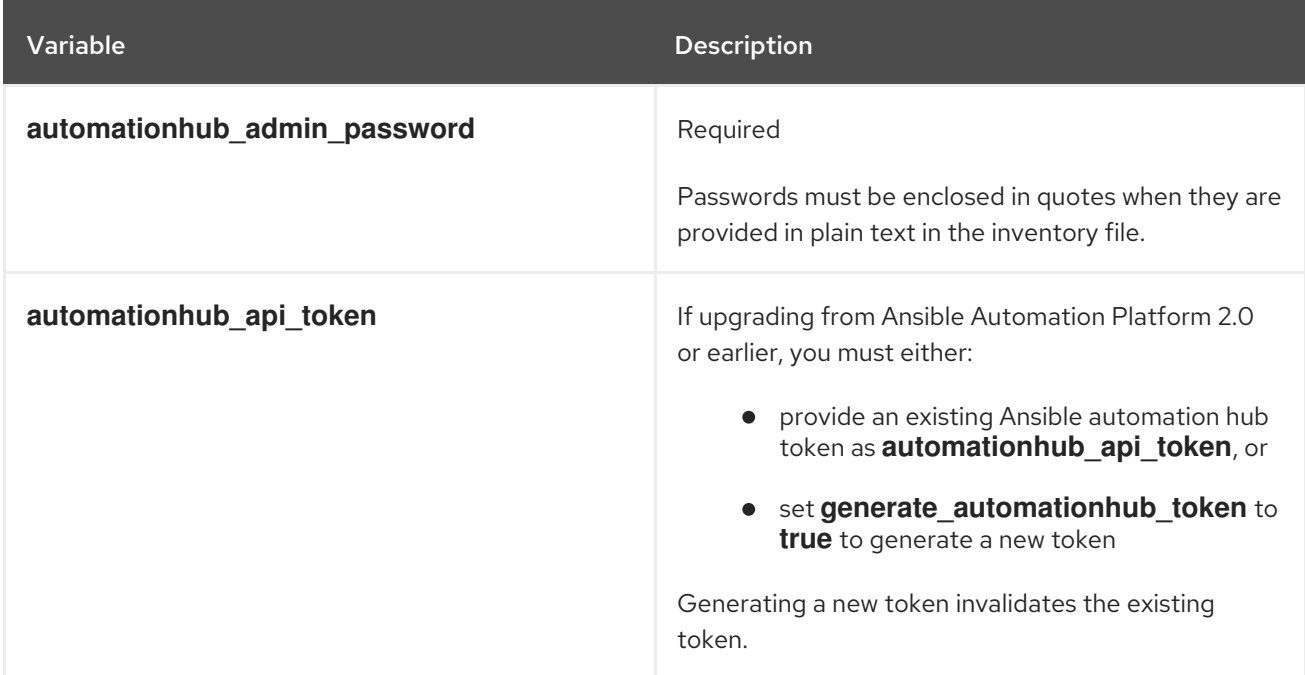

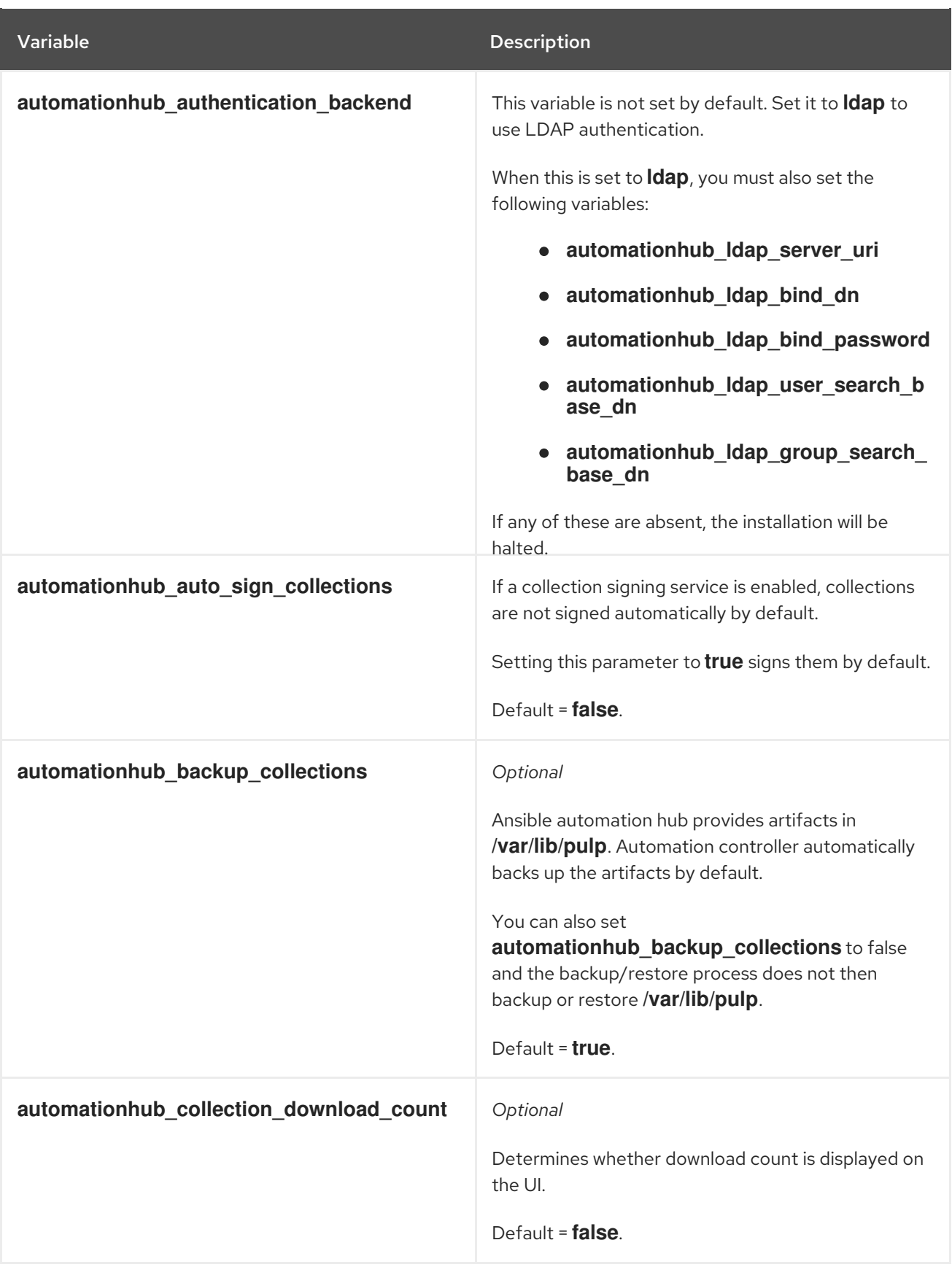

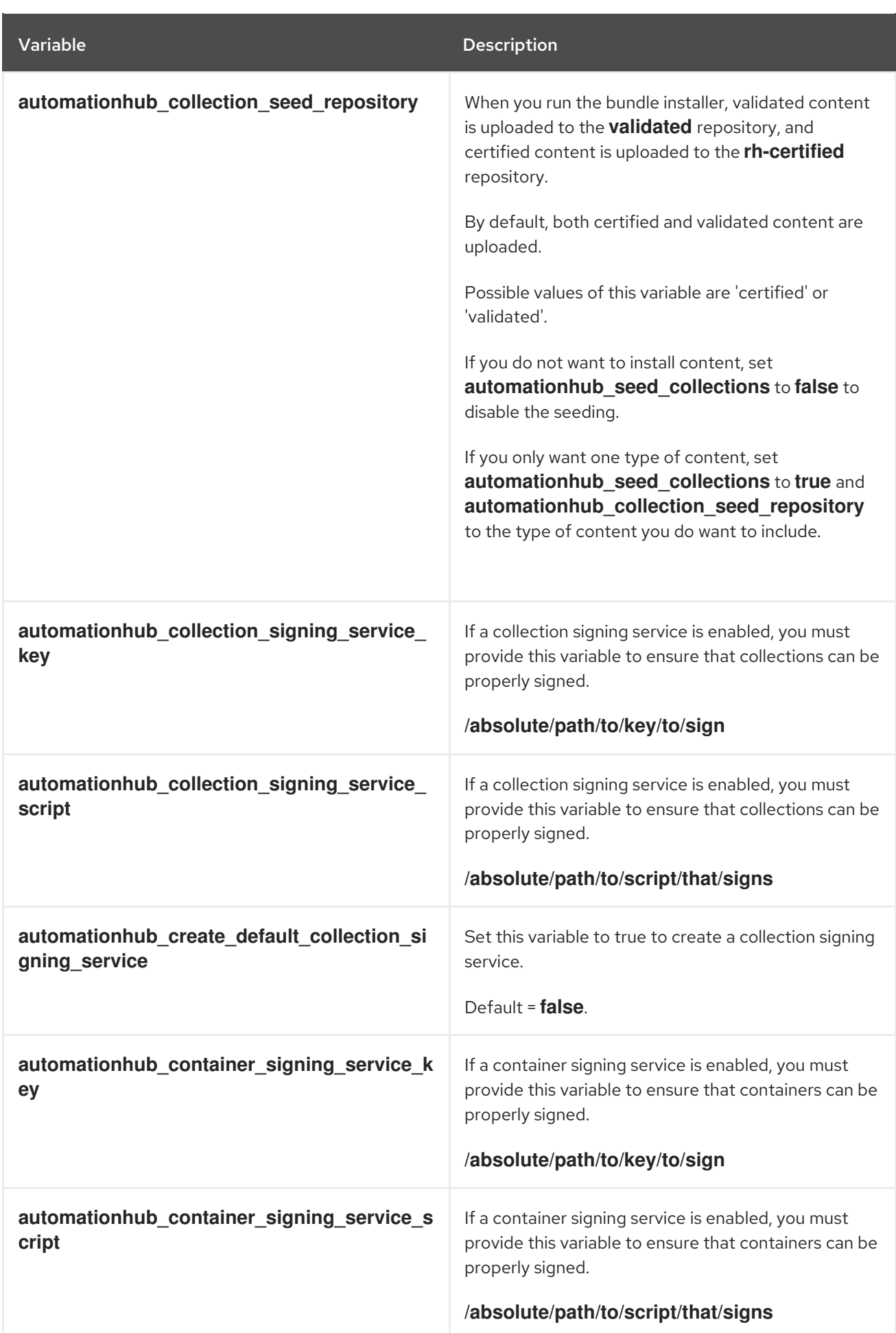

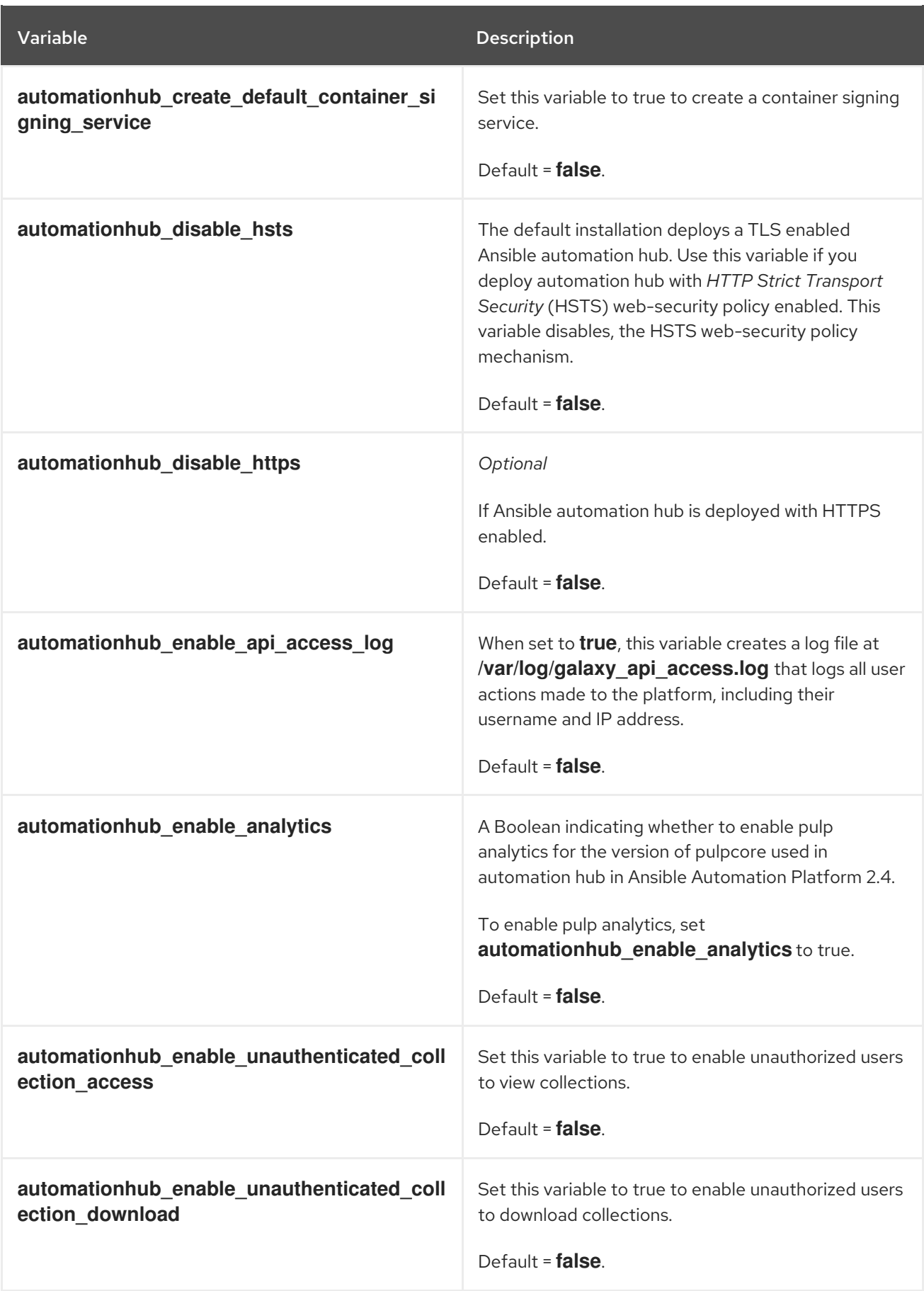

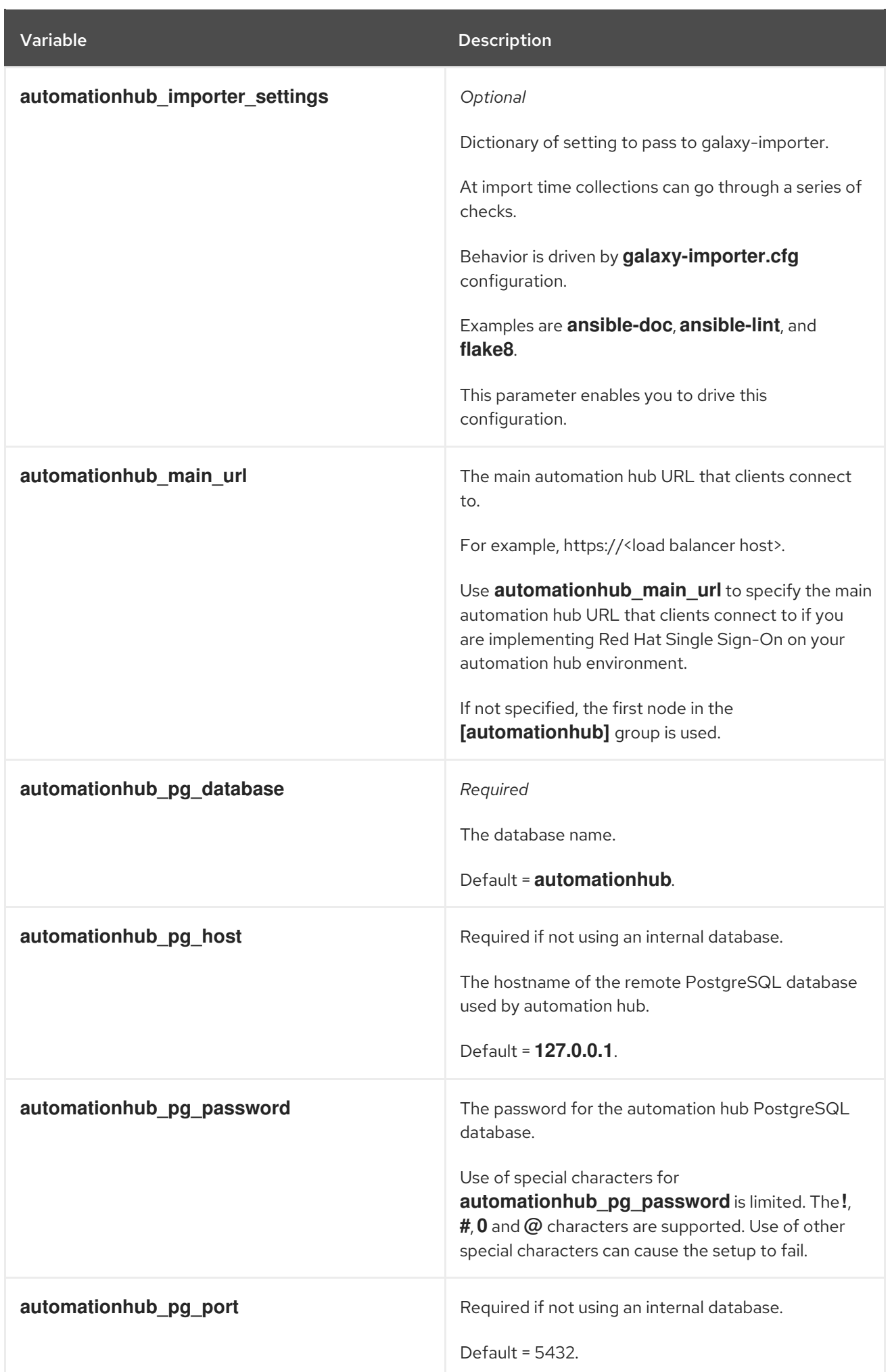

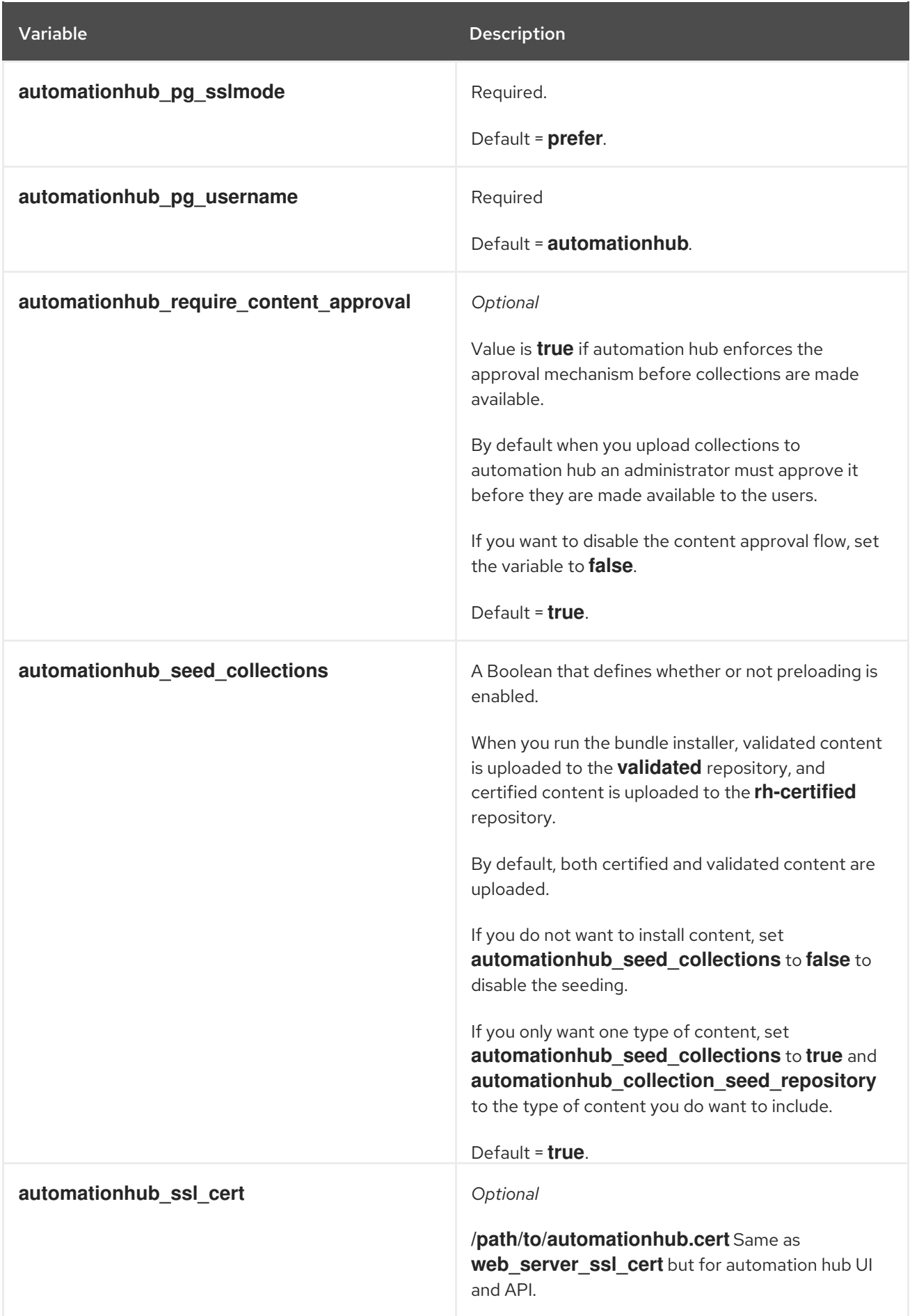

Red Hat Ansible Automation Platform 2.4 Red Hat Ansible Automation Platform Installation Guide

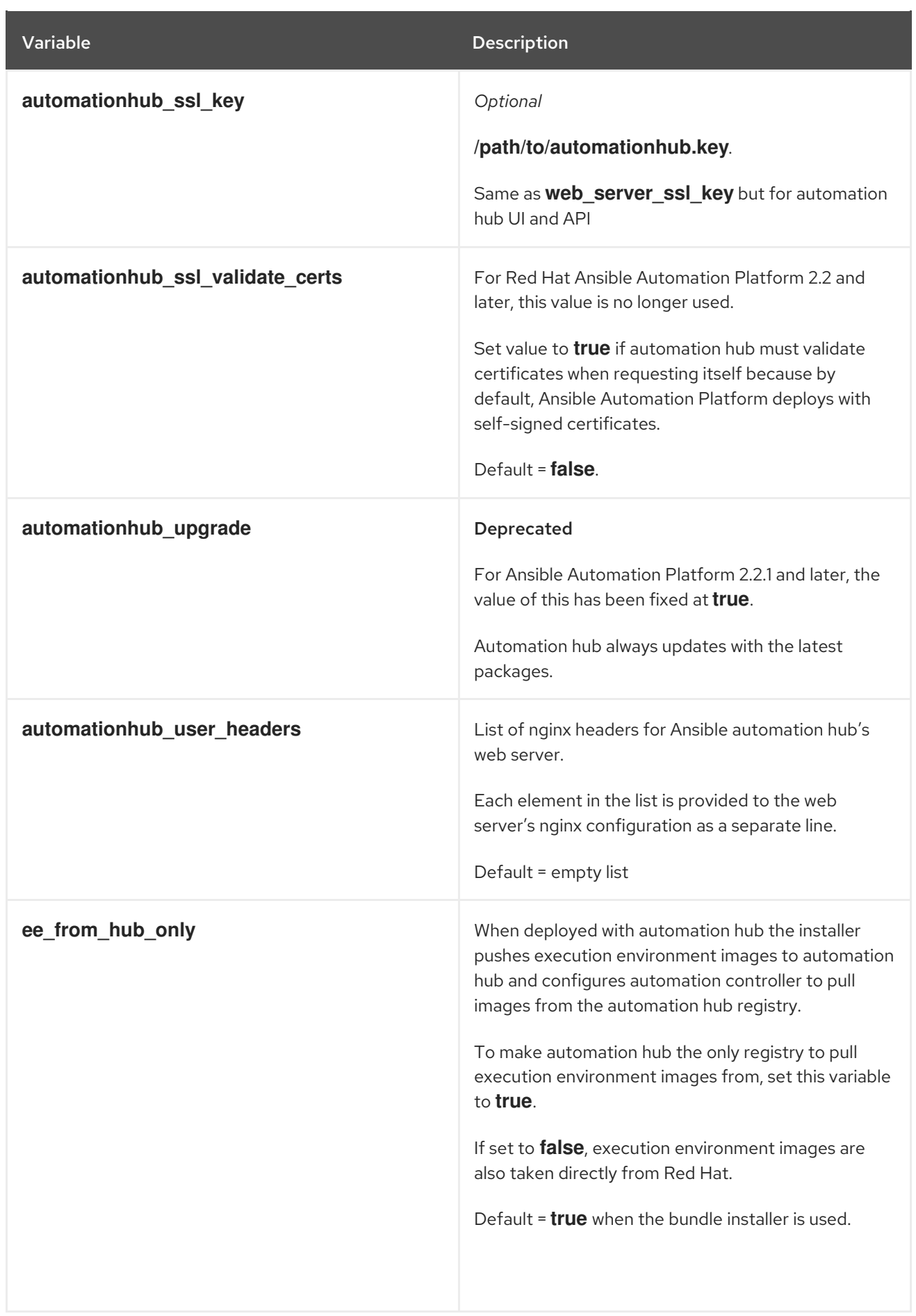

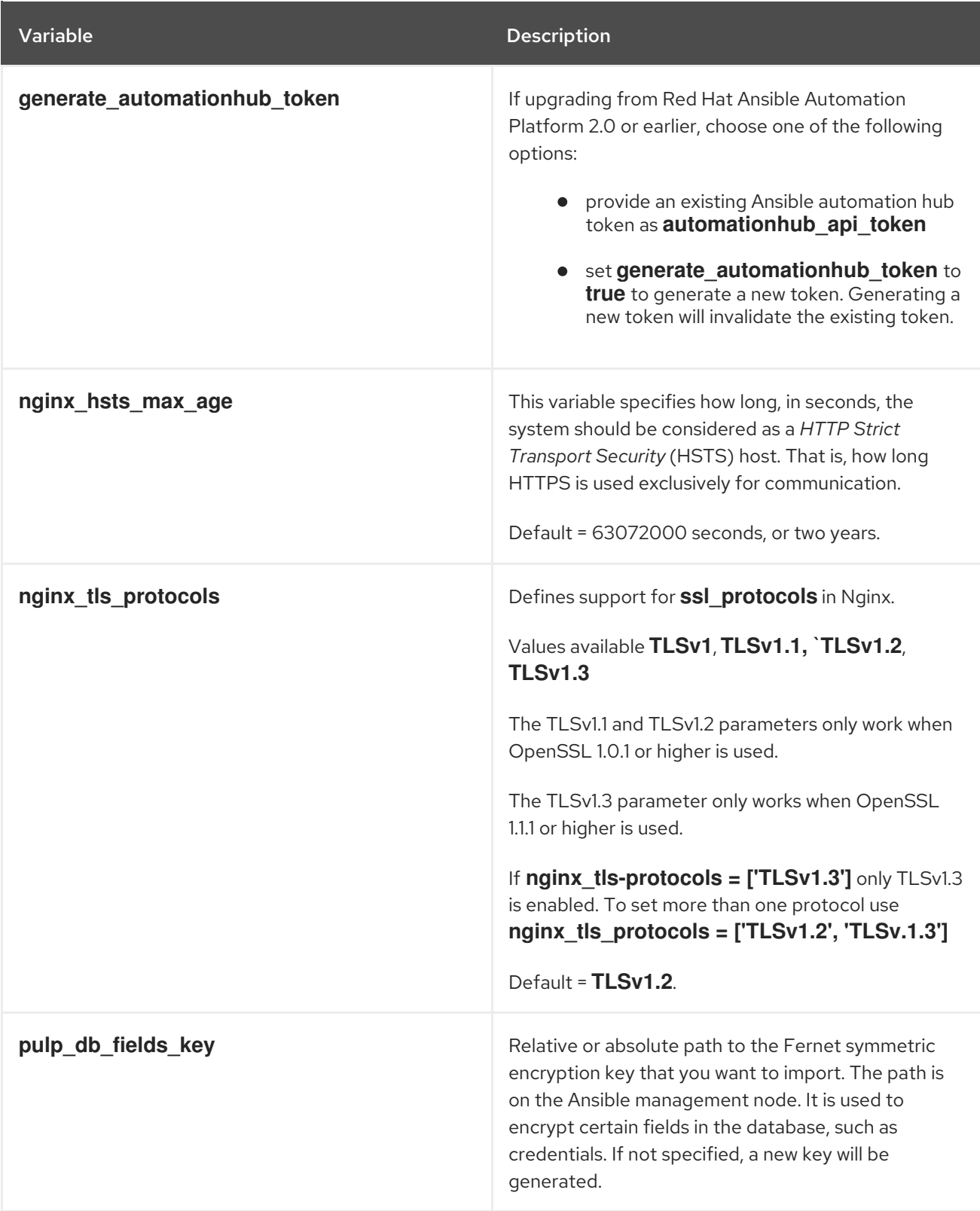

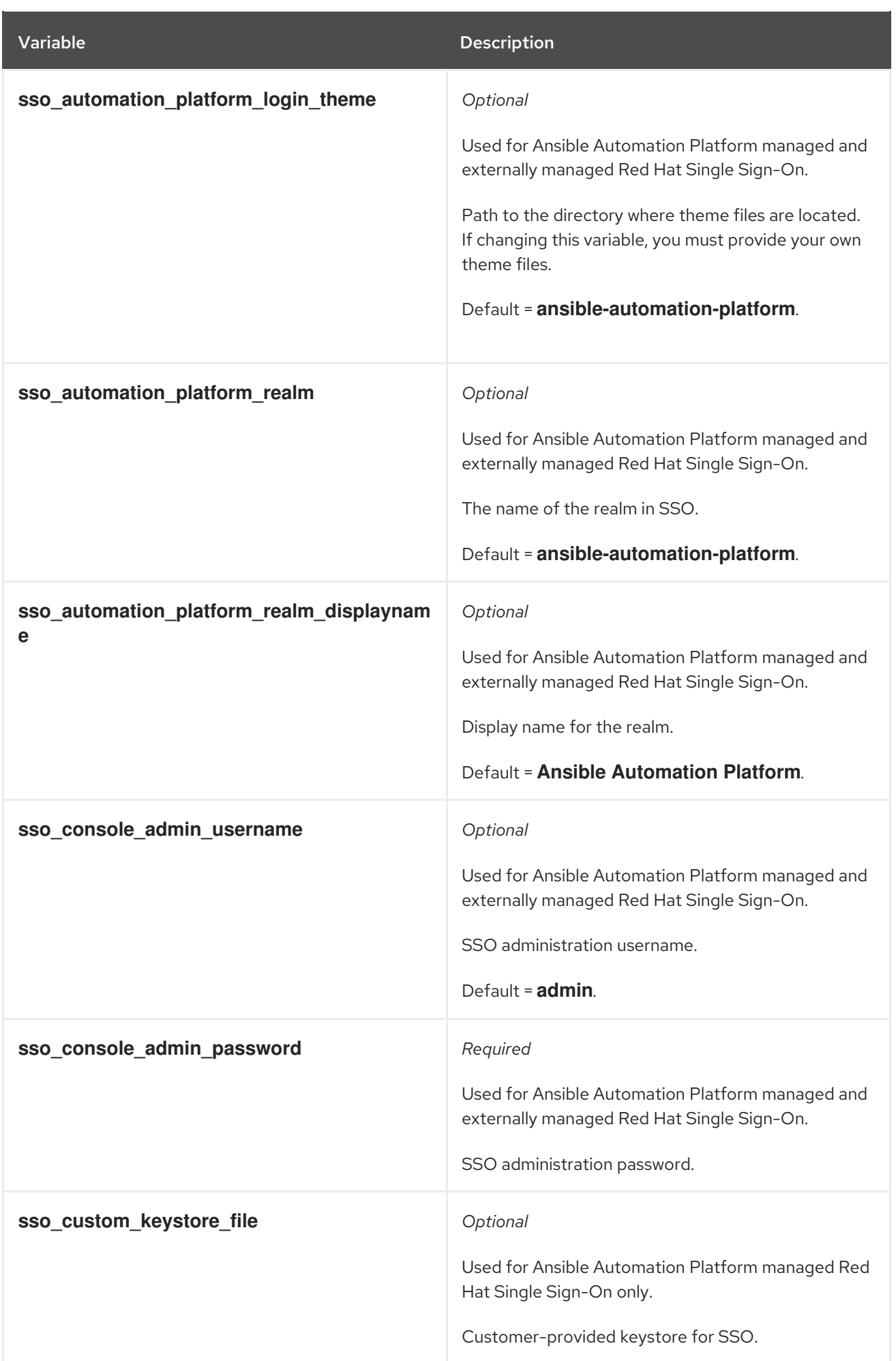

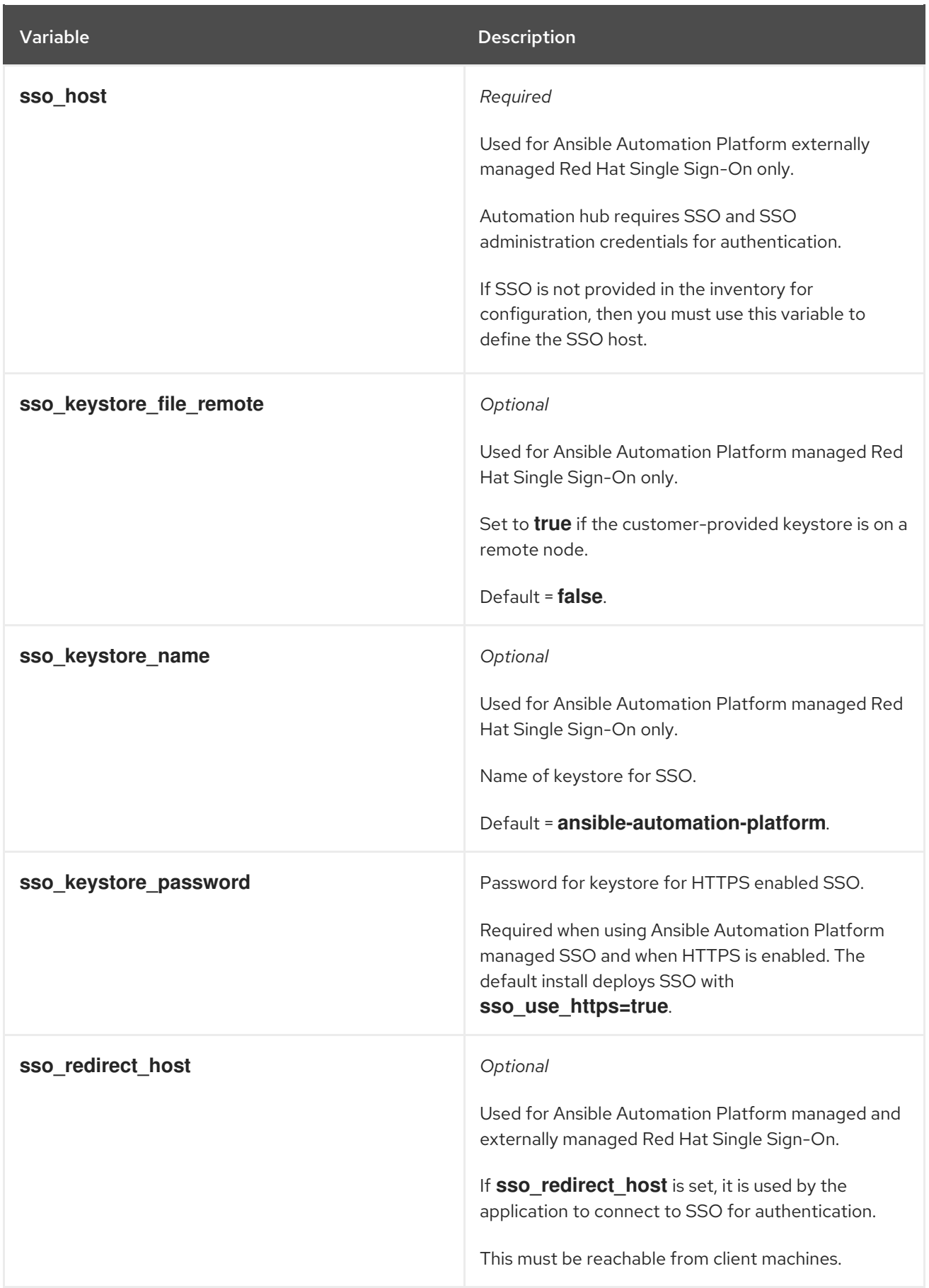

Red Hat Ansible Automation Platform 2.4 Red Hat Ansible Automation Platform Installation Guide

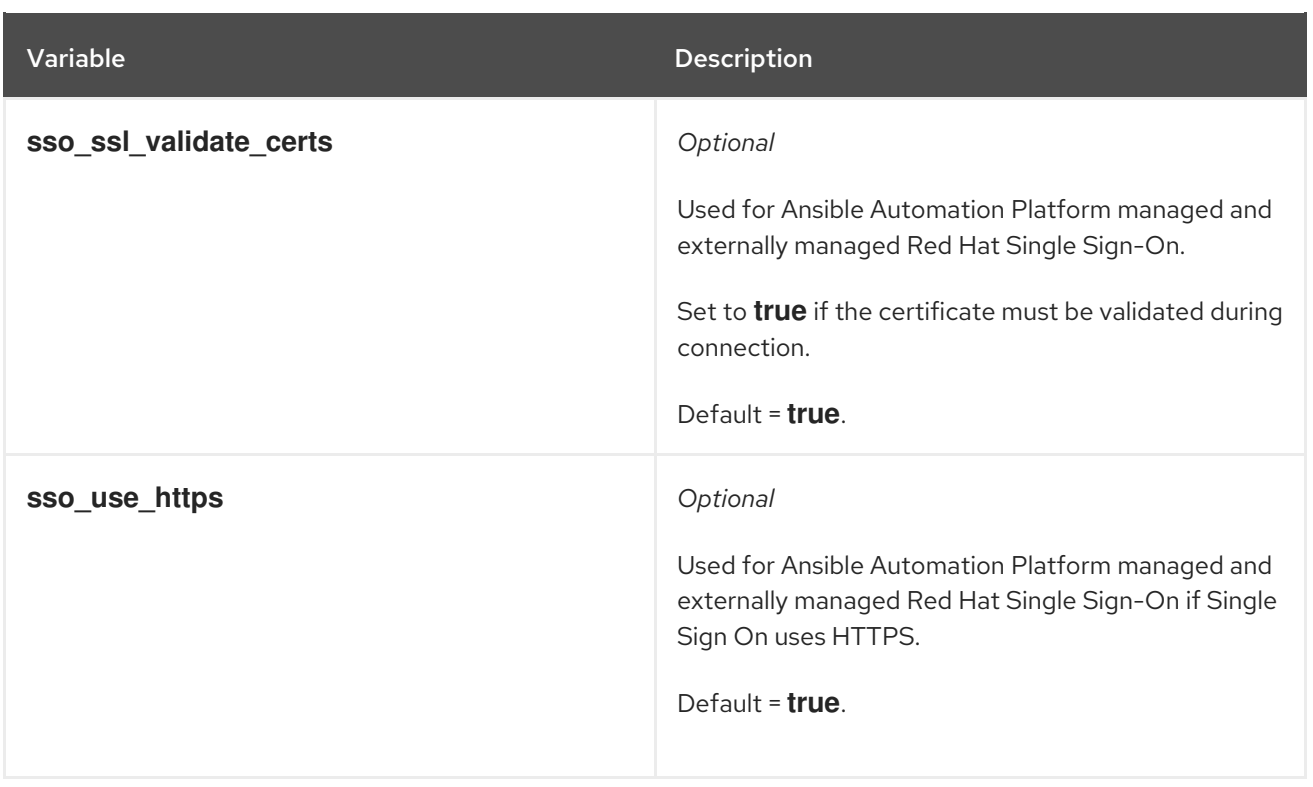

For Ansible automation hub to connect to LDAP directly, you must configure the following variables: A list of additional LDAP related variables that can be passed using the **ldap\_extra\_settings** variable, see the Django reference [documentation.](https://django-auth-ldap.readthedocs.io/en/latest/reference.html#settings)

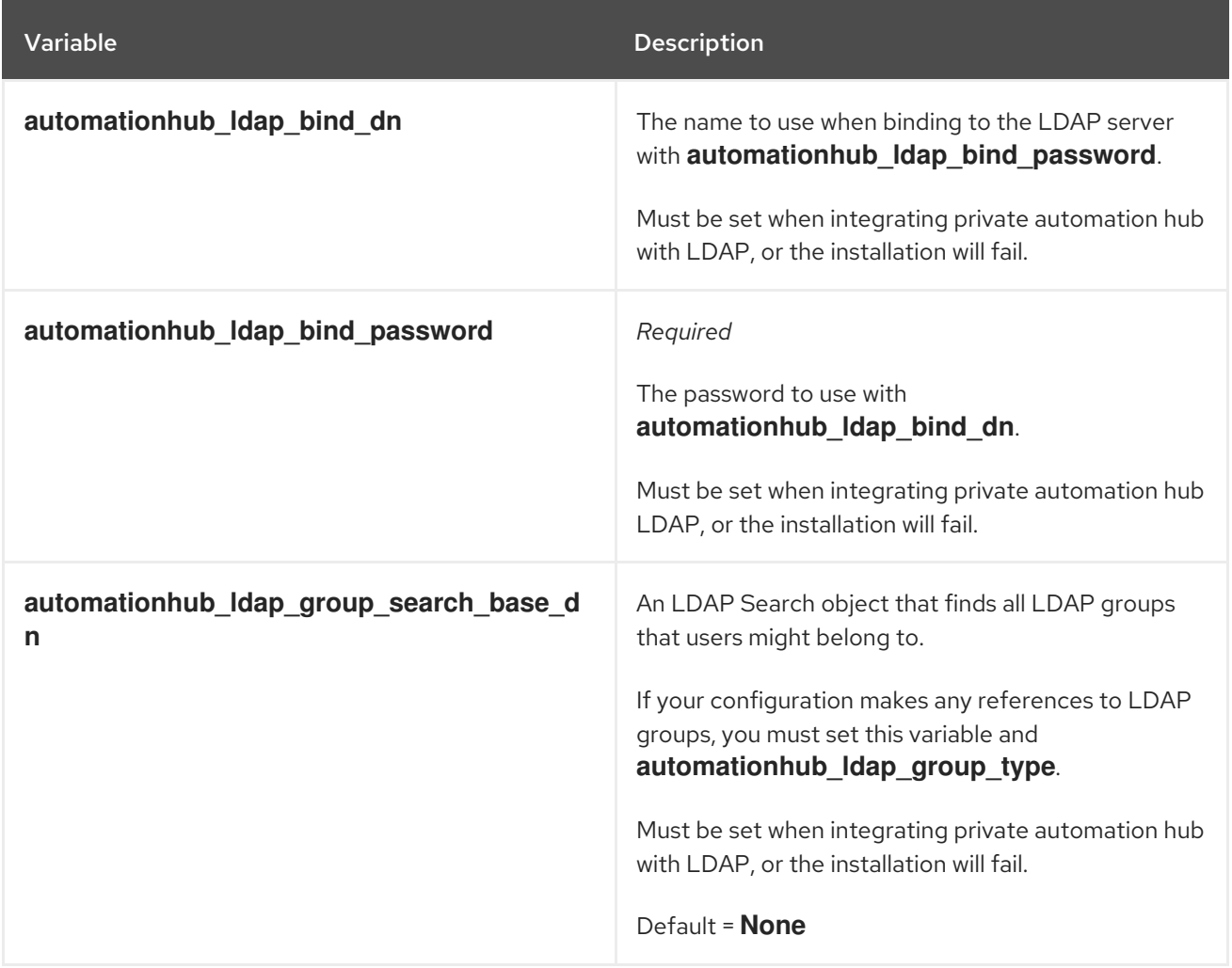

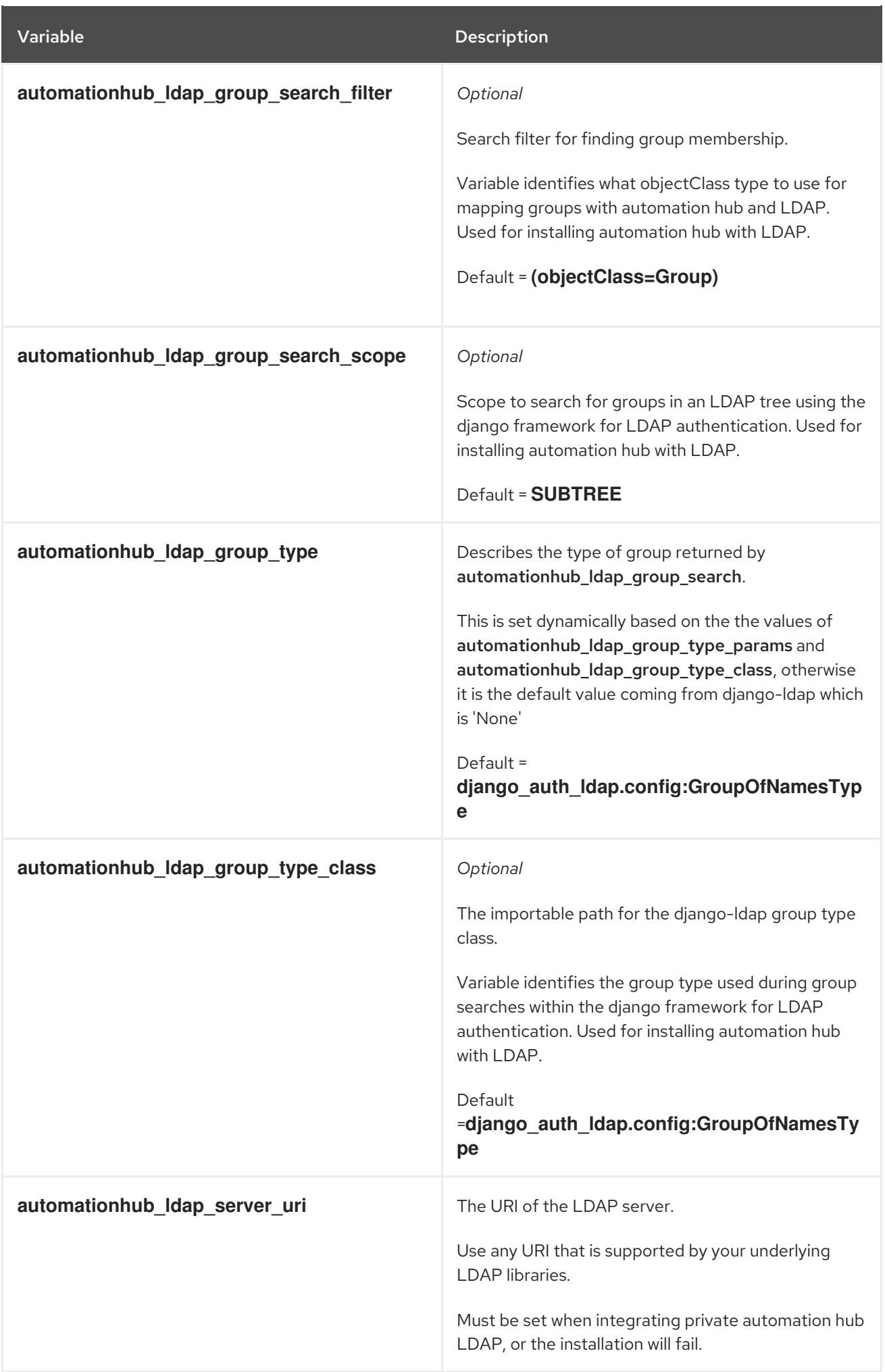

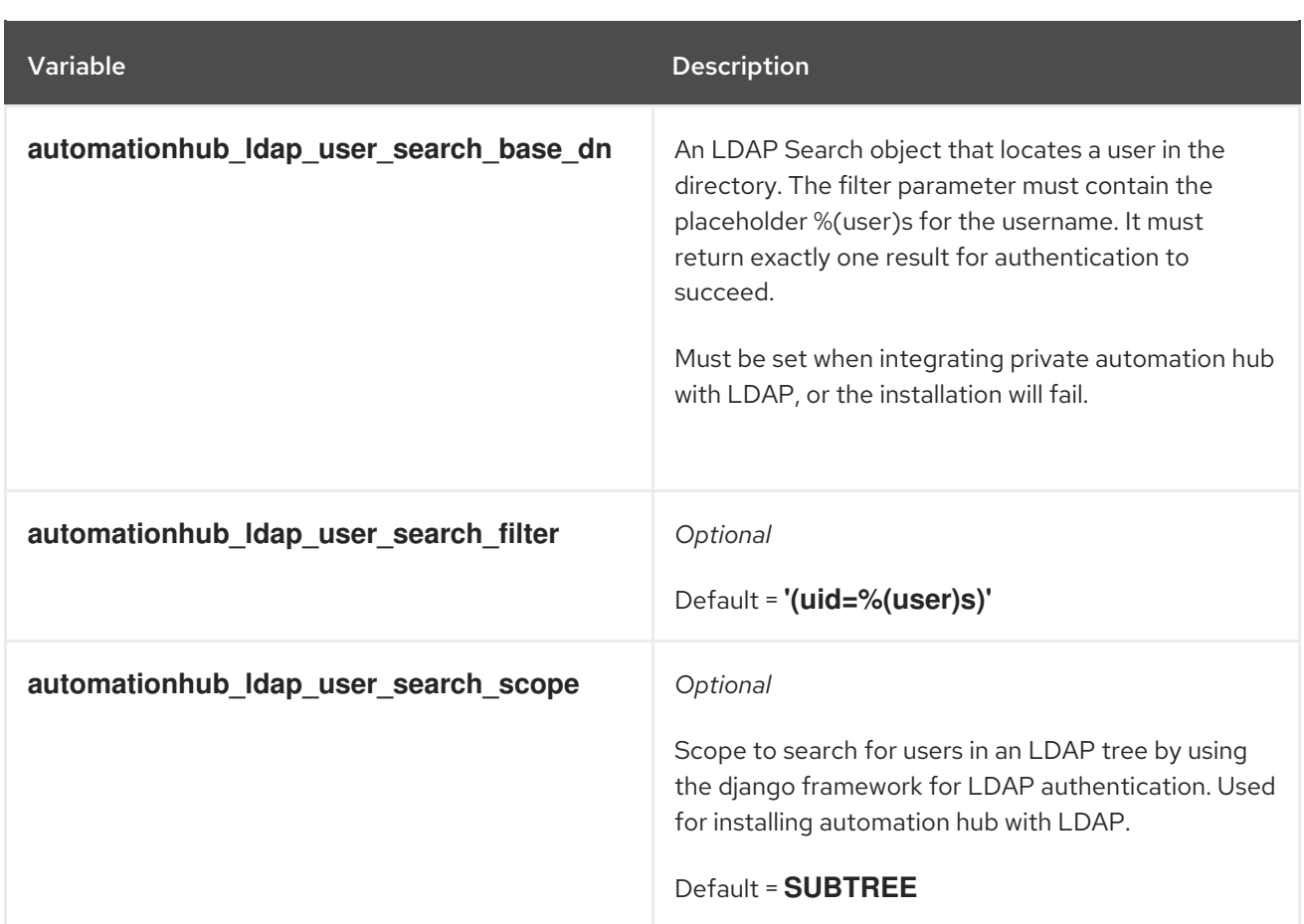

## A.3. AUTOMATION CONTROLLER VARIABLES

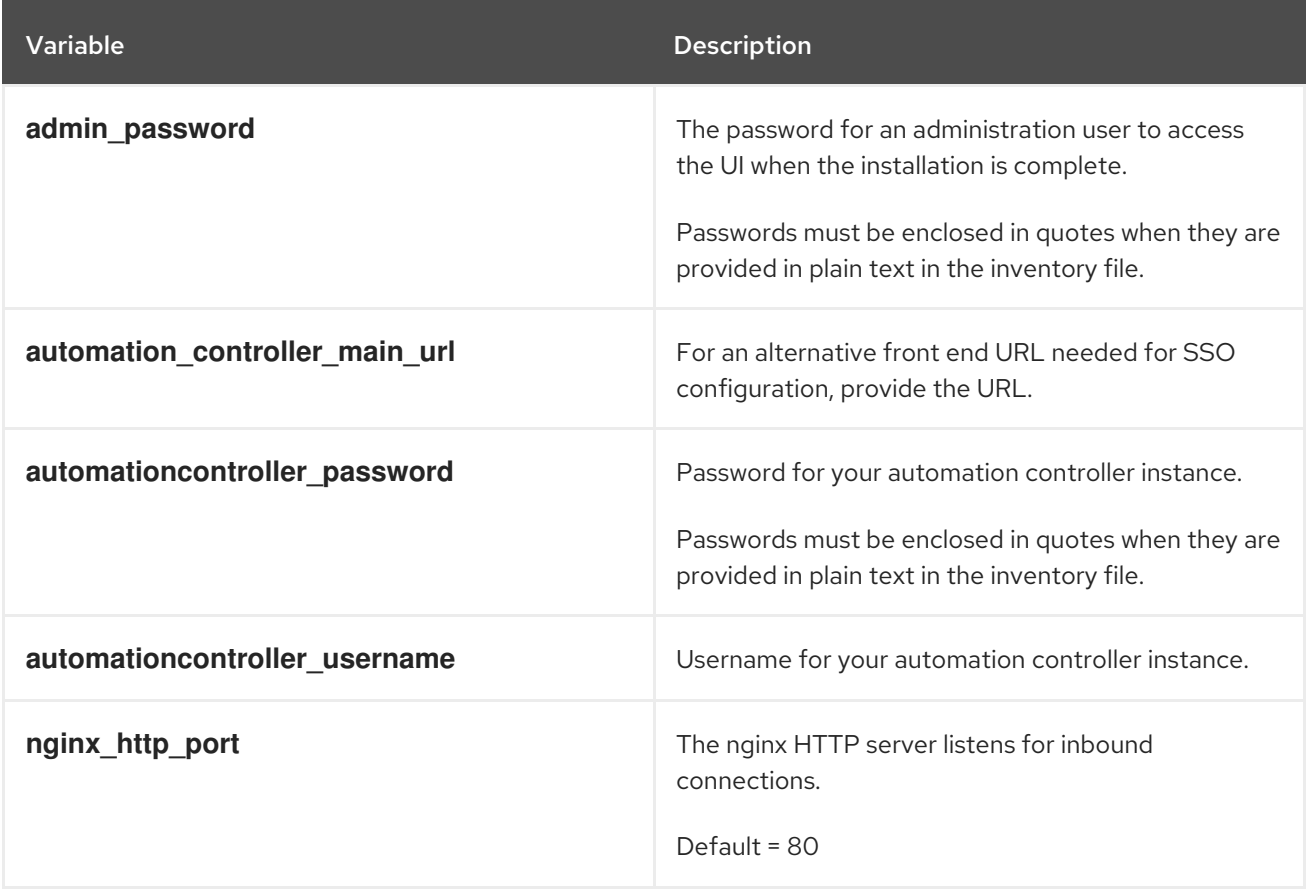
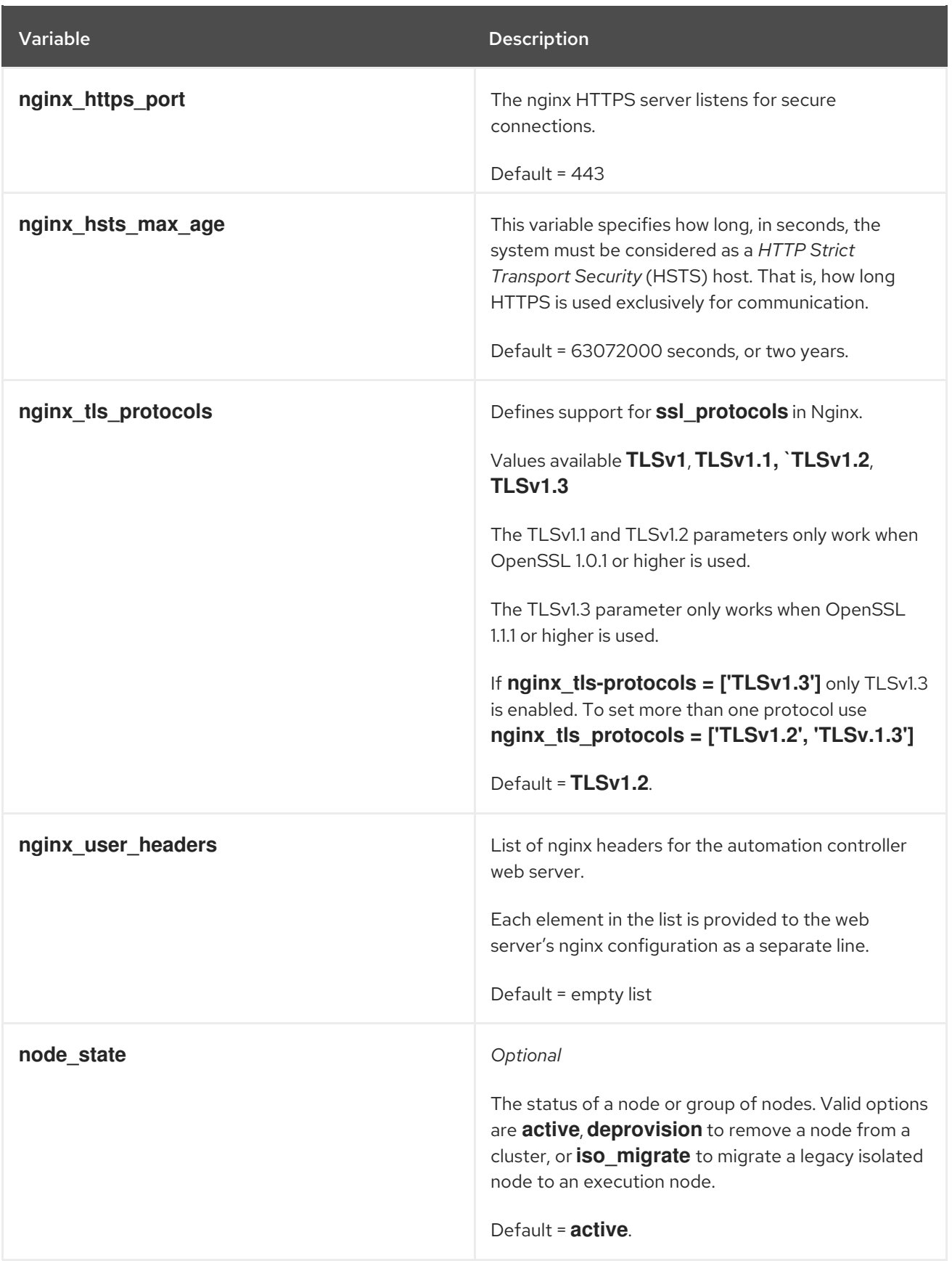

Red Hat Ansible Automation Platform 2.4 Red Hat Ansible Automation Platform Installation Guide

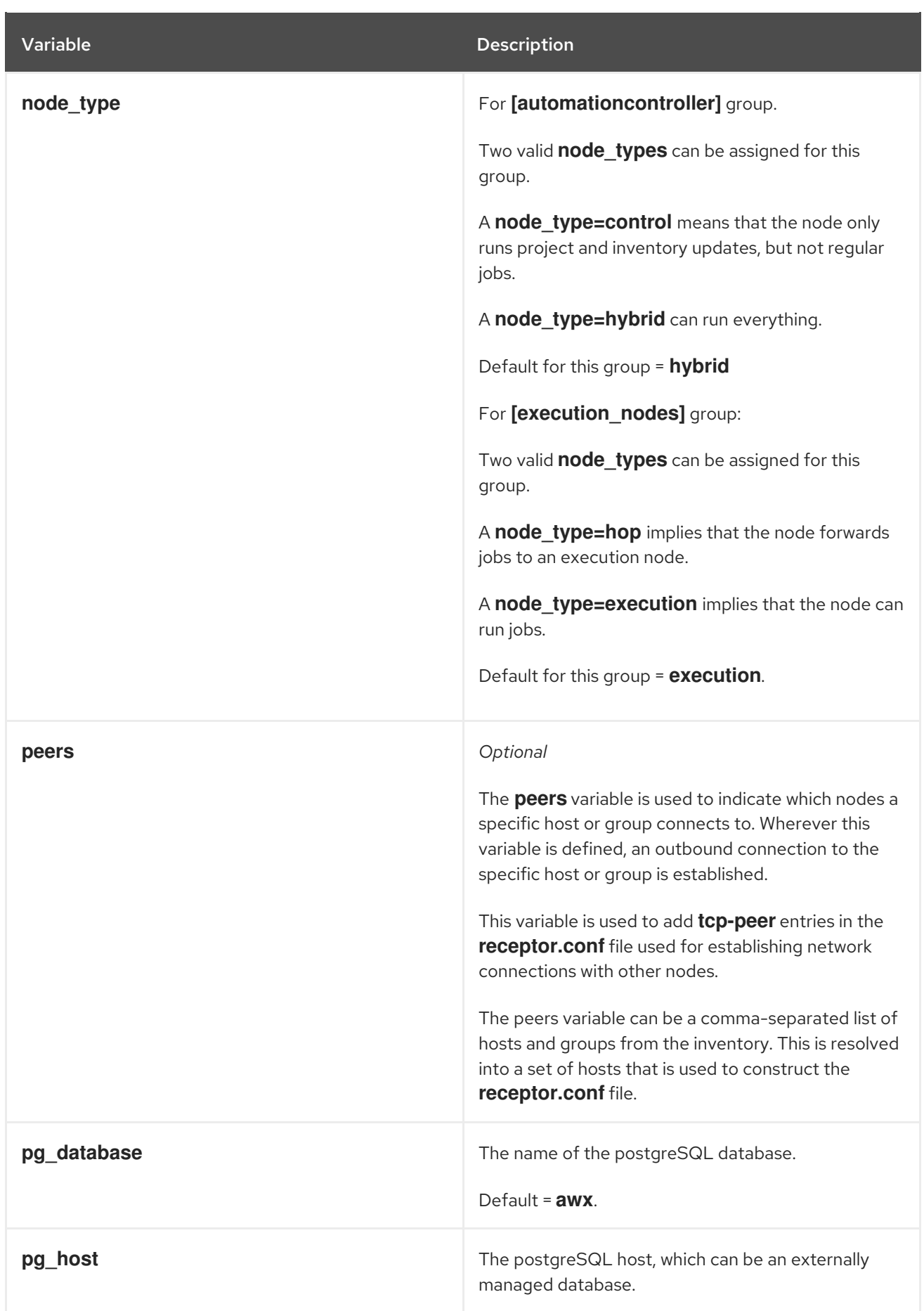

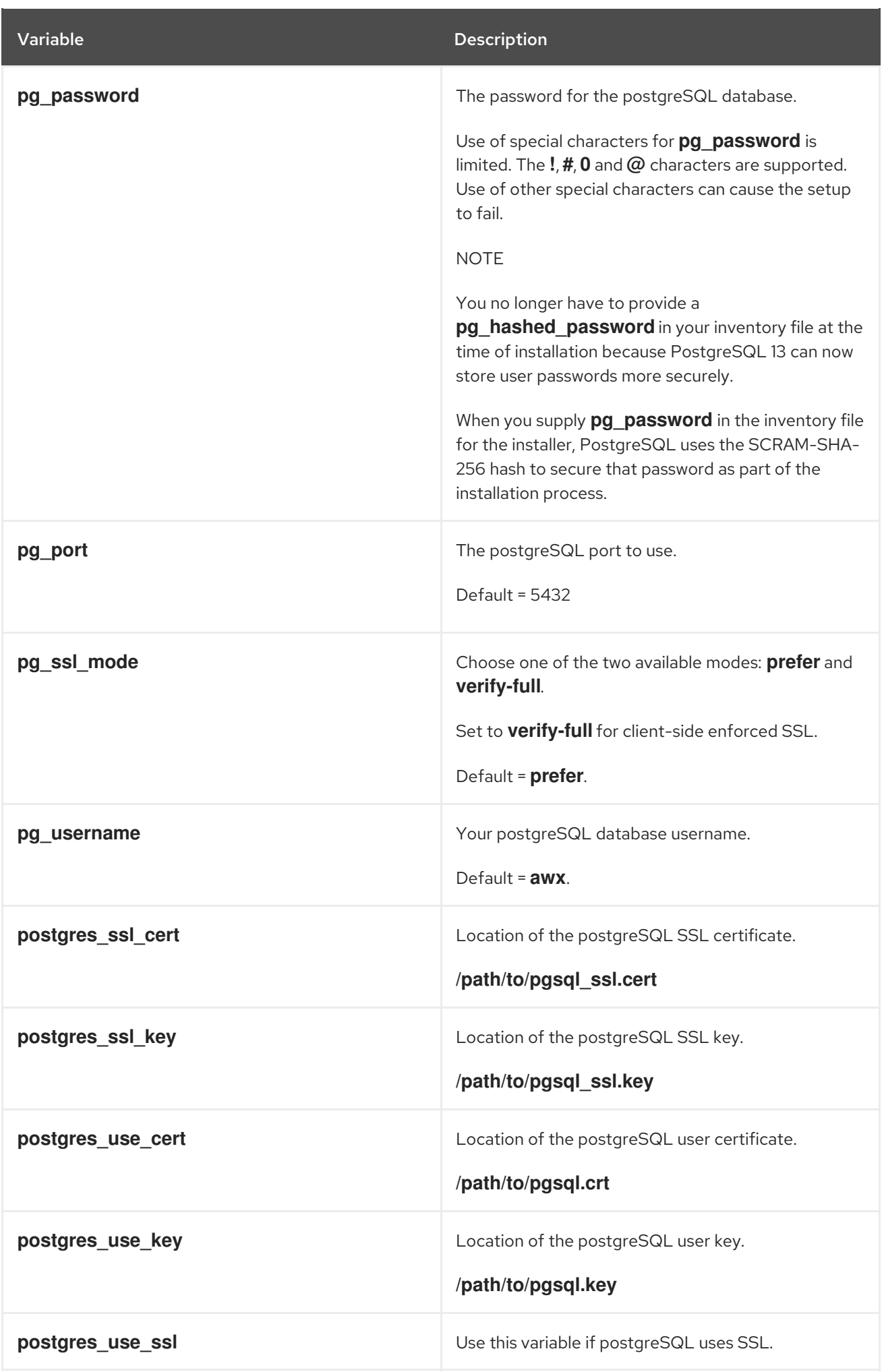

Red Hat Ansible Automation Platform 2.4 Red Hat Ansible Automation Platform Installation Guide

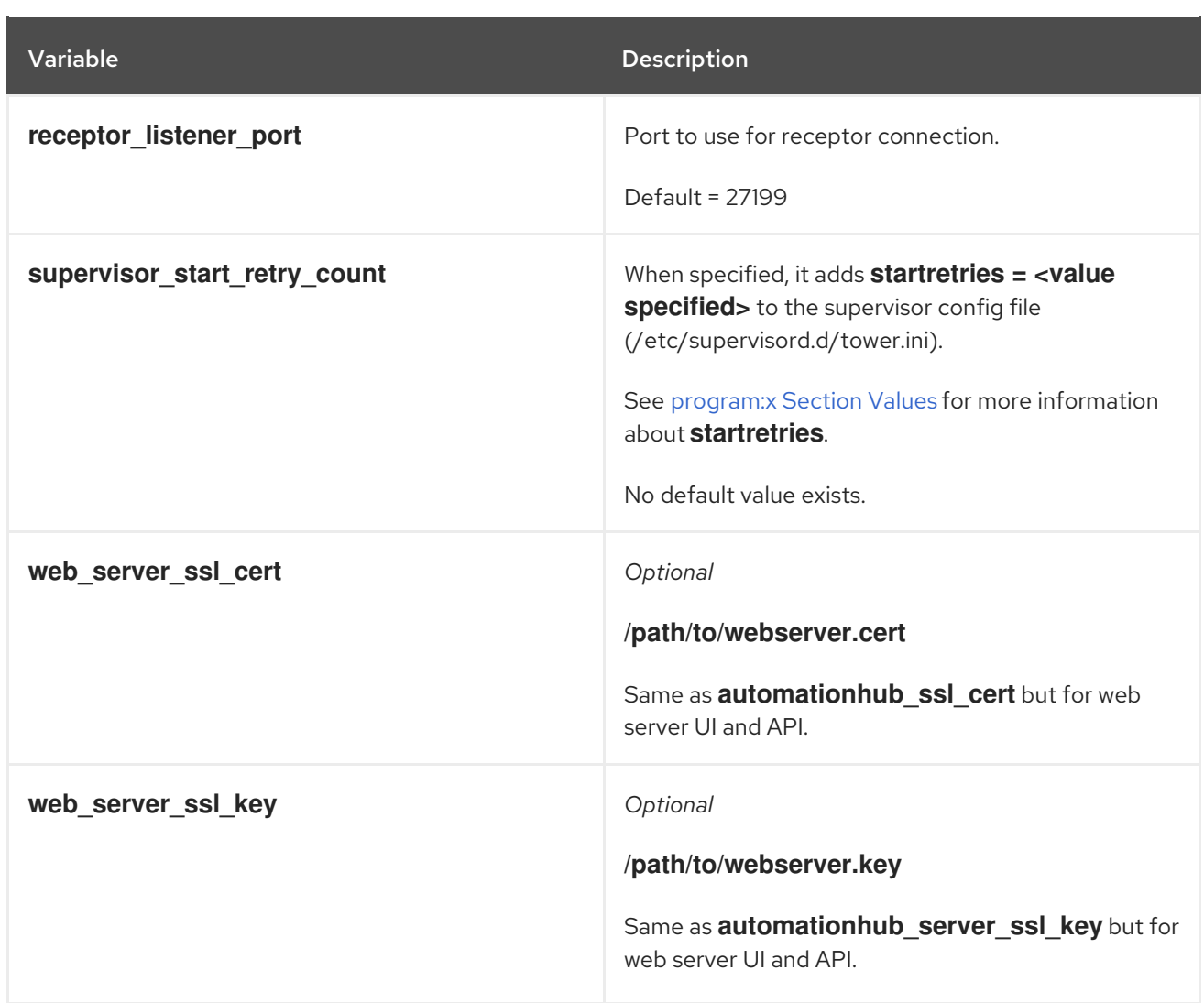

## A.4. ANSIBLE VARIABLES

The following variables control how Ansible Automation Platform interacts with remote hosts.

For more information about variables specific to certain plugins, see the documentation for [Ansible.Builtin](https://docs.ansible.com/ansible-core/devel/collections/ansible/builtin/index.html).

For a list of global configuration options, see Ansible [Configuration](https://docs.ansible.com/ansible-core/devel/reference_appendices/config.html) Settings.

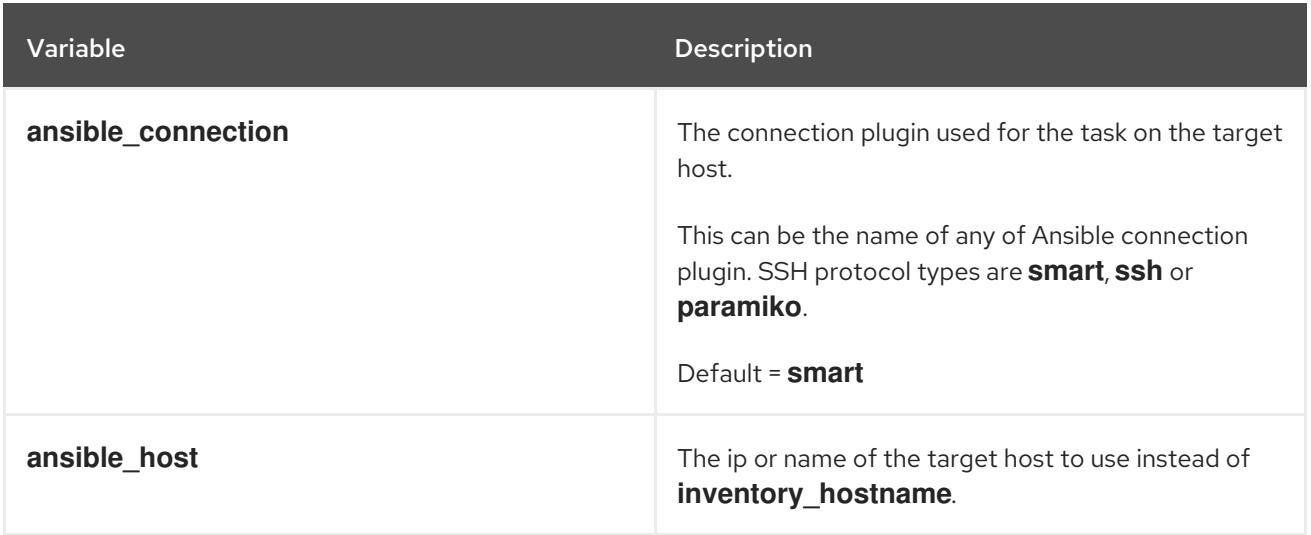

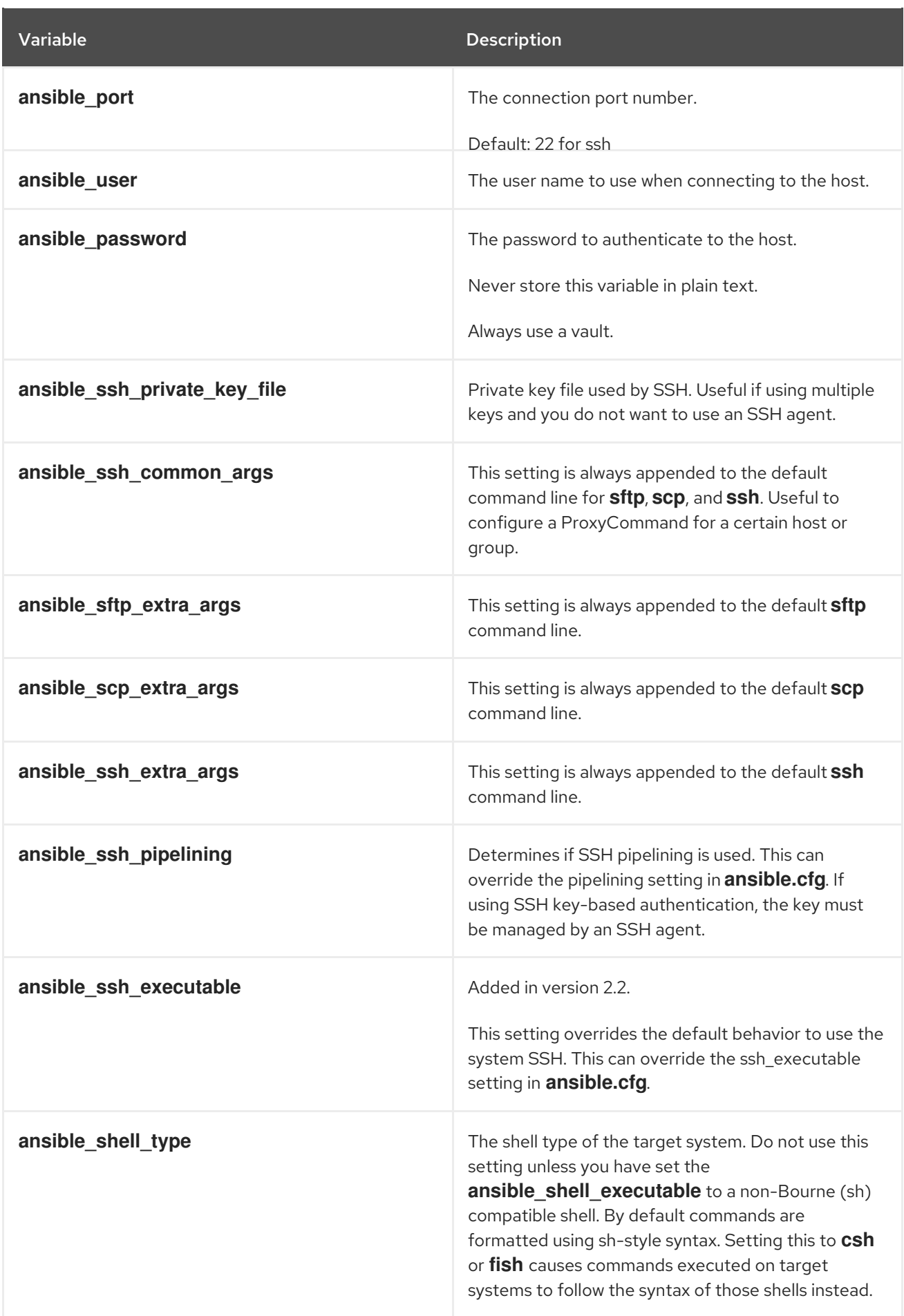

Red Hat Ansible Automation Platform 2.4 Red Hat Ansible Automation Platform Installation Guide

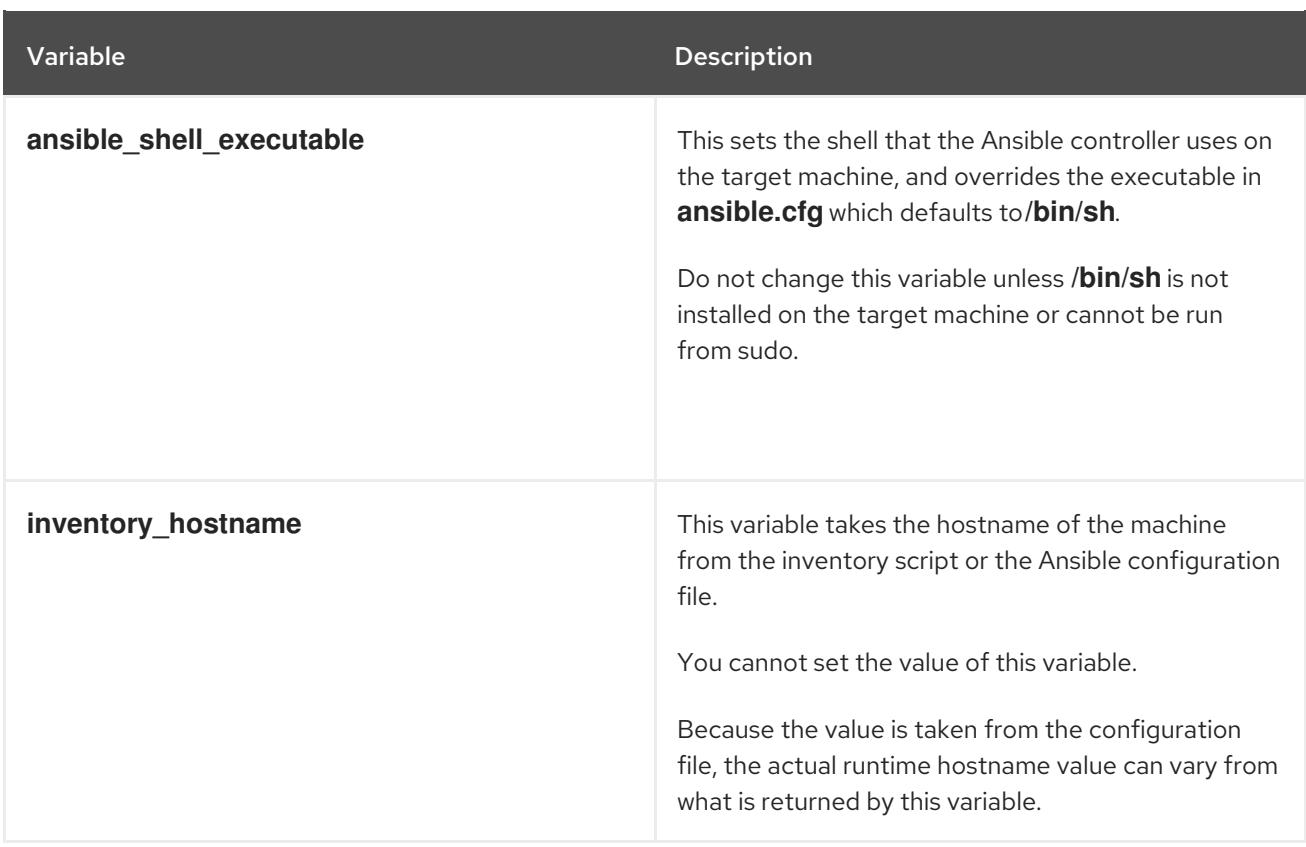

## A.5. EVENT-DRIVEN ANSIBLE CONTROLLER VARIABLES

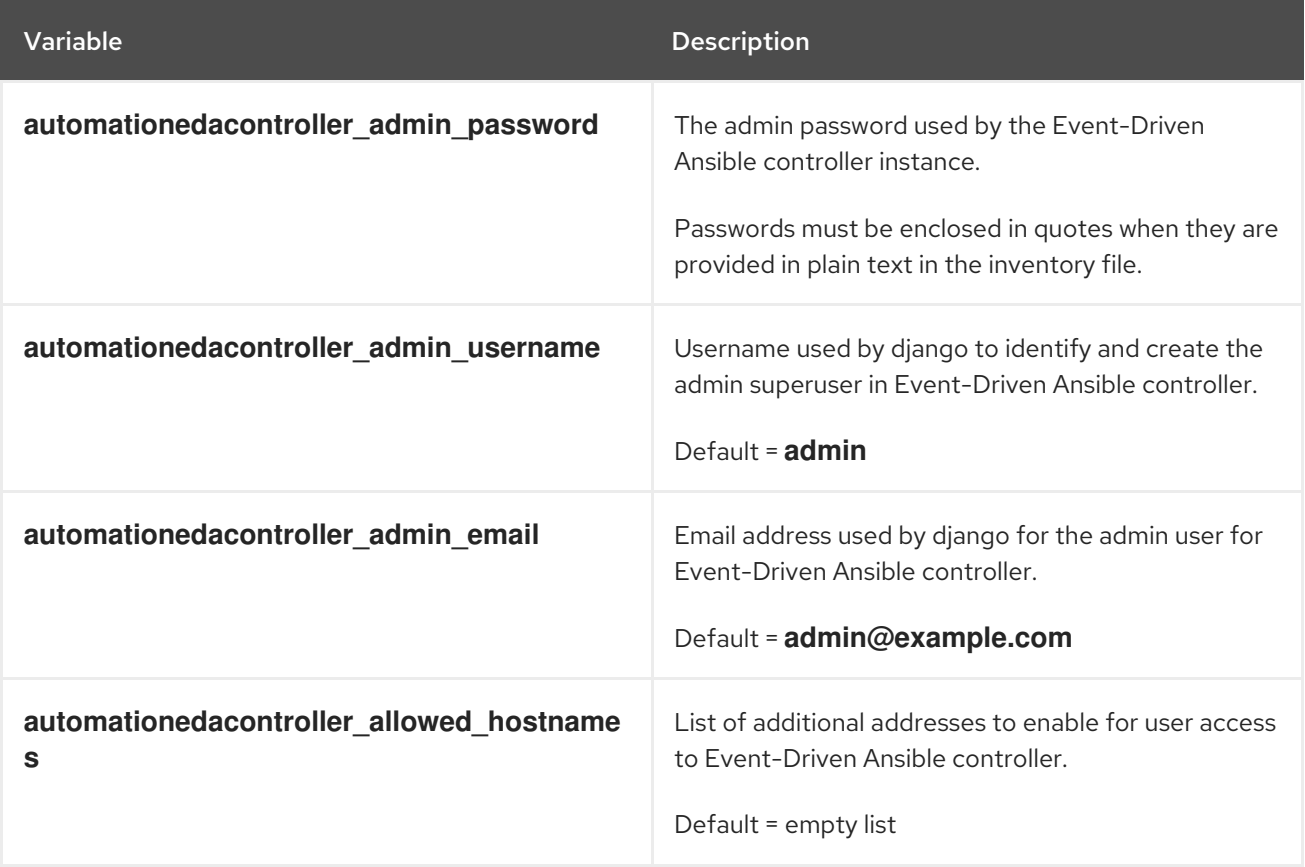

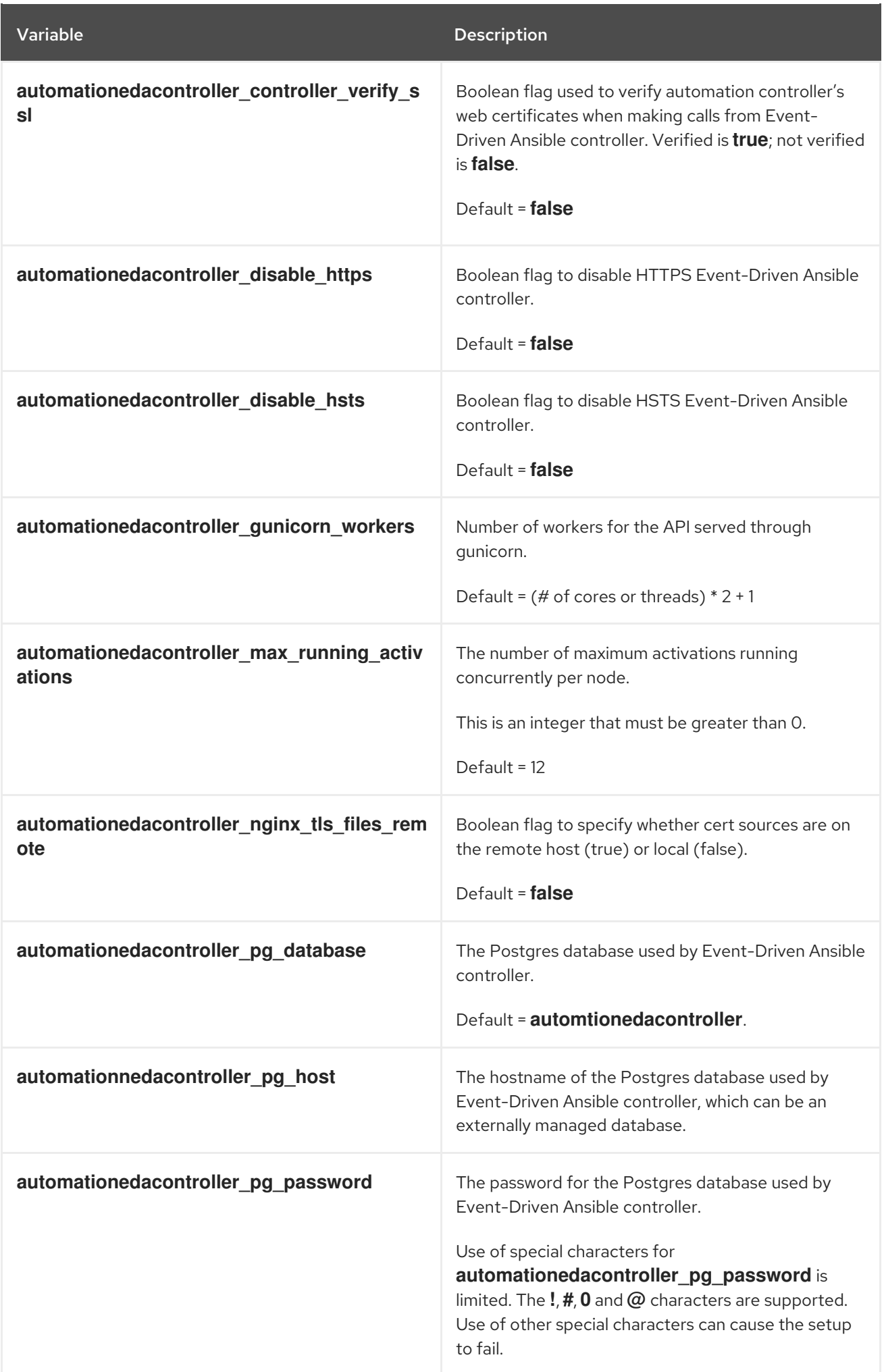

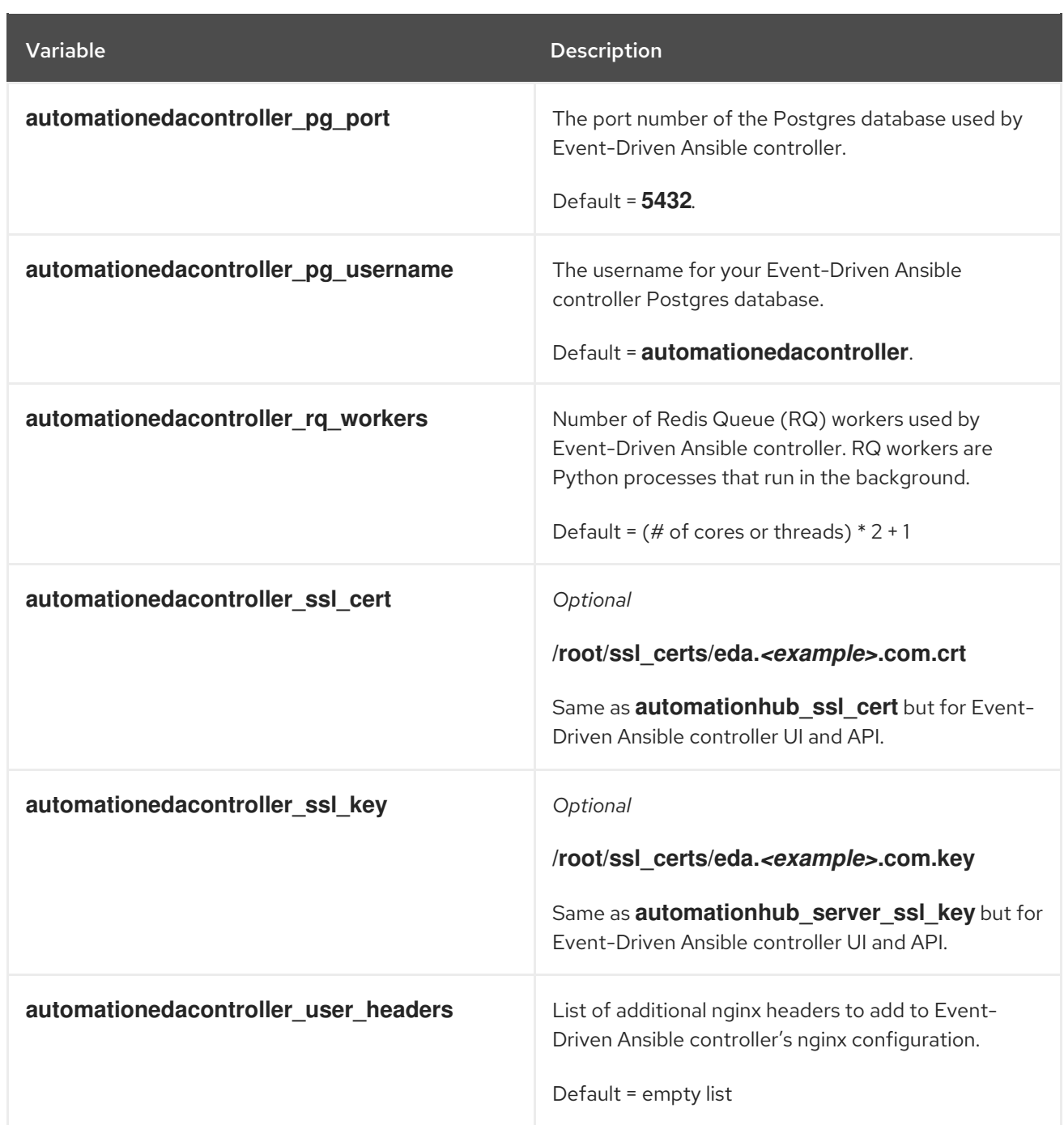